# **Acronis**

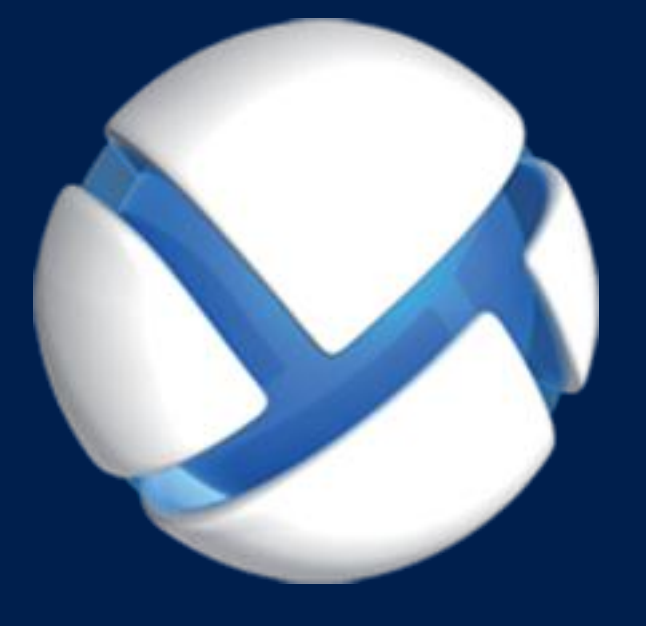

# **Acronis Backup** Version 11.7

**APPLIES TO THE FOLLOWING PRODUCTS**

All products of the Acronis Backup family and the Acronis Backup Advanced suite

**COMMAND-LINE REFERENCE**

#### **Copyright Statement**

Copyright © Acronis International GmbH, 2002-2016. All rights reserved.

"Acronis" and "Acronis Secure Zone" are registered trademarks of Acronis International GmbH.

"Acronis Compute with Confidence", "Acronis Startup Recovery Manager", "Acronis Active Restore", "Acronis Instant Restore" and the Acronis logo are trademarks of Acronis International GmbH.

Linux is a registered trademark of Linus Torvalds.

VMware and VMware Ready are trademarks and/or registered trademarks of VMware, Inc. in the United States and/or other jurisdictions.

Windows and MS-DOS are registered trademarks of Microsoft Corporation.

All other trademarks and copyrights referred to are the property of their respective owners.

Distribution of substantively modified versions of this document is prohibited without the explicit permission of the copyright holder.

Distribution of this work or derivative work in any standard (paper) book form for commercial purposes is prohibited unless prior permission is obtained from the copyright holder.

DOCUMENTATION IS PROVIDED "AS IS" AND ALL EXPRESS OR IMPLIED CONDITIONS, REPRESENTATIONS AND WARRANTIES, INCLUDING ANY IMPLIED WARRANTY OF MERCHANTABILITY, FITNESS FOR A PARTICULAR PURPOSE OR NON-INFRINGEMENT, ARE DISCLAIMED, EXCEPT TO THE EXTENT THAT SUCH DISCLAIMERS ARE HELD TO BE LEGALLY INVALID.

Third party code may be provided with the Software and/or Service. The license terms for such third-parties are detailed in the license.txt file located in the root installation directory. You can always find the latest up-to-date list of the third party code and the associated license terms used with the Software and/or Service at http://kb.acronis.com/content/7696

#### **Acronis patented technologies**

Technologies, used in this product, are covered and protected by one or more U.S. Patent Numbers: 7,047,380; 7,275,139; 7,281,104; 7,318,135; 7,353,355; 7,366,859; 7,475,282; 7,603,533; 7,636,824; 7,650,473; 7,721,138; 7,779,221; 7,831,789; 7,886,120; 7,895,403; 7,934,064; 7,937,612; 7,949,635; 7,953,948; 7,979,690; 8,005,797; 8,051,044; 8,069,320; 8,073,815; 8,074,035; 8,145,607; 8,180,984; 8,225,133; 8,261,035; 8,296,264; 8,312,259; 8,347,137; 8,484,427; 8,645,748; 8,732,121 and patent pending applications.

# Table of contents

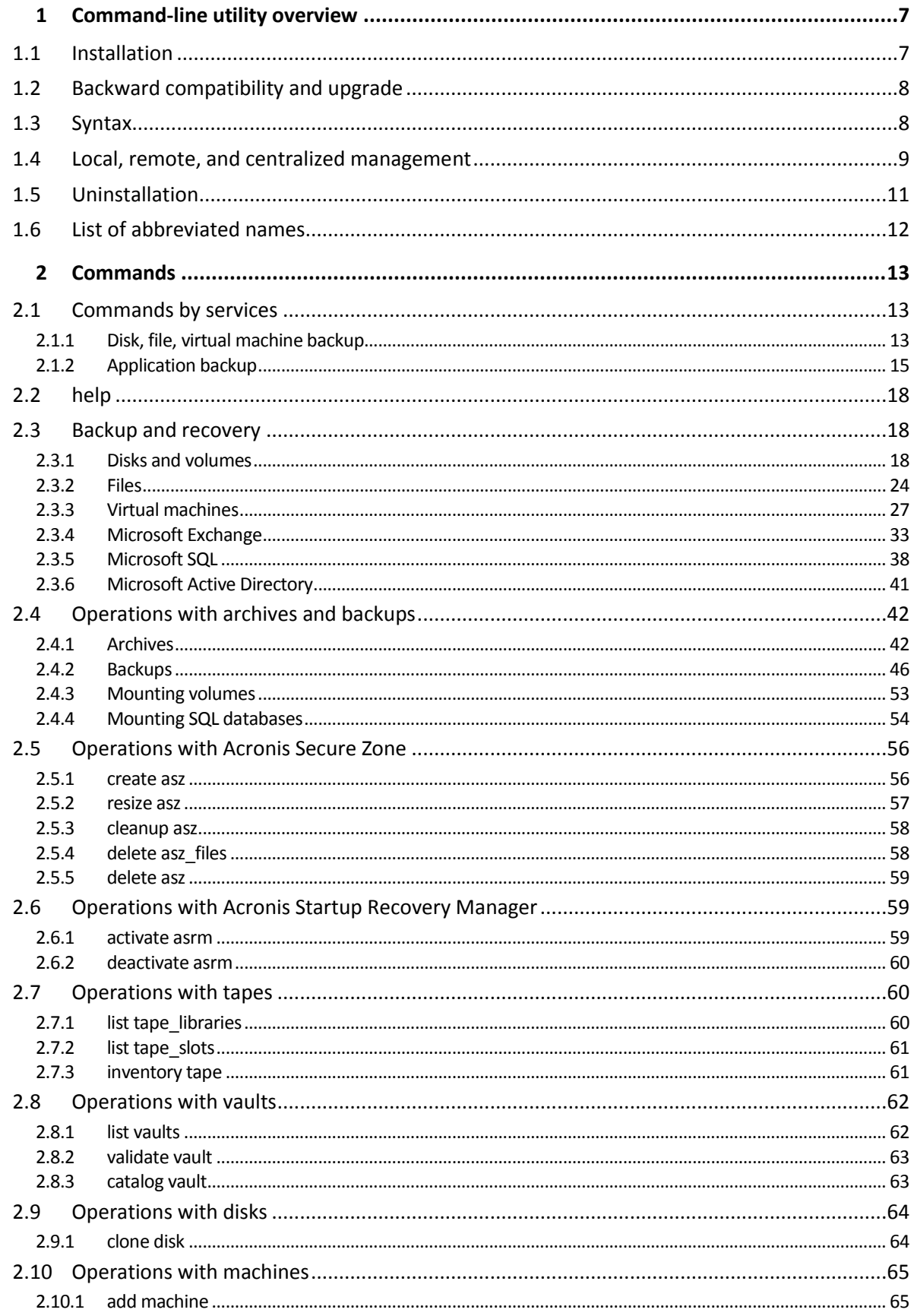

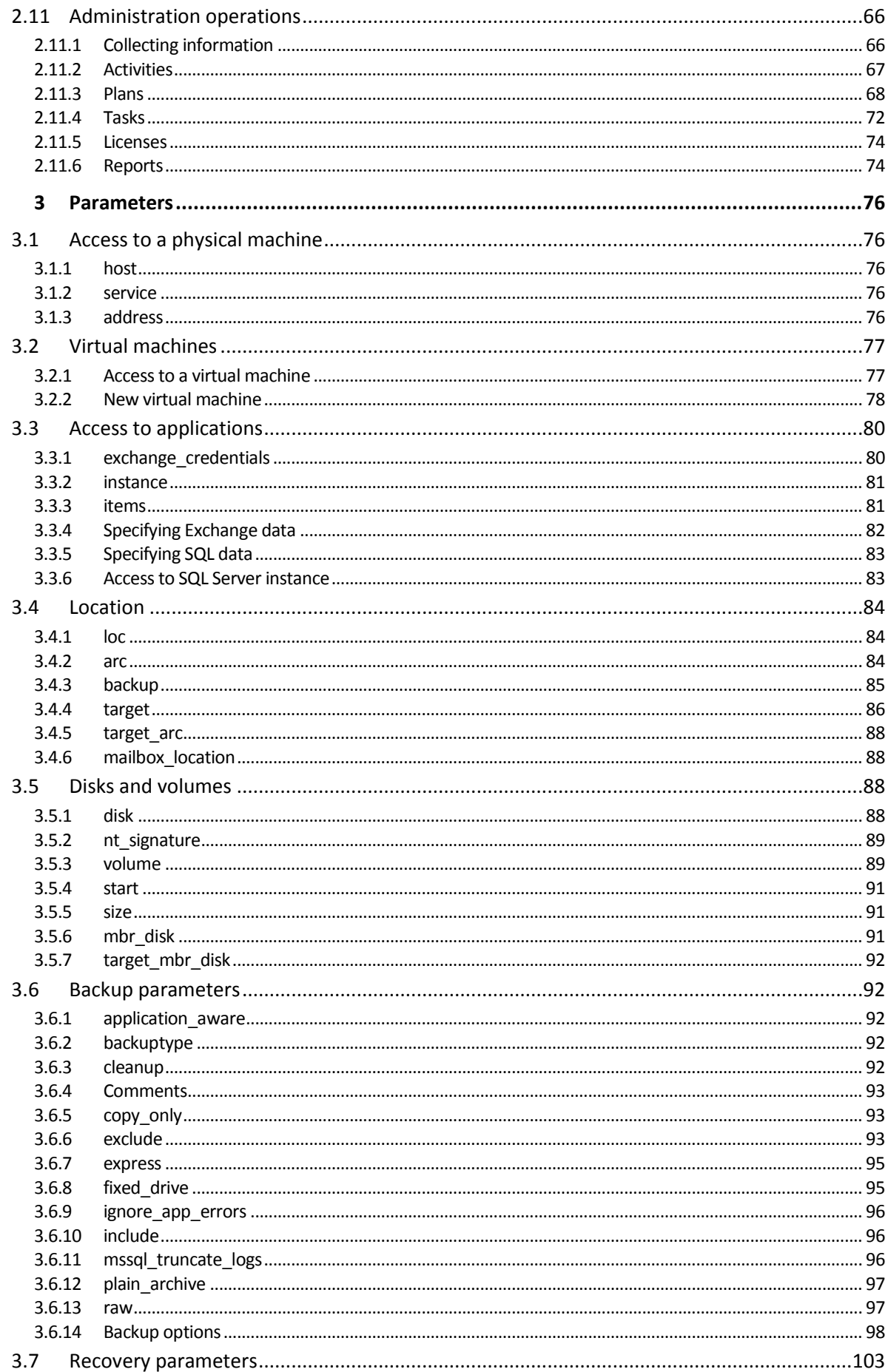

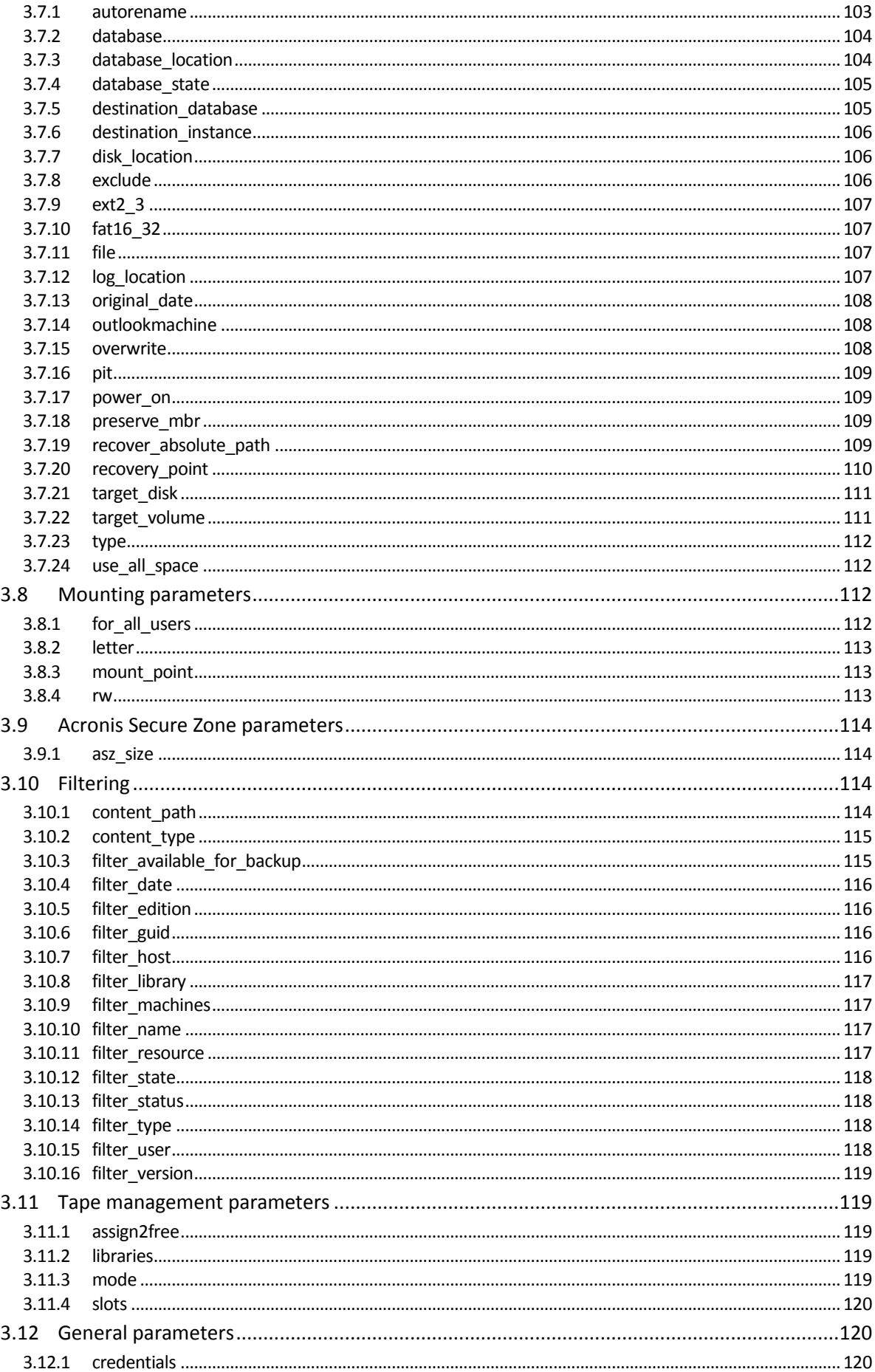

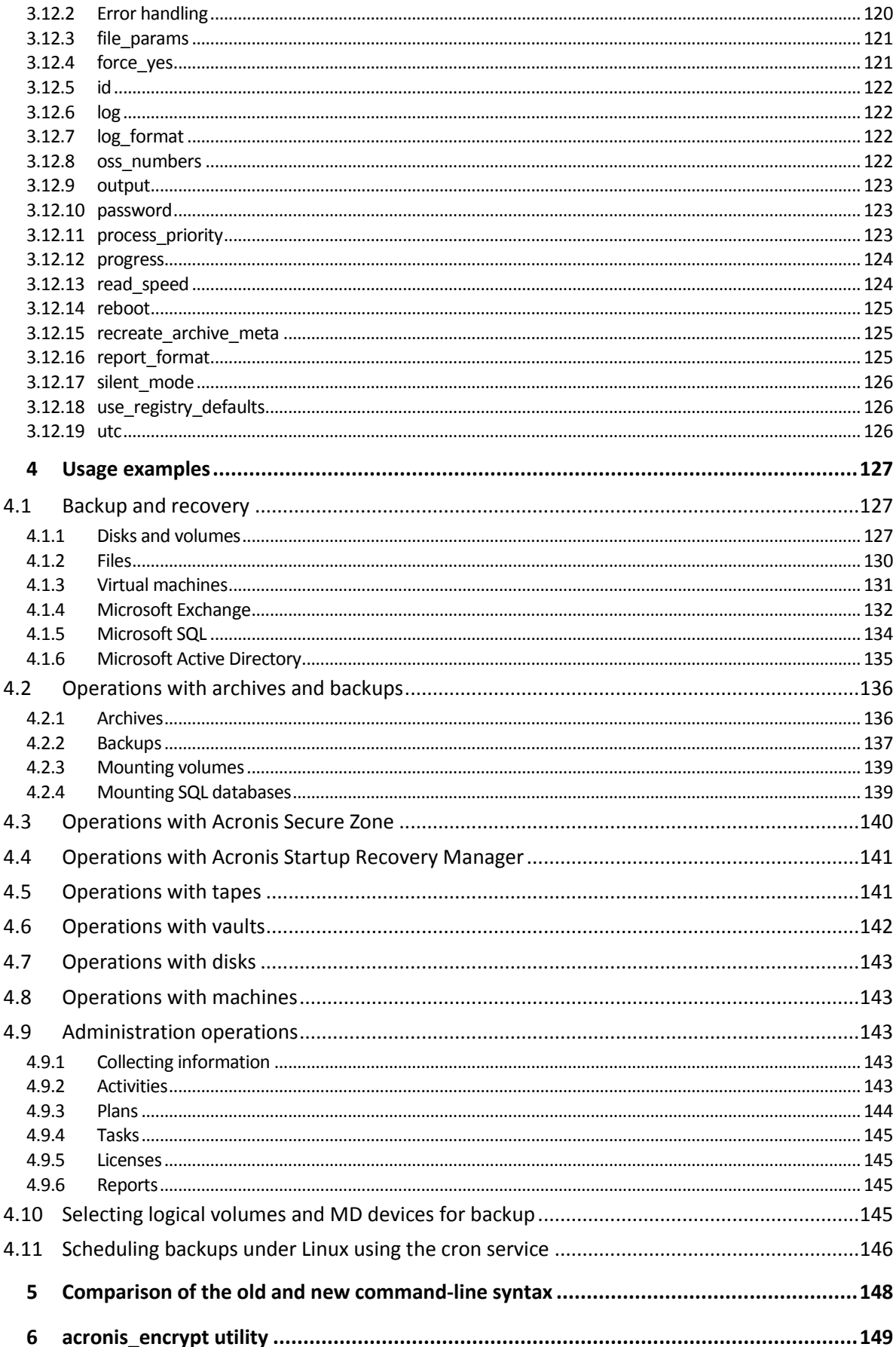

# <span id="page-6-0"></span>1 Command-line utility overview

Acronis Backup supports the command-line interface with the **acrocmd** utility.

Unlike the **trueimagecmd** utility used in the older Acronis products, **acrocmd** does not contain any tools that physically execute the commands. It merely provides the command-line interface to Acronis Backup components—agents, storage nodes and the management server.

Once installed on a Windows or Linux machine, the **acrocmd** utility can be run from any folder or directory. This utility is also available in 64-bit Linux-based bootable media and in PE-based bootable media.

# <span id="page-6-1"></span>1.1 Installation

#### **Products with local management only (Acronis Backup)**

If you have installed Acronis Backup, the command-line utility is already on your machine. Only local management of this machine is available. This means that any command or script for this machine can be run only locally.

#### **Products with centralized management (Acronis Backup Advanced)**

Acronis Backup Advanced enables you to perform local, remote and centralized management (p[. 9\)](#page-8-0) of any machine where an Acronis Backup agent is installed.

As with Management Console, you install the command-line utility on the machine from which you prefer to operate (run commands or scripts). The machine may run Windows or Linux. Using the command-line utility, you can manage a Windows machine from a machine running Linux or vice versa.

#### **Installation steps**

In Linux, the command-line utility is installed by default with Management Console or Agent for Linux.

In Windows, you install the utility from the setup file as a separate component. To access this component in the installer, select the **I want to manually select the Acronis components and customize the installation process** check box. Or, you can extract and run the corresponding .msi file.

#### *To install the command-line utility from the .msi file:*

- 1. Run the Acronis Backup setup program.
- 2. Click **Extract installation files**.
- 3. Select the check box corresponding to the **AcronisCommandLineTool.msi** file.
- 4. Specify the folder where to extract the file.
- 5. Click **Extract**.
- 6. After the file is successfully extracted, click **Finish**.
- 7. Go to the folder where the **AcronisCommandLineTool.msi** file is extracted, and launch the file.
- 8. Follow the Install Wizard instructions on the screen.

### **Installation paths**

The default installation paths are:

- **%ProgramFiles%\Acronis\CommandLineTool** (in 32-bit Windows)
- **%ProgramFiles(x86)%\Acronis\CommandLineTool** (in 64-bit Windows)
- **/usr/lib/Acronis/CommandLineTool** (in Linux)

# <span id="page-7-0"></span>1.2 Backward compatibility and upgrade

#### **Upgrading the command-line utility from Acronis Backup & Recovery 10**

When you upgrade a stand-alone edition of Acronis Backup & Recovery 10 to Acronis Backup, no additional actions are needed to upgrade the command-line utility.

When you upgrade an edition with centralized management, the software installs the command-line utility on every machine where an agent is installed. No additional actions are needed.

#### **Backward compatibility**

The Acronis Backup command-line utility is backward compatible with the Acronis Backup & Recovery 10 command-line utility. You can continue using the old syntax. Just type **acrocmd** instead of **trueimagecmd**.

To continue using your existing scripts, edit the scripts so that **trueimagecmd** is replaced with **acrocmd**. If your scripts contain the path to the **trueimagecmd** utility, replace it with the path to the **acrocmd** utility. Retain all other parameters and values.

*Before switching to acrocmd, make sure that all the product components are upgraded. Acronis Backup & Recovery 10 does not support acrocmd.*

Combination of the old and new syntaxes is acceptable within a script, but is not acceptable within a command string. When you create new scripts, we recommend that you use the new syntax.

Even when using the old syntax, logs and commands' output will appear in the new format.

#### **Extensions of backup file names**

The behavior of the **/filename** parameter with the backup commands is slightly different in Acronis Backup & Recovery 10 and Acronis Backup. Unlike Acronis Backup & Recovery 10, where the extension of a backup file is exactly the same as you specify in the parameter value, Acronis Backup adds the \*.tib extension to this value.

For example:

- In Acronis Backup & Recovery 10, if you specify **/filename:**<path>**my\_backup.bak**, the backup file name will be **my\_backup.bak**
- In Acronis Backup, if you specify **/filename:**<path>my\_backup.bak, the backup file name will be **my\_backup.bak.tib**. However, if you specify **/filename:**<path>**my\_backup.tib**, the backup file name will also be **my\_backup.tib**.

# <span id="page-7-1"></span>1.3 Syntax

**acrocmd** has the following format:

acrocmd <command> --<parameter 1>=<value list 1> … --<parameter N>=<value list N>

### **Typographic conventions**

Descriptions of commands and parameters use the following specific typographic conventions.

- Between angle brackets (<>) information that the user must supply. Example: <IP address or hostname>
- Between braces ({}); choices separated by pipe (|) a set of choices from which the user must choose only one. Example: **{on|off}**.

#### **Parameter values**

For some parameters, you should specify only one value. The description of such value is written in the singular. For example, if you see **--arc=**<archive name>, specify only one archive name in this parameter.

For some parameters, you can enter one or more values. The description of such values is written in the plural. For example, if you see **--volume=**<volume numbers>, you can specify a list of volume numbers in this parameter.

#### **Separators**

An equal sign separates a parameter name and a value list. A comma separates values in a value list.

#### **Example:**

acrocmd backup disk --disk=1,2

#### **Enclosing parameter values that contain commas and space characters**

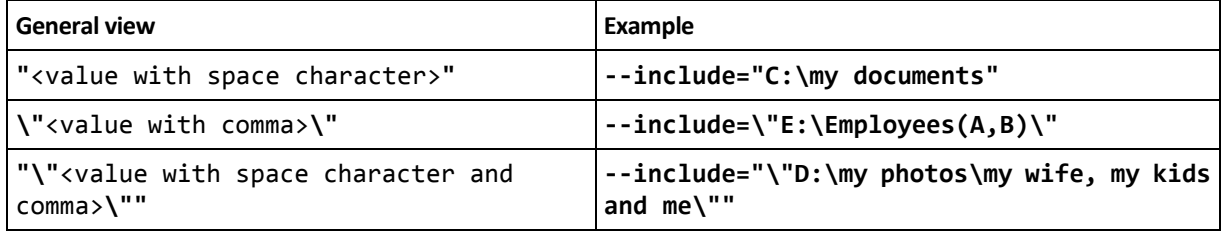

#### **Files with input parameters**

**acrocmd** supports files with input parameters. The contents of an input parameter file are concatenated with the parameters in the command line.

For example, the command

acrocmd backup disk -f=params.txt

where the content of the file **params.txt** is

--disk=1 --loc=e:\my\_backups --arc=archive123

equals to

acrocmd backup disk --disk=1 --loc=e:\my\_backups --arc=archive123

# <span id="page-8-0"></span>1.4 Local, remote, and centralized management

Acronis Backup Advanced enables you to perform local, remote, and centralized management of any machine where an Acronis Backup agent is installed.

#### **Local management**

For local management, you install the command-line utility on the same machine where the Acronis Backup agent is installed. The operations are performed under the user account you are logged on with.

#### **Example**

To view all disks of the local machine, run the following command:

acrocmd list disks

#### **Remote management**

For remote management, you install the command-line utility on the machine from which you prefer to operate (run commands or scripts).

Along with the command, you specify:

- the IP address or host name of the remote machine that has an Acronis Backup agent (**--host**)
- credentials (a pair of user name and password) for access to that machine

The user whose credentials you specify must be a member of the Acronis Remote Users security group on that machine. The operations are performed under this user account.

#### **Example**

To view all disks of a remote machine, run the following command:

acrocmd list disks --host=<IP address or hostname> --credentials=<user name>,<password>

#### **Centralized management**

#### **Commands on a machine**

Through Acronis Backup Management Server, you can manage any registered machine using the credentials of the management server's administrator. Credentials for each remote machine are not required.

For a number of commands, you can specify comma-separated addresses of multiple machines. The operation will be executed on all the specified machines one after another.

Along with the command, you specify:

- the IP address or host name of the machine that has an Acronis Backup agent (**--address**)
- the IP address or host name of the management server (**--host**)
- the name of the management server service (**--service=ams**)
- credentials for access to the management server

The user whose credentials you specify must be a member of the Acronis Centralized Admins security group on the management server. If you are running the command-line utility on a different machine, the user must also be a member of the Acronis Remote Users security group on the management server.

The operations on the machine are performed under the account of the agent service running on that machine (Acronis Agent User account).

#### **Example**

To view all disks of a machine through the management server, run the following command:

```
acrocmd list disks --host=<ams hostname> --credentials=<user name>,<password>
--service=ams --address=<IP address or hostname>
```
#### **Commands on the management server**

There are commands that can be executed by the management server itself.

#### **Example**

To view the current activities of the management server, run the following command:

```
acrocmd list activities --host=<ams hostname> --credentials=<user name>,<password> 
--service=ams
```
The below diagram shows options of access to a managed machine directly or via Acronis Backup Management Server.

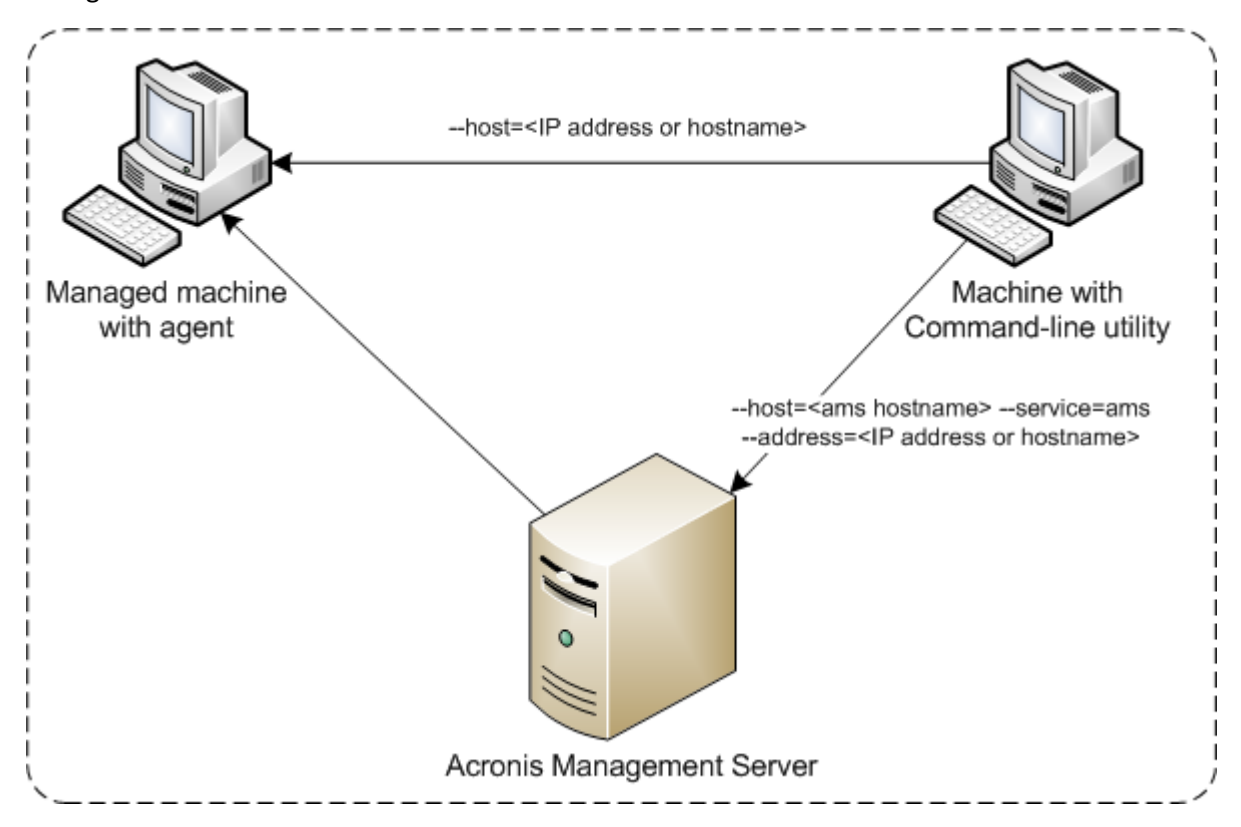

**Options of access to a managed machine**

# <span id="page-10-0"></span>1.5 Uninstallation

#### **Uninstallation in Linux**

In Linux, run the following commands to uninstall the command-line utility:

```
# cd /usr/lib/Acronis/CommandLineTool/uninstall
```
#### # ./uninstall

To uninstall the command-line utility in the unattended mode, run the **./uninstall** commands with the **-a** parameter.

#### **Uninstallation in Windows**

When you uninstall Acronis Backup by clicking **Start** -> **All Programs** -> **Acronis** -> **Uninstall Acronis Backup**, the command-line utility is uninstalled along with all product components.

#### *To uninstall the command-line utility separately from the product*

- 1. Run the Acronis Backup setup program.
- 2. Click **Extract installation files**.
- 3. Select the check box corresponding to the **AcronisCommandLineTool.msi** file.
- 4. Specify the folder where to extract the file.
- 5. Click **Extract**.
- 6. After the file is successfully extracted, click **Close**.
- 7. Run the following command:

msiexec /uninstall <path>\AcronisCommandLineTool.msi /qb

where <path> is the folder where the file is extracted.

If you have Acronis Backup Advanced, you can also uninstall the command-line utility as follows. Run the Acronis Backup setup program, click **Install Acronis Backup**, then click **Modify**, and then clear the check box next to the name of the command-line utility.

# <span id="page-11-0"></span>1.6 List of abbreviated names

This document uses the following abbreviated names.

**AMS** – Acronis Backup Management Server and this component's service.

**MMS** – Acronis Managed Machine Service, the service running on a machine where an Acronis agent is installed.

**ASN** – Acronis Backup Storage Node and this component's service.

# <span id="page-12-0"></span>2 Commands

This section lists the supported commands and compatible parameters.

When using the command-line utility, you can view the information about the supported commands by means of the **help** (p[. 18\)](#page-17-0) command.

# <span id="page-12-1"></span>2.1 Commands by services

# <span id="page-12-2"></span>2.1.1 Disk, file, virtual machine backup

The following table summarizes the commands that can be executed by the Acronis services. For questions on how to connect to an Acronis service, please see the **--service** (p[. 76\)](#page-75-3) command description.

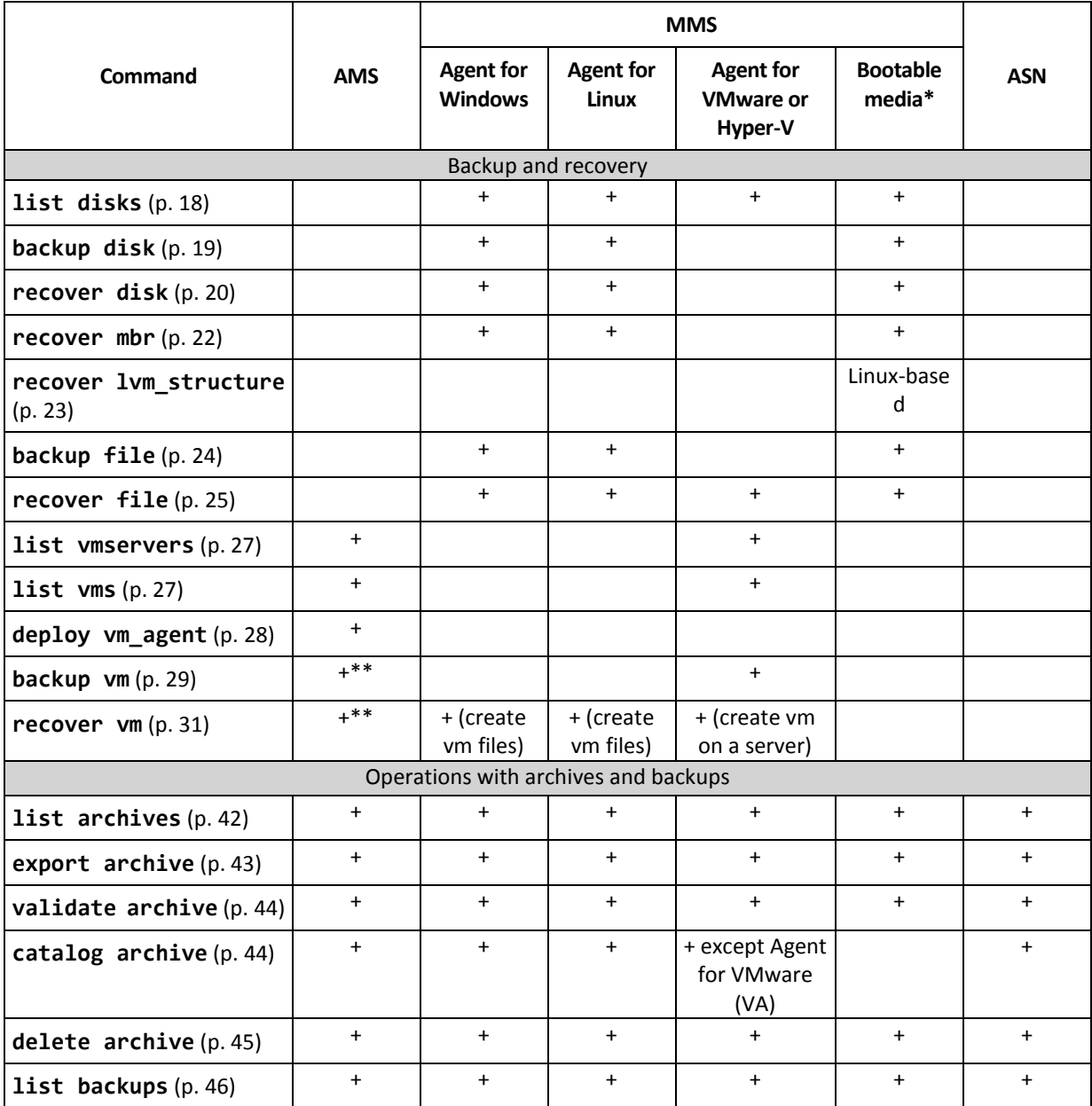

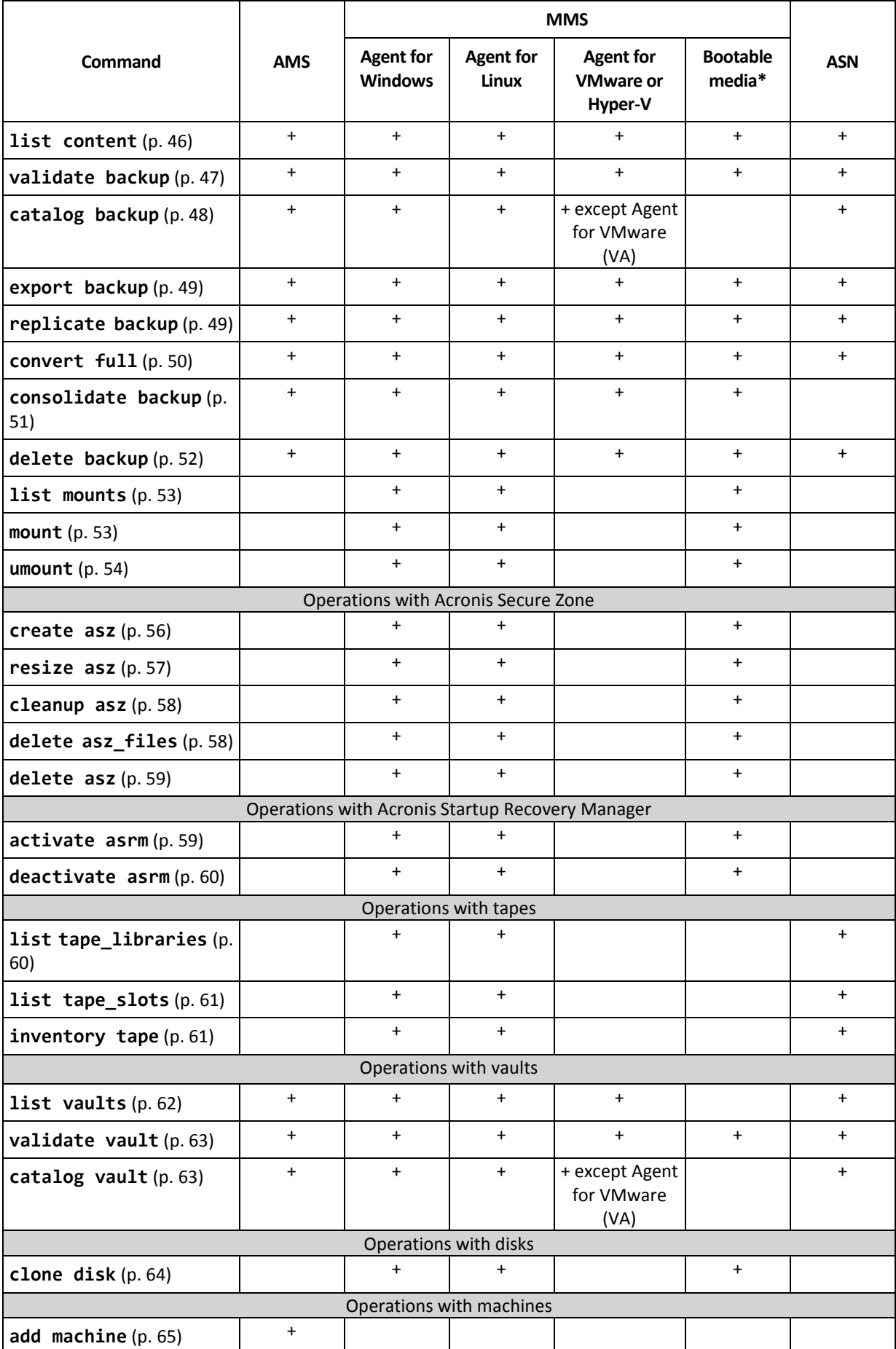

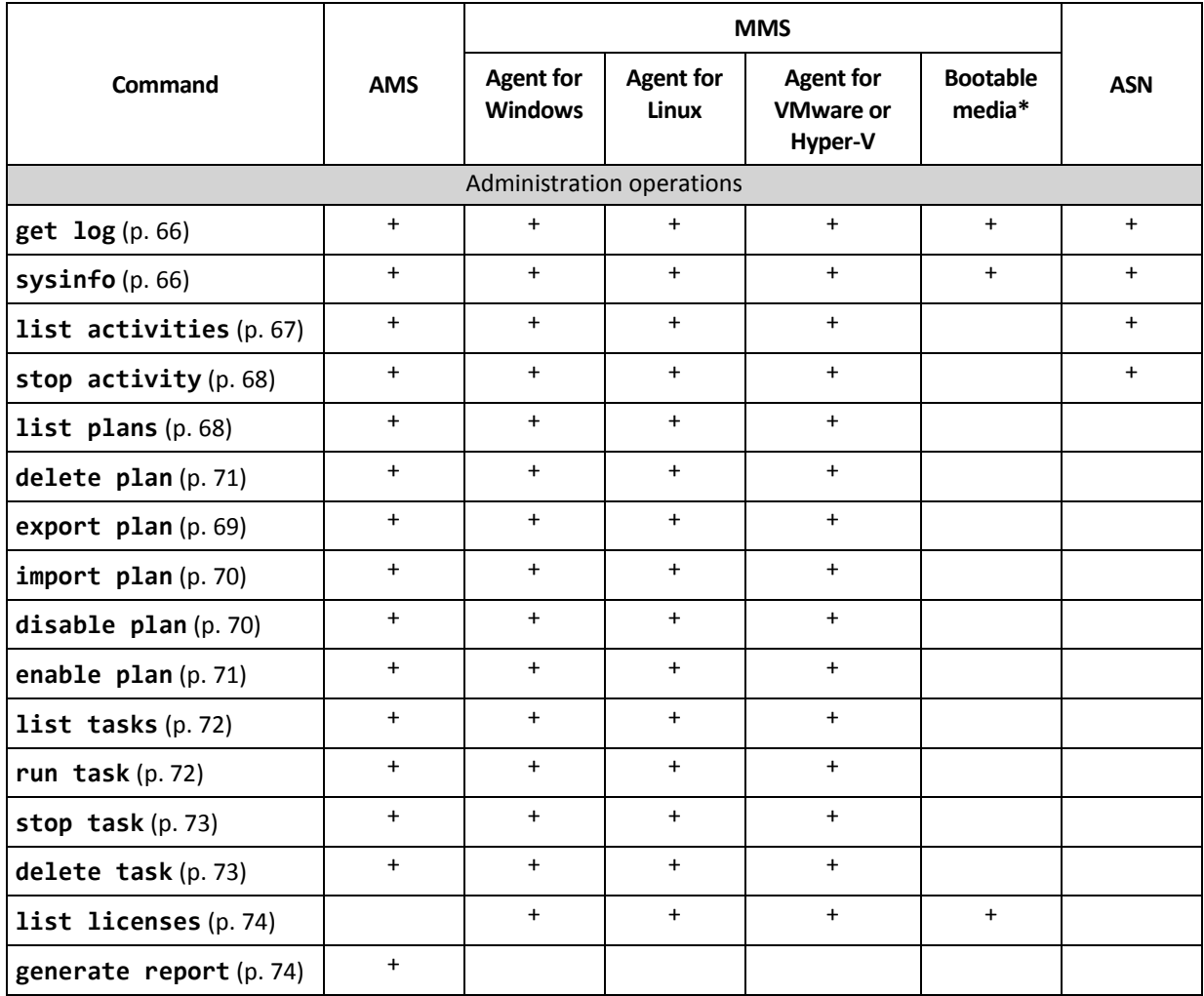

\* The command-line utility is not available in 32-bit Linux-based bootable media.

\*\* The AMS service does not execute these commands by itself. It only defines which Agent for VMware or Agent for Hyper-V can execute the command and transmits the command to the corresponding MMS.

# <span id="page-14-0"></span>2.1.2 Application backup

The following table summarizes the commands that can be executed by the Acronis services. For questions on how to connect to an Acronis service, please see the **--service** (p[. 76\)](#page-75-3) command description.

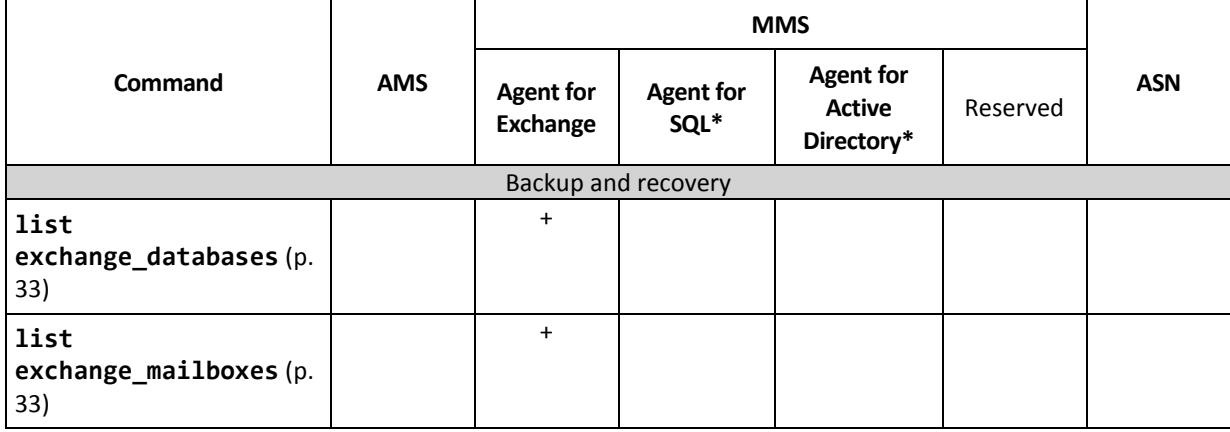

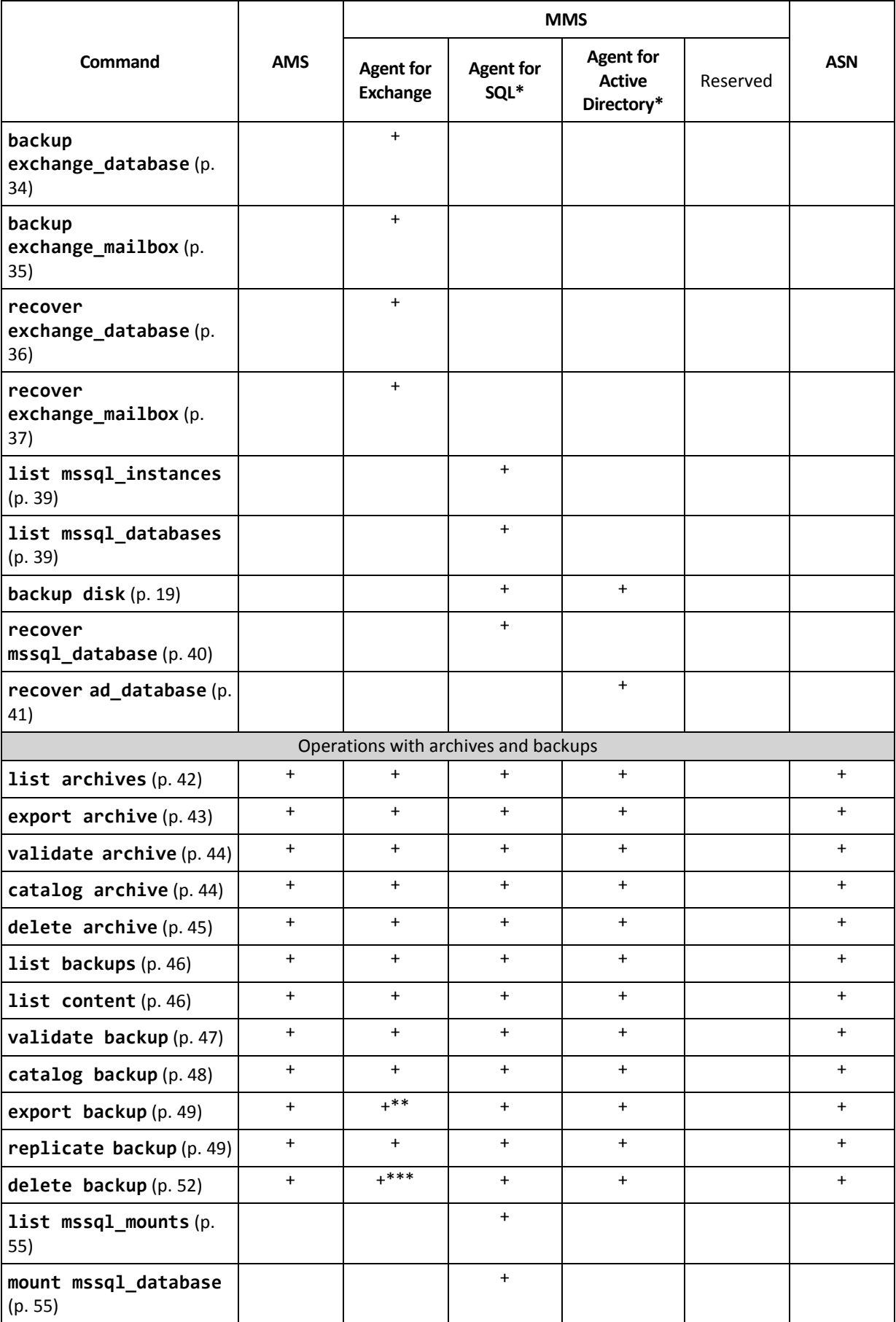

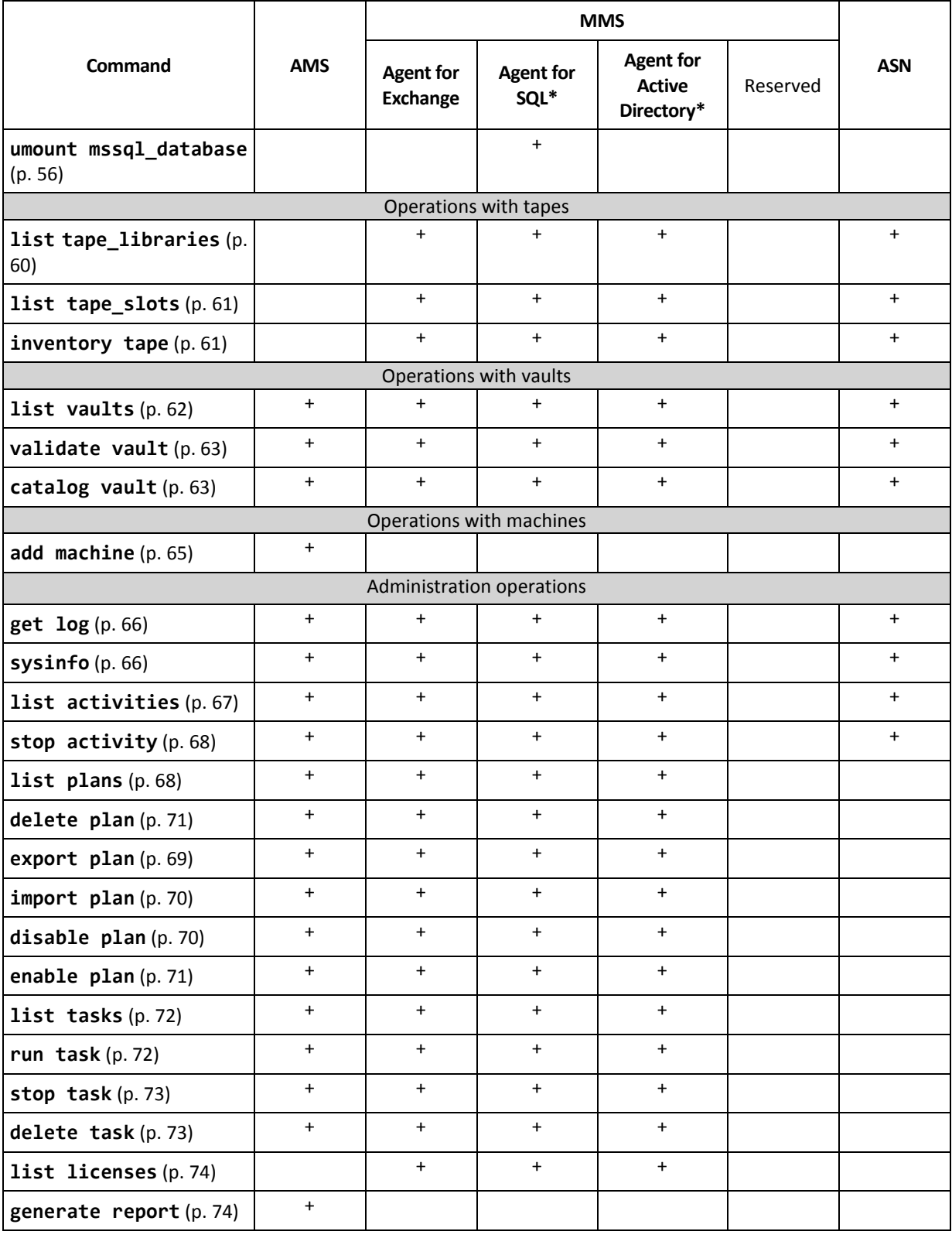

\* This agent can also execute all of the commands that can be executed by Agent for Windows (p. [13\)](#page-12-2).

\*\* When exporting a transaction log backup, the data from the entire backup chain (the full database backup plus the set of subsequent transaction log backups including the selected one) is copied to a single backup. Transaction log files will be applied to the database during recovery.

When exporting an incremental mailbox backup, the data from the backup chain (the full backup plus the set of the subsequent incremental mailbox backups including the selected one) is consolidated into a single backup.

\*\*\* Backups that have no dependencies are deleted without any limitations. A backup that has dependencies cannot be deleted separately from its dependent backups.

# <span id="page-17-0"></span>2.2 help

The command provides the information about the supported commands.

- Type **acrocmd help** to get the list of all available commands.
- Type **acrocmd help** <text fragment> to get the list of all commands that begin with the fragment you specified.

For example, **acrocmd help ba** lists the following commands: **backup disk**, **backup file**, etc.

■ Type **acrocmd help** <complete command name> to view the information about this command. For example, **acrocmd help backup disk** displays the information about the **backup disk** command.

# <span id="page-17-1"></span>2.3 Backup and recovery

# <span id="page-17-2"></span>2.3.1 Disks and volumes

The commands listed in this section can be executed on a machine where Agent for Windows or Agent for Linux is installed.

### <span id="page-17-3"></span> $2.3.1.1$  list disks

Lists available disk groups, disks, volumes and unallocated space.

**Examples** (p. [127\)](#page-126-2)

#### **Parameters**

```
--oss_numbers={true|false} (p. 122)
```
**Units of measurement**

```
--size_measure={s|kb|mb|gb}
```
Measure of the size of disks and volumes. If not specified, the value is **mb**.

```
--start_measure={s|kb|mb|gb}
```
Measure of the offset of volumes. If not specified, the value is **mb**.

#### **General parameters**

```
--log=<full path> (p. 122)
--log_format={structured|unstructured} (p. 122)
--output={formatted|raw} (p. 123)
{-f|--file_params}=<full local path> (p. 121)
```
**Access to a remote machine (Acronis Backup Advanced only)**

```
--host=<IP address or hostname> (p. 76)
--credentials=<user name>,<password>,encrypted (p. 120)
--address=<IP address or hostname> (p. 76)
```
**Access to a specific service within a machine (Acronis Backup Advanced only)**

```
--service={mms|ams} (p. 76)
```
**Access to a virtual machine (Acronis Backup Advanced for virtual environments only)**

```
{--vmid=<virtual machine ID>|--vmname=<virtual machine 
name>|--vmconfig=<path>} (p. 77)
```
# <span id="page-18-0"></span>2.3.1.2 backup disk

Creates a backup of the specified disks or volumes. If neither the **--disk** parameter nor the **--volume** parameter is specified, the command backs up the entire machine.

Backing up the entire machine is highly recommended when you perform a single-pass disk and application backup (i.e. specify the **--application\_aware** parameter). Otherwise, application data may be backed up incompletely.

**Examples** (p. [127\)](#page-126-2)

#### **Parameters**

**What to back up**

```
--disk=<disk numbers> (p. 88)
--volume=<volume numbers> (p. 89)
--oss_numbers={true|false} (p. 122)
--exclude_hidden (p. 93)
--exclude_mask=<masks> (p. 93)
--exclude_names=<names> (p. 93)
--exclude_system (p. 93)
```
**Where to save the backup**

```
--loc=<path> (p. 84)
--credentials=<user name>,<password>,encrypted (p. 120)
--arc=<archive name> (p. 84)
--password=<password>,encrypted (p. 123)
```
**How to back up**

```
--archive_comment=<comments> (p. 93)
--backup_comment=<comments> (p. 93)
--backuptype={full|incremental|differential} (p. 92)
--cleanup (p. 92)
--fixed_drive (p. 95)
--plain_archive (p. 97)
--raw (p. 97)
```
**Single-pass backup**

```
--application_aware (p. 92)
--ignore_app_errors (p. 96)
--mssql_truncate_logs (p. 96)
```
**Backup options**

```
--cataloging={full|fast} (p. 98)
--compression={none|normal|high|max} (p. 99)
--encryption={none|aes128|aes192|aes256} (p. 99)
--fast (p. 99)
--force_yes (p. 121)
--hdd_speed=<speed>{kb|p} (p. 99)
--ignore_bad_sectors (p. 100)
--multi_volume_snapshot={true|false} (p. 100)
--network_speed=<speed>{kb|p} (p. 101)
--post_cmd=<command> (p. 101)
--pre_cmd=<command> (p. 101)
--process_priority={low|normal|high} (p. 123)
--reboot_after (p. 125)
--retry_count=<number of attempts> (p. 120)
--retry_delay=<delay> (p. 120)
--silent_mode={on|off} (p. 126)
--split=<size> (p. 102)
--use_registry_defaults (p. 126)
--use_vss={none|auto|software_auto|software|hardware|acronis|native} (p. 103)
```
**Tape management options**

```
--tape_eject_successful (p. 102)
--tape_full_empty (p. 102)
--tape_overwrite (p. 102)
```
**General parameters**

```
--log=<full path> (p. 122)
--log_format={structured|unstructured} (p. 122)
--output={formatted|raw} (p. 123)
--progress (p. 124)
{-f|--file_params}=<full local path> (p. 121)
```
**Access to a remote machine (Acronis Backup Advanced only)**

```
--host=<IP address or hostname> (p. 76)
--credentials=<user name>,<password>,encrypted (p. 120)
--address=<IP addresses or hostnames> (p. 76)
```
**Access to a specific service within a machine (Acronis Backup Advanced only)**

```
--service={mms|ams} (p. 76)
```
### <span id="page-19-0"></span>2.3.1.3 recover disk

Recovers the specified disks or volumes.

A disk is always recovered along with its MBR. When you recover a volume, the MBR is not recovered unless you use the **--mbr\_disk** and **--target\_mbr\_disk** parameters.

**Examples** (p. [127\)](#page-126-2)

#### **Parameters**

**What to recover**

```
--loc=<path> (p. 84)
--credentials=<user name>,<password>,encrypted (p. 120)
--arc=<archive name> (p. 84)
--password=<password>,encrypted (p. 123)
--backup=<backup ID> (p. 85)
--disk=<disk numbers> (p. 88)
--nt_signature={auto|new|backup|existing} (p. 89)
--volume=<volume numbers> (p. 89)
--oss_numbers={true|false} (p. 122)
--mbr_disk=<disk number> (p. 91)
```
#### **Where to recover**

**--target\_disk=**<disk numbers> (p. [111\)](#page-110-0) **--target\_volume=**<volume numbers> (p[. 111\)](#page-110-1)

#### *Recovering disks*

If the **--target\_disk** parameter is specified, the software will recover each disk specified in the **--disk** parameter to the corresponding disk specified in the **--target\_disk** parameter. For example, if you type **--disk=1,2 --target\_disk=3,4**, the software will recover disk 1 to disk 3 and disk 2 to disk 4. If the number of values of the **--disk** and **--target\_disk** parameters differ, the command will fail.

If the **--target\_disk** parameter is not specified, the software will automatically map the disks specified in the **--disk** parameter to the target machine's disks. If the automatic mapping is not successful, the command will fail.

#### *Recovering volumes*

If the **--target\_volume** parameter is specified, the software will recover each volume specified in the **--volume** parameter to the corresponding volume specified in the **--target\_volume** parameter. For example, if you type **--volume=3-1,3-2** 

**--target\_volume=1-1,1-2**, the software will recover volume 3-1 to volume 1-1 and volume 3-2 to volume 1-2. If the number of values of the **--volume** and **--target\_volume** parameters differ, the command will fail.

If the **--target\_volume** parameter is not specified, and the **--target\_disk** parameter is specified, the software will try to recover all of the volumes specified in the **--volume** parameter to the first unallocated space of a suitable size on the specified disk. If no unallocated space of a suitable size is found, the command will fail. You can specify only one target disk, even when recovering several volumes.

If neither the **--target\_volume** parameter nor the **--target\_disk** parameter is specified, the software will automatically map the volumes specified in the **--volume** parameter to the target machine's disks. If the automatic mapping is not successful, the command will fail.

```
--start=<offset>{s|kb|mb|gb} (p. 91)
--size=<volume size>{s|kb|mb|gb} (p. 91)
--target_mbr_disk=<disk number> (p. 92)
```
**How to recover**

```
--fat16_32 (p. 107)
--ext2_3 (p. 107)
--preserve_mbr (p. 109)
--type={active|primary|logical} (p. 112)
--use_all_space (p. 112)
--active_restore
```
If the parameter is specified, the Acronis Active Restore technology is enabled.

#### **Recovery options**

```
--force_yes (p. 121)
--reboot (p. 125)
--reboot_after (p. 125)
--retry_count=<number of attempts> (p. 120)
--retry_delay=<delay> (p. 120)
--silent_mode={on|off} (p. 126)
--use_registry_defaults (p. 126)
```
#### **General parameters**

```
--log=<full path> (p. 122)
--log_format={structured|unstructured} (p. 122)
--output={formatted|raw} (p. 123)
--progress (p. 124)
{-f|--file_params}=<full local path> (p. 121)
```
**Access to a remote machine (Acronis Backup Advanced only)**

```
--host=<IP address or hostname> (p. 76)
--credentials=<user name>,<password>,encrypted (p. 120)
--address=<IP addresses or hostnames> (p. 76)
```
#### **Access to a specific service within a machine (Acronis Backup Advanced only)**

```
--service={mms|ams} (p. 76)
```
# <span id="page-21-0"></span>2.3.1.4 recover mbr

Recovers the MBR from a disk or volume backup.

Use this command to repair an MBR on the same machine that was backed up. When migrating to different hardware, use the **recover disk** (p. [20\)](#page-19-0) command with either the **--disk** parameter (the MBR will be recovered automatically) or the **--volume**, **--mbr\_disk**, and **--target\_mbr\_disk** parameters.

**Examples** (p. [127\)](#page-126-2)

#### **Parameters**

**What to recover**

```
--loc=<path> (p. 84)
--credentials=<user name>,<password>,encrypted (p. 120)
--arc=<archive name> (p. 84)
```

```
--password=<password>,encrypted (p. 123)
--backup=<backup ID> (p. 85)
--disk=<disk number> (p. 88)
```
**Where to recover**

```
--target_disk=<disk number> (p. 111)
```
**Recovery options**

```
--force_yes (p. 121)
--reboot (p. 125)
--reboot_after (p. 125)
--retry_count=<number of attempts> (p. 120)
--retry_delay=<delay> (p. 120)
--silent_mode={on|off} (p. 126)
```
**General parameters**

```
--log=<full path> (p. 122)
--log_format={structured|unstructured} (p. 122)
--output={formatted|raw} (p. 123)
{-f|--file_params}=<full local path> (p. 121)
```
**Access to a remote machine (Acronis Backup Advanced only)**

```
--host=<IP address or hostname> (p. 76)
--credentials=<user name>,<password>,encrypted (p. 120)
--address=<IP addresses or hostnames> (p. 76)
```
**Access to a specific service within a machine (Acronis Backup Advanced only)**

```
--service={mms|ams} (p. 76)
```
# <span id="page-22-0"></span>2.3.1.5 recover lym\_structure

Creates the same logical volume structure on the specified machine as in the backed-up system. Use this command if you need to recover a Linux system, along with its software RAID or LVM structure, to a machine with different logical volume structure or without logical volumes.

The specified machine must be booted with 64-bit Linux-based bootable media. If you are using 32-bit media, either run the command on another machine with the **acrocmd** utility installed or recover the LVM structure via the graphical user interface.

Before executing the command, ensure that the machine has enough disks that are as big or bigger than the original disks. Execute the command prior to the **recover disk** (p. [20\)](#page-19-0) command. Then, recover each volume to the corresponding volume of the target machine.

*Caution: As a result of this command execution, the current volume structure on the machine will be replaced with the one stored in the backup. This will destroy the data that is currently stored on some or all of the machine's hard disks.*

**Examples** (p. [127\)](#page-126-2)

#### **Parameters**

**What to recover**

```
--loc=<path> (p. 84)
--credentials=<user name>,<password>,encrypted (p. 120)
--arc=<archive name> (p. 84)
--password=<password>,encrypted (p. 123)
--backup=<backup ID> (p. 85)
```
**Recovery options**

**--force\_yes** (p. [121\)](#page-120-1)

**General parameters**

```
--log=<full path> (p. 122)
--log_format={structured|unstructured} (p. 122)
--progress (p. 124)
{-f|--file_params}=<full local path> (p. 121)
```
#### **Access to a remote machine (Acronis Backup Advanced only)**

```
--host=<IP address or hostname> (p. 76)
--credentials=<user name>,<password>,encrypted (p. 120)
```
# <span id="page-23-0"></span>2.3.2 Files

The commands listed in this section can be executed on a machine where Agent for Windows or Agent for Linux is installed.

### <span id="page-23-1"></span>2.3.2.1 backup file

Creates a backup of specified files and folders.

**Examples** (p. [130\)](#page-129-0)

#### **Parameters**

**What to back up**

```
--include=<paths> (p. 96)
--exclude_hidden (p. 93)
--exclude_mask=<masks> (p. 93)
--exclude_names=<names> (p. 93)
--exclude_system (p. 93)
```
#### **Where to save the backup**

```
--loc=<path> (p. 84)
--credentials=<user name>,<password>,encrypted (p. 120)
--arc=<archive name> (p. 84)
--password=<password>,encrypted (p. 123)
```
**How to back up**

```
--archive_comment=<comments> (p. 93)
--backup_comment=<comments> (p. 93)
--backuptype={full|incremental|differential} (p. 92)
--cleanup (p. 92)
```

```
--fixed_drive (p. 95)
--plain_archive (p. 97)
```
#### **Backup options**

```
--cataloging={full|fast} (p. 98)
--compression={none|normal|high|max} (p. 99)
--encryption={none|aes128|aes192|aes256} (p. 99)
--force_yes (p. 121)
--hdd_speed=<speed>{kb|p} (p. 99)
--ignore_bad_sectors (p. 100)
--multi_volume_snapshot={true|false} (p. 100)
--network_speed=<speed>{kb|p} (p. 101)
--post_cmd=<command> (p. 101)
--pre_cmd=<command> (p. 101)
--process_priority={low|normal|high} (p. 123)
--reboot_after (p. 125)
--retry_count=<number of attempts> (p. 120)
--retry_delay=<delay> (p. 120)
- 126)
--snapshot={always|possible|none} (p. 102)
--split=<size> (p. 102)
--use_registry_defaults (p. 126)
--use_vss={none|auto|software_auto|software|hardware|acronis|native} (p. 103)
```
**Tape management options**

```
--tape_eject_successful (p. 102)
--tape_full_empty (p. 102)
--tape_overwrite (p. 102)
```
**General parameters**

```
--log=<full path> (p. 122)
--log_format={structured|unstructured} (p. 122)
--output={formatted|raw} (p. 123)
--progress (p. 124)
{-f|--file_params}=<full local path> (p. 121)
```
**Access to a remote machine (Acronis Backup Advanced only)**

```
--host=<IP address or hostname> (p. 76)
--credentials=<user name>,<password>,encrypted (p. 120)
--address=<IP addresses or hostnames> (p. 76)
```
**Access to a specific service within a machine (Acronis Backup Advanced only)**

```
--service={mms|ams} (p. 76)
```
# <span id="page-24-0"></span>2.3.2.2 recover file

Recovers files and folders from a file-level or disk-level backup.

**Examples** (p. [130\)](#page-129-0)

#### **Parameters**

#### **What to recover**

```
--loc=<path> (p. 84)
--credentials=<user name>,<password>,encrypted (p. 120)
--arc=<archive name> (p. 84)
--password=<password>,encrypted (p. 123)
--backup=<backup ID> (p. 85)
--file=<paths> (p. 107)
--exclude=<files, folders and masks> (p. 106)
```
#### **Where to recover**

```
--target=<path> (p. 86)
--credentials=<user name>,<password>,encrypted (p. 120)
```
#### **How to recover**

```
--overwrite={always|older|never} (p. 108)
--recover_absolute_path (p. 109)
--recover_security={true|false}
```
This parameter is effective only when recovering from a file-level backup of Windows files. If the value is **true** or if the parameter is not specified, recover NTFS permissions for files along with the files themselves. Otherwise, the files will inherit the NTFS permissions from the folder to which they will be recovered.

#### **--original\_date** (p[. 108\)](#page-107-0)

#### **Recovery options**

```
--force_yes (p. 121)
--reboot (p. 125)
--reboot_after (p. 125)
--retry_count=<number of attempts> (p. 120)
--retry_delay=<delay> (p. 120)
--silent_mode={on|off} (p. 126)
--use_registry_defaults (p. 126)
```
**General parameters**

```
--log=<full path> (p. 122)
--log_format={structured|unstructured} (p. 122)
--output={formatted|raw} (p. 123)
--progress (p. 124)
{-f|--file_params}=<full local path> (p. 121)
```
**Access to a remote machine (Acronis Backup Advanced only)**

```
--host=<IP address or hostname> (p. 76)
--credentials=<user name>,<password>,encrypted (p. 120)
--address=<IP address or hostnames> (p. 76)
```
#### **Access to a specific service within a machine (Acronis Backup Advanced only)**

```
--service={mms|ams} (p. 76)
```
# <span id="page-26-0"></span>2.3.3 Virtual machines

The commands listed in this section are available in Acronis Backup Advanced only if Agent for VMware or Agent for Hyper-V is installed. (This does not apply to the **recover vm** (p[. 31\)](#page-30-0) command.)

### <span id="page-26-1"></span>2.3.3.1 list vmservers

Lists virtualization servers and server clusters that are present on the specified management server or that are accessible to Agent for VMware.

**Examples** (p. [131\)](#page-130-0)

#### **Parameters**

```
--filter_guid=<GUIDs> (p. 116)
--filter_name=<names> (p. 117)
--filter_machines=<quantities of machines> (p. 117)
--filter_type=<server types> (p. 118)
```
#### **General parameters**

```
--log=<full path> (p. 122)
--log_format={structured|unstructured} (p. 122)
--output={formatted|raw} (p. 123)
{-f|--file_params}=<full local path> (p. 121)
```
**Access to a remote machine (Acronis Backup Advanced only)**

```
--host=<IP address or hostname> (p. 76)
--credentials=<user name>,<password>,encrypted (p. 120)
--address=<IP addresses or hostnames> (p. 76)
```
#### **Access to a specific service within a machine (Acronis Backup Advanced only)**

```
--service={mms|ams} (p. 76)
```
# <span id="page-26-2"></span>2.3.3.2 list vms

Lists virtual machines that are present on the specified management server or that are managed by Agent for VMware or Agent for Hyper-V, depending on the service that will execute the command.

**Examples** (p. [131\)](#page-130-0)

#### **Parameters**

```
--filter_available_for_backup={true|false} (p. 115)
--filter_guid=<GUIDs> (p. 116)
--filter_host=<hostnames> (p. 116)
--filter_name=<names> (p. 117)
--filter_state=<states> (p. 118)
--filter_status=<statuses> (p. 118)
```
#### **General parameters**

```
--log=<full path> (p. 122)
--log_format={structured|unstructured} (p. 122)
```

```
--output={formatted|raw} (p. 123)
{-f|--file_params}=<full local path> (p. 121)
```
**Access to a remote machine (Acronis Backup Advanced only)**

```
--host=<IP address or hostname> (p. 76)
--credentials=<user name>,<password>,encrypted (p. 120)
```
#### **Access to a specific service within a machine (Acronis Backup Advanced only)**

```
--service={mms|ams} (p. 76)
```
# <span id="page-27-0"></span>2.3.3.3 deploy vm\_agent

Deploys Agent for VMware (Virtual Appliance) to an ESX(i) host managed by a vCenter Server or to a stand-alone ESX(i) host.

You can deploy only one agent at a time. The **--service=ams** parameter is mandatory because the command is executed by the management server.

**Examples** (p. [131\)](#page-130-0)

#### **Parameters**

**--vsphere\_address=**<IP address or hostname>

vCenter Server that manages the vSphere to which you want to deploy the agent. If you need to deploy the agent to a stand-alone ESX(i) host, specify this host.

If the parameter is not specified, the command will fail.

**--credentials=**<user name>**,**<password>**,encrypted** (p. [120\)](#page-119-2)

Credentials for the vCenter Server or stand-alone ESX(i) host.

**--vmconnection\_credentials=**<user name>**,**<password>**,encrypted**

Credentials that the agent will use to access the vCenter Server or the ESX(i) host. The account must have the necessary privileges on the vCenter Server, as described in the "Privileges for VM backup and recovery" section of the "Backing up virtual machines" document.

If the parameter is not specified, the agent will use the credentials specified after the **--vsphere\_address** parameter.

**--vmhost=**<IP address or hostname>

ESX(i) host to which you want to deploy the agent. If not specified, the host will be selected automatically.

The parameter is used only if the **--vsphere\_address** parameter points to a vCenter Server. If it points to a stand-alone ESX(i) host, the **--vmhost** parameter is redundant.

```
--vmname=<virtual machine name>
```
Name of the virtual appliance. If not specified, the value is **AcronisESXAppliance-[N]** where **[N]** is a sequence number of the appliance deployment attempt.

```
--vmstorage=<datastore name>
```
Location of the virtual appliance. If not specified, the software will automatically select one of the datastores available to the host.

**--vmnic={flexible|E1000|vmxnet|vmxnet2|vmxnet3}**

Network interface card of the virtual appliance. If not specified, the value is **vmxnet3**.

**--vmnetwork=**<network label>

Network to which the virtual appliance's network interface card will be connected. For example, **--vmnetwork="VM Network"**. If not specified, the software will automatically select one of the available networks.

**--mac\_address=**<MAC address>

MAC address of the virtual appliance's network interface card. The format is **XX:XX:XX:XX:XX:XX**. For example, **--mac\_address=00:50:56:8c:00:00**. If not specified, the software will generate the MAC address.

#### **Network settings of the virtual appliance**

If any of the parameters described in this section are not specified, the virtual appliance will obtain the values from the DHCP server that is present on your network.

```
--ip_address=<IP address>
```
IP address. For example, **--ip\_address=10.200.200.10**.

```
--subnet_mask=<subnet mask>
```
Subnet mask. For example, **--subnet\_mask=255.255.255.0**.

```
--gateway=<default gateway>
```
Default gateway. For example, **--gateway=10.200.200.1**.

**--dns=**<DNS servers>

IP addresses of the DNS servers. For example, **--dns=10.200.200.101,10.200.200.102**.

#### **--dns\_suffix=**<DNS suffix>

DNS suffix. For example, **--dns\_suffix=mydomain.com**.

**--wins=**<WINS servers>

IP addresses of the WINS servers. For example, **--wins=10.200.200.111,10.200.200.112**.

#### **General parameters**

```
--log=<full path> (p. 122)
--log_format={structured|unstructured} (p. 122)
--progress (p. 124)
{-f|--file_params}=<full local path> (p. 121)
```
#### **Access to a remote management server**

**--host=**<IP address or hostname> (p. [76\)](#page-75-2) **--credentials=**<user name>**,**<password>**,encrypted** (p. [120\)](#page-119-2)

**Access to the management server service**

**--service=ams** (p[. 76\)](#page-75-3)

### <span id="page-28-0"></span>2.3.3.4 backup vm

Creates a backup of specified disks and volumes of the specified virtual machines. If neither **--disk** nor **--volume** parameter is specified, the command backs up the entire machine.

**Examples** (p. [131\)](#page-130-0)

#### **Parameters**

#### **Access to a virtual machine**

```
{--vmid=<virtual machine IDs>|--vmname=<virtual machine 
names>|--vmconfig=<paths>} (p. 77)
```
You can specify one or more virtual machines to be backed up. The **--vmname** parameter is case-sensitive.

#### **--simultaneous\_backup**=<number>

Number of virtual machines to be backed up simultaneously by Agent for VMware or Agent for Hyper-V. If not specified, each agent will back up virtual machines two at a time simultaneously. To back up machines one at a time, set the parameter value to 1.

#### **What to back up**

```
--disk=<disk numbers> (p. 88)
--volume=<volume numbers> (p. 89)
--exclude_hidden (p. 93)
--exclude_mask=<masks> (p. 93)
--exclude_names=<names> (p. 93)
--exclude_system (p. 93)
```
#### **Where to save the backup**

```
--loc=<path> (p. 84)
--credentials=<user name>,<password>,encrypted (p. 120)
--arc=<archive name> (p. 84)
--password=<password>,encrypted (p. 123)
```
**How to back up**

```
--archive_comment=<comments> (p. 93)
--backup_comment=<comments> (p. 93)
--backuptype={full|incremental|differential} (p. 92)
--cleanup (p. 92)
--raw (p. 97)
```
#### **Backup options**

```
--cataloging={full|fast} (p. 98)
--cbt_mode={on|off} (p. 98)
--compression={none|normal|high|max} (p. 99)
--encryption={none|aes128|aes192|aes256} (p. 99)
--fast (p. 99)
--force_yes (p. 121)
--hdd_speed=<speed>{kb|p} (p. 99)
--network_speed=<speed>{kb|p} (p. 101)
--process_priority={low|normal|high} (p. 123)
--retry_count=<number of attempts> (p. 120)
--retry_delay=<delay> (p. 120)
-silent 126)
```

```
--split=<size> (p. 102)
--use_registry_defaults (p. 126)
```
**Tape management options**

```
--tape_eject_successful (p. 102)
--tape_full_empty (p. 102)
--tape_overwrite (p. 102)
```
**General parameters**

```
--log=<full path> (p. 122)
--log_format={structured|unstructured} (p. 122)
--output={formatted|raw} (p. 123)
--progress (p. 124)
{-f|--file_params}=<full local path> (p. 121)
```
**Access to a remote physical machine**

```
--host=<IP address or hostname> (p. 76)
--credentials=<user name>,<password>,encrypted (p. 120)
```
#### **Access to a specific service within a machine (Acronis Backup Advanced only)**

```
--service={mms|ams} (p. 76)
```
### <span id="page-30-0"></span>2.3.3.5 recover vm

Recovers a disk or volume backup onto a new or existing virtual machine. The **recover vm** command replaces and enhances the **convert** command which was available in earlier versions of the Acronis software.

The **recover vm** command can be executed by the following agents:

- **Agent for VMware** recovers a disk (volume) backup to a new or existing ESX(i) virtual machine.
- **Agent for Hyper-V** recovers a disk (volume) backup to a new or existing Hyper-V virtual machine.
- **Agent for Windows** and **Agent for Linux** recover a disk (volume) backup to a new virtual machine of any of the following types: VMware Workstation, Microsoft Virtual PC, Red Hat Enterprise Virtualization, or Citrix XenServer Open Virtual Appliance (OVA).

Files of the fully configured and operational machine will be placed in the folder you select. You can start the machine using the corresponding virtualization software or prepare the machine files for further usage. The OVA virtual appliance can be imported to XenServer. Disks of a Virtual PC can be attached to a Hyper-V virtual machine.

*A virtual machine must be powered off during the recovery to this machine. The target machine located on an ESX(i) or Hyper-V host will be powered off without a prompt. Please be sure to specify the correct machine.*

**Examples** (p. [131\)](#page-130-0)

#### **Parameters**

#### **What to recover**

```
--loc=<path> (p. 84)
--credentials=<user name>,<password>,encrypted (p. 120)
--arc=<archive name> (p. 84)
```

```
--password=<password>,encrypted (p. 123)
```

```
--backup=<backup ID> (p. 85)
```

```
--disk=<disk numbers> (p. 88)
```
**--volume=**<volume number> (p. [89\)](#page-88-1)

### **Where to recover**

- If you want to recover to an existing virtual machine: **{--vmid=**<virtual machine ID>**|--vmname=**<virtual machine name>**|--vmconfig=**<path>**}** (p. [77\)](#page-76-1)
- $I$  If you want to create a new virtual machine on an ESX(i) or Hyper-V host: **--vmname=**<virtual machine name> (p. [78\)](#page-77-1)
	- **--vmstorage=**<path> (p[. 78\)](#page-77-1)
	- **{--vmserver\_name=**<server name>|**--vmserver\_id=**<server GUID>**}** (p[. 78\)](#page-77-1)
	- **--vmram=**<memory size> (p. [78\)](#page-77-2)
	- **--vmcpu=**<number of CPUs> (p. [78\)](#page-77-2)
	- **--vmdisk\_size=**<disk sizes> (p. [78\)](#page-77-2)
	- **--vmdisk\_type=**<disk types> (p. [78\)](#page-77-2)

```
--vmdisk_provisioning=<disk provisioning types> (p. 78)
```
- If you want to create a new virtual machine in a local or network folder:
	- **--vmname=**<virtual machine name> (p. [80\)](#page-79-2)
	- **--vmtype={vmware|virtualpc|redhat|xen}** (p[. 80\)](#page-79-2)

```
--vmstorage=<path> (p. 80)
```

```
--credentials=<user name>,<password>,encrypted (p. 120)
```
Credentials for a network folder where the virtual machine is to be created.

```
--target_disk=<disk number> (p. 111)
--target_volume=<volume number> (p. 111)
--start=<offset>{s|kb|mb|gb} (p. 91)
```

```
--size=<volume size>{s|kb|mb|gb} (p. 91)
```
#### **How to recover**

```
--ext2_3 (p. 107)
--fat16_32 (p. 107)
--preserve_mbr (p. 109)
--type={active|primary|logical} (p. 112)
--use_all_space (p. 112)
```
**Recovery options**

```
--force_yes (p. 121)
--power_on (p. 109)
--retry_count=<number of attempts> (p. 120)
--retry_delay=<delay> (p. 120)
--silent_mode={on|off} (p. 126)
--use_registry_defaults (p. 126)
```
### **General parameters**

```
--log=<full path> (p. 122)
--log_format={structured|unstructured} (p. 122)
--output={formatted|raw} (p. 123)
```

```
--progress (p. 124)
{-f|--file_params}=<full local path> (p. 121)
```
**Access to a remote machine (Acronis Backup Advanced only)**

```
--host=<IP address or hostname> (p. 76)
--credentials=<user name>,<password>,encrypted (p. 120)
```
#### **Access to a specific service within a machine (Acronis Backup Advanced only)**

```
--service={mms|ams} (p. 76)
```
# <span id="page-32-0"></span>2.3.4 Microsoft Exchange

The commands listed in this section can be executed on a machine where Agent for Exchange is installed.

# <span id="page-32-1"></span>2.3.4.1 list exchange databases

Lists storage groups (for Exchange 2003/2007) and databases.

**Examples** (p. [132\)](#page-131-0)

#### **Parameters**

#### **General parameters**

```
--log=<full path> (p. 122)
--log_format={structured|unstructured} (p. 122)
--output={formatted|raw} (p. 123)
{-f|--file_params}=<full local path> (p. 121)
--exchange_credentials=<domain user name>,<password>,encrypted (p. 80)
```
#### **Access to a remote machine**

```
--host=<IP address or hostname> (p. 76)
--credentials=<user name>,<password>,encrypted (p. 120)
--address=<IP address or hostname> (p. 76)
```
#### **Access to a specific service within a machine**

```
--service={mms|ams} (p. 76)
```
### <span id="page-32-2"></span>2.3.4.2 list exchange mailboxes

Lists mailboxes and public folders in the specified Exchange database.

**Examples** (p. [132\)](#page-131-0)

#### **Parameters**

```
--mailbox_location=<path> (p. 88)
--filter_name=<names> (p. 117)
```
**General parameters**

```
--log=<full path> (p. 122)
--log_format={structured|unstructured} (p. 122)
--output={formatted|raw} (p. 123)
{-f|--file_params}=<full local path> (p. 121)
--exchange_credentials=<domain user name>,<password>,encrypted (p. 80)
```
**Access to a remote machine**

```
--host=<IP address or hostname> (p. 76)
--credentials=<user name>,<password>,encrypted (p. 120)
--address=<IP address or hostname> (p. 76)
```
#### **Access to a specific service within a machine**

```
--service={mms|ams} (p. 76)
```
# <span id="page-33-0"></span>2.3.4.3 backup exchange database

Creates a backup of the specified storage groups (for Exchange 2003/2007) or databases (for Exchange 2010 or later).

**Examples** (p. [132\)](#page-131-0)

#### **Parameters**

**What to back up**

```
--items=<items> (p. 81)
```
**Where to save the backup**

```
--loc=<path> (p. 84)
--credentials=<user name>,<password>,encrypted (p. 120)
--arc=<archive name> (p. 84)
--password=<password>,encrypted (p. 123)
```
**How to back up**

```
--archive_comment=<comments> (p. 93)
--backup_comment=<comments> (p. 93)
--backuptype={full|transaction_log} (p. 92)
--cleanup (p. 92)
--copy_only (p. 93)
--express (p. 95)
```
**Backup options**

```
--cataloging={full|fast} (p. 98)
--compression={none|normal|high|max} (p. 99)
--encryption={none|aes128|aes192|aes256} (p. 99)
--force_yes (p. 121)
--metadata_level={{mailboxes_only|1}|{folders_and_mailboxes|2}|{all|3}} (p. 
100)
--post_cmd=<command> (p. 101)
--pre_cmd=<command> (p. 101)
--retry_count=<number of attempts> (p. 120)
```

```
--retry_delay=<delay> (p. 120)
- 126)
--split=<size> (p. 102)
--use_registry_defaults (p. 126)
```
**Tape management options**

**--tape\_eject\_successful** (p. [102\)](#page-101-1) **--tape\_full\_empty** (p[. 102\)](#page-101-1) **--tape\_overwrite** (p[. 102\)](#page-101-1)

**General parameters**

```
--log=<full path> (p. 122)
--log_format={structured|unstructured} (p. 122)
--output={formatted|raw} (p. 123)
--progress (p. 124)
{-f|--file_params}=<full local path> (p. 121)
--exchange_credentials=<domain user name>,<password>,encrypted (p. 80)
```
#### **Access to a remote machine**

```
--host=<IP address or hostname> (p. 76)
--credentials=<user name>,<password>,encrypted (p. 120)
--address=<IP address or hostname> (p. 76)
```
**Access to a specific service within a machine**

```
--service={mms|ams} (p. 76)
```
### <span id="page-34-0"></span>2.3.4.4 backup exchange mailbox

Creates a backup of the specified mailboxes and public folders. The command cannot be used to back up data of Microsoft Exchange 2013 or later.

**Examples** (p. [132\)](#page-131-0)

#### **Parameters**

**What to back up**

```
--items=<items> (p. 81)
--exclude_age=<date> (p. 93)
--exclude_attach=<files and masks> (p. 93)
--exclude_size=<size>{kb|mb|gb} (p. 93)
--exclude_types=<types> (p. 93)
```

```
Where to save the backup
```

```
--loc=<path> (p. 84)
--credentials=<user name>,<password>,encrypted (p. 120)
--arc=<archive name> (p. 84)
--password=<password>,encrypted (p. 123)
```
**How to back up**

```
--archive_comment=<comments> (p. 93)
--backup_comment=<comments> (p. 93)
--backuptype={full|incremental} (p. 92)
--cleanup (p. 92)
```
**Backup options**

```
--cataloging={full|fast} (p. 98)
--compression={none|normal|high|max} (p. 99)
--encryption={none|aes128|aes192|aes256} (p. 99)
--force_yes (p. 121)
--post_cmd=<command> (p. 101)
--pre_cmd=<command> (p. 101)
--retry_count=<number of attempts> (p. 120)
--retry_delay=<delay> (p. 120)
- 126)
--split=<size> (p. 102)
--use_registry_defaults (p. 126)
```
**Tape management options**

```
--tape_eject_successful (p. 102)
--tape_full_empty (p. 102)
--tape_overwrite (p. 102)
```
**General parameters**

```
--log=<full path> (p. 122)
--log_format={structured|unstructured} (p. 122)
--progress (p. 124)
\{-f\}-file params\}. 121)
--exchange_credentials=<domain user name>,<password>,encrypted (p. 80)
```
#### **Access to a remote machine**

```
--host=<IP address or hostname> (p. 76)
--credentials=<user name>,<password>,encrypted (p. 120)
--address=<IP address or hostname> (p. 76)
```
**Access to a specific service within a machine**

```
--service={mms|ams} (p. 76)
```
### <span id="page-35-0"></span>2.3.4.5 recover exchange database

Recovers the specified storage groups (for Exchange 2003/2007) or databases (for Exchange 2010 or later).

**Examples** (p. [132\)](#page-131-0)

#### **Parameters**

**What to recover**

```
--loc=<path> (p. 84)
--credentials=<user name>,<password>,encrypted (p. 120)
```
```
--arc=<archive name> (p. 84)
--password=<password>,encrypted (p. 123)
--recovery point={point of failure|latest backup|point in time|selected ba
ckup} (p. 110)
--pit=<date and time> (p. 109)
--backup=<backup ID> (p. 85)
--items=<items> (p. 81)
```

```
Where to recover
```

```
--target={original|disk|another_database|recovery_database} (p. 86)
--disk_location=<path> (p. 106)
--credentials=<user name>,<password>,encrypted (p. 120)
--destination_database=<db> (p. 105)
--database=<db_name> (p. 104)
--database_location=<local path> (p. 104)
--log_location=<local path> (p. 107)
```
**How to recover**

```
--overwrite (p. 108)
--active_restore
```
If the parameter is specified, the Acronis Active Restore technology is enabled.

### **Recovery options**

```
--force_yes (p. 121)
--retry_count=<number of attempts> (p. 120)
--retry_delay=<delay> (p. 120)
- 126)
--use_registry_defaults (p. 126)
```
### **General parameters**

```
--log=<full path> (p. 122)
--log_format={structured|unstructured} (p. 122)
--output={formatted|raw} (p. 123)
--progress (p. 124)
{-f|--file_params}=<full local path> (p. 121)
--exchange_credentials=<domain user name>,<password>,encrypted (p. 80)
```
### **Access to a remote machine**

**--host=**<IP address or hostname> (p. [76\)](#page-75-0) **--credentials=**<user name>**,**<password>**,encrypted** (p. [120\)](#page-119-0) **--address=**<IP address or hostname> (p[. 76\)](#page-75-1)

### **Access to a specific service within a machine**

```
--service={mms|ams} (p. 76)
```
## 2.3.4.6 recover exchange mailbox

Recovers the specified mailboxes and public folders from a database-level or mailbox-level backup.

**Examples** (p. [132\)](#page-131-0)

### **Parameters**

**What to recover**

```
--loc=<path> (p. 84)
--credentials=<user name>,<password>,encrypted (p. 120)
--arc=<archive name> (p. 84)
--password=<password>,encrypted (p. 123)
--recovery_point={latest_backup|point_in_time|selected_backup} (p. 110)
--pit=<date and time> (p. 109)
--backup=<backup ID> (p. 85)
--items=<items> (p. 81)
```
**Where to recover**

```
--target={original|pst} (p. 86)
--disk_location=<local path> (p. 106)
--outlookmachine=<IP address or hostname> (p. 108)
--credentials=<user name>,<password>,encrypted (p. 120)
```
**How to recover**

**--overwrite** (p. [108\)](#page-107-0)

**Recovery options**

```
--force_yes (p. 121)
--retry_count=<number of attempts> (p. 120)
--retry_delay=<delay> (p. 120)
--silent_mode={on|off} (p. 126)
--use_registry_defaults (p. 126)
```
**General parameters**

```
--log=<full path> (p. 122)
--log_format={structured|unstructured} (p. 122)
--output={formatted|raw} (p. 123)
--progress (p. 124)
{-f|--file_params}=<full local path> (p. 121)
--exchange_credentials=<domain user name>,<password>,encrypted (p. 80)
```
**Access to a remote machine**

**--host=**<IP address or hostname> (p. [76\)](#page-75-0) **--credentials=**<user name>**,**<password>**,encrypted** (p. [120\)](#page-119-0) **--address=**<IP address or hostname> (p[. 76\)](#page-75-1)

**Access to a specific service within a machine**

```
--service={mms|ams} (p. 76)
```
# 2.3.5 Microsoft SQL

The commands listed in this section can be executed on a machine where Agent for SQL is installed.

## 2.3.5.1 list mssql\_instances

Lists Microsoft SQL Server instances.

**Examples** (p. [134\)](#page-133-0)

### **Parameters**

```
--filter_edition=<editions> (p. 116)
--filter_name=<names> (p. 117)
--filter_version=<versions> (p. 119)
```
**General parameters**

```
--log=<full path> (p. 122)
--log_format={structured|unstructured} (p. 122)
--output={formatted|raw} (p. 123)
{-f|--file_params}=<full local path> (p. 121)
```
**Access to a remote machine (Acronis Backup Advanced only)**

```
--host=<IP address or hostname> (p. 76)
--credentials=<user name>,<password>,encrypted (p. 120)
--address=<IP address or hostname> (p. 76)
```
**Access to a specific service within a machine (Acronis Backup Advanced only)**

```
--service={mms|ams} (p. 76)
```
# 2.3.5.2 list mssql\_databases

Lists Microsoft SQL databases of the specified instance. Only the databases whose files are stored in local folders of the SQL server are displayed.

**Examples** (p. [134\)](#page-133-0)

### **Parameters**

```
--filter_name=<names> (p. 117)
```

```
--instance=<instance name> (p. 81)
```

```
--credentials=<user name>,<password>,encrypted
```
For information about specifying access credentials for Microsoft SQL Server, see "Access to SQL Server instance" (p. [83\)](#page-82-0).

### **General parameters**

```
--log=<full path> (p. 122)
--log_format={structured|unstructured} (p. 122)
--output={formatted|raw} (p. 123)
{-f|--file_params}=<full local path> (p. 121)
```
**Access to a remote machine (Acronis Backup Advanced only)**

```
--host=<IP address or hostname> (p. 76)
--credentials=<user name>,<password>,encrypted (p. 120)
--address=<IP address or hostname> (p. 76)
```
**Access to a specific service within a machine (Acronis Backup Advanced only)**

```
--service={mms|ams} (p. 76)
```
### 2.3.5.3 recover mssql database

Recovers the specified Microsoft SQL databases.

**Examples** (p. [134\)](#page-133-0)

### **Parameters**

#### **What to recover**

```
--loc=<path> (p. 84)
--credentials=<user name>,<password>,encrypted (p. 120)
--arc=<archive name> (p. 84)
--password=<password>,encrypted (p. 123)
--backup=<backup ID> (p. 85)
--items=<items> (p. 81)
```
#### **Where to recover**

```
--target={original|disk|another_instance} (p. 86)
```

```
--disk_location=<path> (p. 106)
```
**--credentials=**<user name>**,**<password>**,encrypted** (p. [120\)](#page-119-0)

```
--destination_instance=<instance name> (p. 106)
```

```
--credentials=<user name>,<password>,encrypted
```
For information about specifying access credentials for Microsoft SQL Server, see "Access to SQL Server instance" (p. [83\)](#page-82-0).

```
--database_location=<local path> (p. 104)
```
### **How to recover**

```
--overwrite (p. 108)
--autorename (p. 103)
--database_state={recovery|norecovery|standby} (p. 105)
--active_restore
```
If the parameter is specified, the Acronis Active Restore technology is enabled.

### **Recovery options**

**--retry\_count=**<number of attempts> (p[. 120\)](#page-119-1) **--retry\_delay=**<delay> (p. [120\)](#page-119-1) **--silent\_mode={on|off}** (p. [126\)](#page-125-0) **--use\_registry\_defaults** (p. [126\)](#page-125-1)

```
--log=<full path> (p. 122)
--log_format={structured|unstructured} (p. 122)
--output={formatted|raw} (p. 123)
--progress (p. 124)
{-f|--file_params}=<full local path> (p. 121)
```
**Access to a remote machine (Acronis Backup Advanced only)**

```
--host=<IP address or hostname> (p. 76)
--credentials=<user name>,<password>,encrypted (p. 120)
--address=<IP address or hostname> (p. 76)
```
### **Access to a specific service within a machine (Acronis Backup Advanced only)**

```
--service={mms|ams} (p. 76)
```
# 2.3.6 Microsoft Active Directory

The command described in this section can be executed on a machine where Agent for Active Directory is installed.

## 2.3.6.1 recover ad database

Extracts Microsoft Active Directory database files and the SYSVOL folder from a single-pass backup to a local or network folder. Full paths of the files are recreated.

For information about what to do with the extracted files, refer to the "Recovering the Active Directory data from a single-pass backup" section of the product Help or the User Guide.

**Examples** (p. [135\)](#page-134-0)

### **Parameters**

**What to recover**

```
--loc=<path> (p. 84)
--credentials=<user name>,<password>,encrypted (p. 120)
--arc=<archive name> (p. 84)
--password=<password>,encrypted (p. 123)
--backup=<backup ID> (p. 85)
```
**Where to recover**

```
--target=<path> (p. 86)
--credentials=<user name>,<password>,encrypted (p. 120)
```
**How to recover**

```
--overwrite={always|older|never} (p. 108)
--original_date (p. 108)
```
**Recovery options**

```
--force_yes (p. 121)
--retry_count=<number of attempts> (p. 120)
--retry_delay=<delay> (p. 120)
-silent 126)
--use_registry_defaults (p. 126)
```

```
--log=<full path> (p. 122)
--log_format={structured|unstructured} (p. 122)
```

```
--output={formatted|raw} (p. 123)
--progress (p. 124)
{-f|--file_params}=<full local path> (p. 121)
```
**Access to a remote machine (Acronis Backup Advanced only)**

```
--host=<IP address or hostname> (p. 76)
--credentials=<user name>,<password>,encrypted (p. 120)
--address=<IP address or hostname> (p. 76)
```
**Access to a specific service within a machine (Acronis Backup Advanced only)**

```
--service={mms|ams} (p. 76)
```
# 2.4 Operations with archives and backups

# 2.4.1 Archives

## 2.4.1.1 list archives

Lists the information about archives in the specific location. The displayed records are sorted by date in descending order.

**Examples** (p. [136\)](#page-135-0)

### **Parameters**

```
--loc=<path> (p. 84)
--credentials=<user name>,<password>,encrypted (p. 120)
--filter_type=<types> (p. 118)
{-a|--all}
```
If the parameter is specified, the following properties will be displayed for each archive: name, type, creation date, machine whose data is contained in the archive, owner (the user who saved the archive to the destination), occupied space in bytes, comments on the archive, whether the archive is encrypted (password-protected) or not, and size of the backed-up data. If not specified, only name, type, and creation date will be displayed for each archive.

```
--recreate_archive_meta={true|false} (p. 125)
--utc (p. 126)
```
### **General parameters**

```
--log=<full path> (p. 122)
--log_format={structured|unstructured} (p. 122)
--output={formatted|raw} (p. 123)
{-f|--file_params}=<full local path> (p. 121)
```
### **Access to a remote machine (Acronis Backup Advanced only)**

```
--host=<IP address or hostname> (p. 76)
--credentials=<user name>,<password>,encrypted (p. 120)
--address=<IP address or hostname> (p. 76)
```
**--service={mms|ams|asn}** (p. [76\)](#page-75-2)

In a managed vault (**--loc=bsp://**<storage node>**/**<vault name>), the operation is always executed by the storage node service. If you specify a different service, it will transmit the command to **asn**.

# <span id="page-42-0"></span>2.4.1.2 export archive

Copies the archive specified by the **--arc** parameter from the location specified by the **--loc** parameter to the location specified by the **--target** parameter.

```
To export individual backups, use the export backup (p. 49) command.
```
If the **--arc** parameter is not specified, the command will export all the archives stored in the source location.

The command always creates a new archive in the target location. You cannot specify an existing archive in the **--target\_arc** parameter.

Using this command, you can, for example, import an archive to a centralized managed vault or export the entire vault to a different location. See the examples for more details.

**Examples** (p. [136\)](#page-135-0)

### **Parameters**

```
--loc=<path> (p. 84)
--credentials=<user name>,<password>,encrypted (p. 120)
--arc=<archive name> (p. 84)
--password=<password>,encrypted (p. 123)
--target=<path> (p. 86)
--credentials=<user name>,<password>,encrypted (p. 120)
--target_arc=<archive name> (p. 88)
--cataloging={full|fast} (p. 98)
--silent_mode={on|off} (p. 126)
```
**General parameters**

```
--log=<full path> (p. 122)
--log_format={structured|unstructured} (p. 122)
--output={formatted|raw} (p. 123)
--progress (p. 124)
{-f|--file_params}=<full local path> (p. 121)
```
**Access to a remote machine (Acronis Backup Advanced only)**

```
--host=<IP address or hostname> (p. 76)
--credentials=<user name>,<password>,encrypted (p. 120)
--address=<IP address or hostname> (p. 76)
```
### **Access to a specific service within a machine (Acronis Backup Advanced only)**

```
--service={mms|ams|asn} (p. 76)
```
Exporting archives from a managed vault (**--loc=bsp://**<storage node>**/**<vault name>) is always executed by the storage node service. If you specify a different service, it will transmit the command to **asn**.

# <span id="page-43-1"></span>2.4.1.3 validate archive

Validates the archive data integrity.

**Examples** (p. [136\)](#page-135-0)

### **Parameters**

```
--loc=<path> (p. 84)
--credentials=<user name>,<password>,encrypted (p. 120)
--arc=<archive name> (p. 84)
--password=<password>,encrypted (p. 123)
--process_priority={low|normal|high} (p. 123)
--read_speed=<speed>{kb|p} (p. 124)
```
### **General parameters**

```
--log=<full path> (p. 122)
--log_format={structured|unstructured} (p. 122)
--output={formatted|raw} (p. 123)
--progress (p. 124)
{-f|--file_params}=<full local path> (p. 121)
```
**Access to a remote machine (Acronis Backup Advanced only)**

```
--host=<IP address or hostname> (p. 76)
--credentials=<user name>,<password>,encrypted (p. 120)
--address=<IP address or hostname> (p. 76)
```
### **Access to a specific service within a machine (Acronis Backup Advanced only)**

```
--service={mms|ams|asn} (p. 76)
```
In a managed vault (**--loc=bsp://**<storage node>**/**<vault name>), the operation is always executed by the storage node service. If you specify a different service, it will transmit the command to **asn**.

# <span id="page-43-0"></span>2.4.1.4 catalog archive

Performs a full cataloging of all the backups in the specified archive.

**Usage tip**. To speed up backups, you can prohibit full cataloging by adding the **--cataloging=fast** parameter to the backup command. Use the **catalog backup** (p[. 48\)](#page-47-0), **catalog archive** (p. [44\)](#page-43-0), or **catalog vault** (p[. 63\)](#page-62-0) command to perform the full cataloging at a later time.

**Examples** (p. [136\)](#page-135-0)

### **Parameters**

```
--loc=<path> (p. 84)
```
The command does not support the following locations: Acronis Cloud Storage, encrypted managed vaults, and removable media such as CD, DVD, BD, Iomega REV, RDX or USB devices.

```
--credentials=<user name>,<password>,encrypted (p. 120)
```

```
--arc=<archive name> (p. 84)
```
The command does not support encrypted and password-protected archives, archives created by using Acronis True Image Echo or earlier product versions, and archives that use the simplified backup naming (p. [97\)](#page-96-0).

### **General parameters**

```
--log=<full path> (p. 122)
--log_format={structured|unstructured} (p. 122)
--output={formatted|raw} (p. 123)
--progress (p. 124)
{-f|--file_params}=<full local path> (p. 121)
```
**Access to a remote machine (Acronis Backup Advanced only)**

```
--host=<IP address or hostname> (p. 76)
--credentials=<user name>,<password>,encrypted (p. 120)
--address=<IP address or hostname> (p. 76)
```
### **Access to a specific service within a machine (Acronis Backup Advanced only)**

```
--service={mms|ams|asn} (p. 76)
```
In a managed vault (**--loc=bsp://**<storage node>**/**<vault name>), the operation is always executed by the storage node service. If you specify a different service, it will transmit the command to **asn**.

# 2.4.1.5 delete archive

Deletes an archive.

**Examples** (p. [136\)](#page-135-0)

### **Parameters**

```
--loc=<path> (p. 84)
--credentials=<user name>,<password>,encrypted (p. 120)
--arc=<archive name> (p. 84)
```
### **General parameters**

```
--log=<full path> (p. 122)
--log_format={structured|unstructured} (p. 122)
--output={formatted|raw} (p. 123)
--progress (p. 124)
{-f|--file_params}=<full local path> (p. 121)
```
**Access to a remote machine (Acronis Backup Advanced only)**

```
--host=<IP address or hostname> (p. 76)
--credentials=<user name>,<password>,encrypted (p. 120)
--address=<IP address or hostname> (p. 76)
```

```
--service={mms|ams|asn} (p. 76)
```
In a managed vault (**--loc=bsp://**<storage node>**/**<vault name>), the operation is always executed by the storage node service. If you specify a different service, it will transmit the command to **asn**.

# 2.4.2 Backups

# <span id="page-45-0"></span>2.4.2.1 list backups

Lists backups in the specified archive. The displayed records are sorted by date in descending order.

**Examples** (p. [137\)](#page-136-0)

### **Parameters**

```
--loc=<path> (p. 84)
--credentials=<user name>,<password>,encrypted (p. 120)
--arc=<archive name> (p. 84)
--password=<password>,encrypted (p. 123)
--filter_date=<dates and times> (p. 116)
--filter_type=<types> (p. 118)
--recreate_archive_meta={true|false} (p. 125)
--utc (p. 126)
```
### **General parameters**

```
--log=<full path> (p. 122)
--log_format={structured|unstructured} (p. 122)
--output={formatted|raw} (p. 123)
{-f|--file_params}=<full local path> (p. 121)
```
**Access to a remote machine (Acronis Backup Advanced only)**

```
--host=<IP address or hostname> (p. 76)
--credentials=<user name>,<password>,encrypted (p. 120)
--address=<IP address or hostname> (p. 76)
```
### **Access to a specific service within a machine (Acronis Backup Advanced only)**

```
--service={mms|ams|asn} (p. 76)
```
In a managed vault (**--loc=bsp://**<storage node>**/**<vault name>), the operation is always executed by the storage node service. If you specify a different service, it will transmit the command to **asn**.

## 2.4.2.2 list content

Lists the contents of a backup (backed-up disks, volumes, files, virtual machines, databases, etc.).

**Examples** (p. [137\)](#page-136-0)

### **Parameters**

```
--loc=<path> (p. 84)
--credentials=<user name>,<password>,encrypted (p. 120)
--arc=<archive name> (p. 84)
--password=<password>,encrypted (p. 123)
```

```
--backup=<backup ID> (p. 85)
--content_type={volume|file|exchange_database|exchange_mailbox|mssql_datab
ase|ad_database} (p. 115)
--content_path=<path> (p. 114)
--oss_numbers={true|false} (p. 122)
--utc (p. 126)
```
**General parameters**

```
--log=<full path> (p. 122)
--log_format={structured|unstructured} (p. 122)
--output={formatted|raw} (p. 123)
{-f|--file_params}=<full local path> (p. 121)
```
**Access to a remote machine (Acronis Backup Advanced only)**

```
--host=<IP address or hostname> (p. 76)
--credentials=<user name>,<password>,encrypted (p. 120)
--address=<IP address or hostname> (p. 76)
```
### **Access to a specific service within a machine (Acronis Backup Advanced only)**

**--service={mms|ams|asn}** (p. [76\)](#page-75-2)

In a managed vault (**--loc=bsp://**<storage node>**/**<vault name>), the operation is always executed by the storage node service. If you specify a different service, it will transmit the command to **asn**.

### 2.4.2.3 validate backup

Validates the backup data integrity.

```
Examples (p. 137)
```
### **Parameters**

```
--loc=<path> (p. 84)
--credentials=<user name>,<password>,encrypted (p. 120)
--arc=<archive name> (p. 84)
--password=<password>,encrypted (p. 123)
--backup=<backup ID> (p. 85)
--process_priority={low|normal|high} (p. 123)
```

```
--read_speed=<speed>{kb|p} (p. 124)
```
#### **General parameters**

```
--log=<full path> (p. 122)
--log_format={structured|unstructured} (p. 122)
--output={formatted|raw} (p. 123)
--progress (p. 124)
{-f|--file_params}=<full local path> (p. 121)
```
**Access to a remote machine (Acronis Backup Advanced only)**

```
--host=<IP address or hostname> (p. 76)
--credentials=<user name>,<password>,encrypted (p. 120)
--address=<IP address or hostname> (p. 76)
```
### **Access to a specific service within a machine (Acronis Backup Advanced only)**

```
--service={mms|ams|asn} (p. 76)
```
In a managed vault (**--loc=bsp://**<storage node>**/**<vault name>), the operation is always executed by the storage node service. If you specify a different service, it will transmit the command to **asn**.

# <span id="page-47-0"></span>2.4.2.4 catalog backup

Performs a full cataloging of the specified backup.

**Usage tip**. To speed up backups, you can prohibit full cataloging by adding the **--cataloging=fast** parameter to the backup command. Use the **catalog backup** (p[. 48\)](#page-47-0), **catalog archive** (p. [44\)](#page-43-0), or **catalog vault** (p[. 63\)](#page-62-0) command to perform the full cataloging at a later time.

**Examples** (p. [137\)](#page-136-0)

### **Parameters**

```
--loc=<path> (p. 84)
```
The command does not support the following locations: Acronis Cloud Storage, encrypted managed vaults, and removable media such as CD, DVD, BD, Iomega REV, RDX or USB devices.

```
--credentials=<user name>,<password>,encrypted (p. 120)
--arc=<archive name> (p. 84)
```
The command does not support encrypted and password-protected archives, archives created by using Acronis True Image Echo or earlier product versions, and archives that use the simplified backup naming (p. [97\)](#page-96-0).

**--backup=**<backup ID> (p[. 85\)](#page-84-0)

### **General parameters**

```
--log=<full path> (p. 122)
--log_format={structured|unstructured} (p. 122)
--output={formatted|raw} (p. 123)
--progress (p. 124)
{-f|--file_params}=<full local path> (p. 121)
```
**Access to a remote machine (Acronis Backup Advanced only)**

```
--host=<IP address or hostname> (p. 76)
--credentials=<user name>,<password>,encrypted (p. 120)
--address=<IP address or hostname> (p. 76)
```
### **Access to a specific service within a machine (Acronis Backup Advanced only)**

```
--service={mms|ams|asn} (p. 76)
```
In a managed vault (**--loc=bsp://**<storage node>**/**<vault name>), the operation is always executed by the storage node service. If you specify a different service, it will transmit the command to **asn**.

# <span id="page-48-0"></span>2.4.2.5 export backup

Copies the archive specified by the **--arc** parameter from the location specified by the **--loc** parameter to the location specified by the **--target** parameter. The copy will contain only the backups specified by the **--backup** parameter.

*To export an entire archive or all the archives stored in a location, use the export archive (p[. 43\)](#page-42-0) command.*

The command always creates a new archive in the target location. You cannot specify an existing archive in the **--target\_arc** parameter. Both the **--target** and the **--target\_arc** parameters are mandatory.

If the **--backup** parameter is not specified, the command will export only the latest backup.

```
Examples (p. 137)
```
### **Parameters**

```
--loc=<path> (p. 84)
--credentials=<user name>,<password>,encrypted (p. 120)
--arc=<archive name> (p. 84)
--password=<password>,encrypted (p. 123)
--backup=<backup IDs> (p. 85)
--target=<path> (p. 86)
--credentials=<user name>,<password>,encrypted (p. 120)
--target_arc=<archive name> (p. 88)
--cataloging={full|fast} (p. 98)
--silent_mode={on|off} (p. 126)
```
### **General parameters**

```
--log=<full path> (p. 122)
--log_format={structured|unstructured} (p. 122)
--output={formatted|raw} (p. 123)
--progress (p. 124)
{-f|--file_params}=<full local path> (p. 121)
```
**Access to a remote machine (Acronis Backup Advanced only)**

```
--host=<IP address or hostname> (p. 76)
--credentials=<user name>,<password>,encrypted (p. 120)
--address=<IP address or hostname> (p. 76)
```
### **Access to a specific service within a machine (Acronis Backup Advanced only)**

```
--service={mms|ams|asn} (p. 76)
```
Exporting backups from a managed vault (**--loc=bsp://**<storage node>**/**<vault name>) is always executed by the storage node service. If you specify a different service, it will transmit the command to **asn**.

# 2.4.2.6 replicate backup

Replicates the latest backup of the specified archive to a different location. If the **--backup** parameter is specified, the specified backups will be replicated. If the target location is the same as the source one, the command will fail.

If the target archive exists, the command will append the specified backups to it. This means that a backup will not be replicated if the target archive already contains a backup with the same GUID.

Using this command, you can replicate each backup of your archive to a second location immediately after backing up or on a schedule. This helps you make your archive more reliable by maintaining its copy in a different location.

**Examples** (p. [137\)](#page-136-0)

### **Parameters**

```
--loc=<path> (p. 84)
```

```
--credentials=<user name>,<password>,encrypted (p. 120)
```

```
--arc=<archive name> (p. 84)
```
The command does not support archives that use the simplified backup naming (p. [97\)](#page-96-0).

```
--password=<password>,encrypted (p. 123)
--target=<path> (p. 86)
--credentials=<user name>,<password>,encrypted (p. 120)
--target_arc=<archive name> (p. 88)
--backup={<backup IDs>|all} (p. 85)
```
If the value is **all**, all backups of the specified archive will be selected for replication.

### **General parameters**

```
--log=<full path> (p. 122)
--log_format={structured|unstructured} (p. 122)
--output={formatted|raw} (p. 123)
--progress (p. 124)
{-f|--file_params}=<full local path> (p. 121)
```
**Access to a remote machine (Acronis Backup Advanced only)**

```
--host=<IP address or hostname> (p. 76)
--credentials=<user name>,<password>,encrypted (p. 120)
--address=<IP address or hostname> (p. 76)
```
**Access to a specific service within a machine (Acronis Backup Advanced only)**

```
--service={mms|ams|asn} (p. 76)
```
Replicating backups from a managed vault (**--loc=bsp://**<storage node>**/**<vault name>) is always executed by the storage node service. If you specify a different service, it will transmit the command to **asn**.

# 2.4.2.7 convert full

Converts an incremental or differential backup into a full one. The backup time stamp remains unchanged. The dependent incremental and differential backups are also updated. However, the old backup versions are deleted only after the new ones have been created. Therefore, the location must have enough space to temporarily store both the old and the new versions.

**Examples** (p. [137\)](#page-136-0)

### **Parameters**

**--loc=**<path> (p[. 84\)](#page-83-1)

The command does not support the following locations: Acronis Cloud Storage, tape and CD/DVD.

```
--credentials=<user name>,<password>,encrypted (p. 120)
```

```
--arc=<archive name> (p. 84)
```
The command does not support archives that use the simplified backup naming (p. [97\)](#page-96-0) and archives of Microsoft Exchange Server data (p[. 33\)](#page-32-0).

**--password=**<password>**,encrypted** (p. [123\)](#page-122-0)

**--backup=**<backup ID> (p[. 85\)](#page-84-0)

**General parameters**

```
--log=<full path> (p. 122)
--log_format={structured|unstructured} (p. 122)
--output={formatted|raw} (p. 123)
--progress (p. 124)
{-f|--file_params}=<full local path> (p. 121)
```
**Access to a remote machine (Acronis Backup Advanced only)**

```
--host=<IP address or hostname> (p. 76)
--credentials=<user name>,<password>,encrypted (p. 120)
--address=<IP address or hostname> (p. 76)
```
**Access to a specific service within a machine (Acronis Backup Advanced only)**

```
--service={mms|ams|asn} (p. 76)
```
In a managed vault (**--loc=bsp://**<storage node>**/**<vault name>), the operation is always executed by the storage node service. If you specify a different service, it will transmit the command to **asn**.

# 2.4.2.8 consolidate backup

Modifies an archive so that only the backups specified in the **--backup** parameter are kept. All other backups of the archive are deleted.

If the **--backup** parameter is not specified, only the latest backup of the archive is kept. As a result, the archive will contain only one backup.

**Examples** (p. [137\)](#page-136-0)

### **Parameters**

**--loc=**<path> (p[. 84\)](#page-83-1)

The command does not support the following location: Acronis Backup Storage Node.

```
--credentials=<user name>,<password>,encrypted (p. 120)
```

```
--arc=<archive name> (p. 84)
```

```
--password=<password>,encrypted (p. 123)
```

```
--backup=<backup IDs> (p. 85)
```

```
--log=<full path> (p. 122)
--log_format={structured|unstructured} (p. 122)
```

```
--output={formatted|raw} (p. 123)
--progress (p. 124)
{-f|--file_params}=<full local path> (p. 121)
```
**Access to a remote machine (Acronis Backup Advanced only)**

```
--host=<IP address or hostname> (p. 76)
--credentials=<user name>,<password>,encrypted (p. 120)
--address=<IP address or hostname> (p. 76)
```
**Access to a specific service within a machine (Acronis Backup Advanced only)**

**--service={mms|ams}** (p[. 76\)](#page-75-2)

# 2.4.2.9 delete backup

Deletes the selected backup from an archive. If incremental or differential backups depend on the backup being deleted, a consolidation will be performed. This consolidation may be time and resource consuming.

A backup stored on a tape (**--loc=atis:///tape**) is not physically deleted until the tape is overwritten. Therefore, the backup will be present in the output of the **list backups** (p. [46\)](#page-45-0) command.

**Examples** (p. [137\)](#page-136-0)

### **Parameters**

```
--loc=<path> (p. 84)
--credentials=<user name>,<password>,encrypted (p. 120)
--arc=<archive name> (p. 84)
--password=<password>,encrypted (p. 123)
--backup=<backup ID> (p. 85)
```
### **General parameters**

```
--log=<full path> (p. 122)
--log_format={structured|unstructured} (p. 122)
--output={formatted|raw} (p. 123)
--progress (p. 124)
{-f|--file_params}=<full local path> (p. 121)
```
**Access to a remote machine (Acronis Backup Advanced only)**

**--host=**<IP address or hostname> (p. [76\)](#page-75-0) **--credentials=**<user name>**,**<password>**,encrypted** (p. [120\)](#page-119-0) **--address=**<IP address or hostname> (p[. 76\)](#page-75-1)

### **Access to a specific service within a machine (Acronis Backup Advanced only)**

```
--service={mms|ams|asn} (p. 76)
```
In a managed vault (**--loc=bsp://**<storage node>**/**<vault name>), the operation is always executed by the storage node service. If you specify a different service, it will transmit the command to **asn**.

# 2.4.3 Mounting volumes

Mounting volumes from a disk-level backup lets you access the volumes as though they were physical disks.

# 2.4.3.1 list mounts

Lists the volumes mounted from backups.

**Examples** (p. [139\)](#page-138-0)

### **Parameters**

**General parameters**

```
--log=<full path> (p. 122)
--log_format={structured|unstructured} (p. 122)
--output={formatted|raw} (p. 123)
{-f|--file_params}=<full local path> (p. 121)
```
**Access to a remote machine (Acronis Backup Advanced only)**

```
--host=<IP address or hostname> (p. 76)
--credentials=<user name>,<password>,encrypted (p. 120)
--address=<IP address or hostname> (p. 76)
```
**Access to a specific service within a machine (Acronis Backup Advanced only)**

```
--service={mms|ams} (p. 76)
```
# 2.4.3.2 mount

Mounts the specified volumes from the backup to the system where Agent for Windows or Agent for Linux is installed.

*Limitation: You can only mount backups stored in a local or shared folder or in Acronis Secure Zone.*

**Examples** (p. [139\)](#page-138-0)

**Parameters**

**What to mount**

```
--loc=<path> (p. 84)
--credentials=<user name>,<password>,encrypted (p. 120)
--arc=<archive name> (p. 84)
--password=<password>,encrypted (p. 123)
--backup=<backup ID> (p. 85)
--volume=<volume numbers> (p. 89)
```
**How to mount (Agent for Windows only)**

**--rw** (p. [113\)](#page-112-0) **--letter=**<letters> (p[. 113\)](#page-112-1) **--for\_all\_users={true|false}** (p. [112\)](#page-111-0)

**How to mount (Agent for Linux only)**

**--rw** (p. [113\)](#page-112-0) **--mount\_point=**<mount points> (p. [113\)](#page-112-2)

#### **General parameters**

```
--log=<full path> (p. 122)
--log_format={structured|unstructured} (p. 122)
--output={formatted|raw} (p. 123)
{-f|--file_params}=<full local path> (p. 121)
```
**Access to a remote machine (Acronis Backup Advanced only)**

```
--host=<IP address or hostname> (p. 76)
--credentials=<user name>,<password>,encrypted (p. 120)
--address=<IP address or hostname> (p. 76)
```
**Access to a specific service within a machine (Acronis Backup Advanced only)**

```
--service={mms|ams} (p. 76)
```
# 2.4.3.3 umount

Unmounts the volume with the specified letter (Agent for Windows only).

Unmounts the device mounted at the mount point, destroys the kernel space block device and stops the user space daemon (Agent for Linux only).

**Examples** (p. [139\)](#page-138-0)

### **Parameters**

```
--letter={<letter>|all} (p. 113) (Agent for Windows only)
--mount_point=<mount point> (p. 113) (Agent for Linux only)
```
**General parameters**

```
--log=<full path> (p. 122)
--log_format={structured|unstructured} (p. 122)
--output={formatted|raw} (p. 123)
{-f|--file_params}=<full local path> (p. 121)
```
**Access to a remote machine (Acronis Backup Advanced only)**

```
--host=<IP address or hostname> (p. 76)
--credentials=<user name>,<password>,encrypted (p. 120)
--address=<IP address or hostname> (p. 76)
```
### **Access to a specific service within a machine (Acronis Backup Advanced only)**

```
--service={mms|ams} (p. 76)
```
# 2.4.4 Mounting SQL databases

The commands listed in this section can be executed on a machine where Agent for SQL is installed.

# 2.4.4.1 list mssql mounts

Lists the Microsoft SQL databases mounted from single-pass backups.

**Examples** (p. [139\)](#page-138-1)

### **Parameters**

### **General parameters**

```
--log=<full path> (p. 122)
--log_format={structured|unstructured} (p. 122)
--output={formatted|raw} (p. 123)
{-f|--file_params}=<full local path> (p. 121)
```
**Access to a remote machine (Acronis Backup Advanced only)**

```
--host=<IP address or hostname> (p. 76)
--credentials=<user name>,<password>,encrypted (p. 120)
--address=<IP address or hostname> (p. 76)
```
### **Access to a specific service within a machine (Acronis Backup Advanced only)**

```
--service={mms|ams} (p. 76)
```
# 2.4.4.2 mount mssql database

Mounts the specified Microsoft SQL databases from the backup to the specified Microsoft SQL Server instance.

*Limitation: You can only mount backups stored in a local or shared folder or in Acronis Secure Zone.*

**Examples** (p. [139\)](#page-138-1)

### **Parameters**

### **What to mount**

```
--loc=<path> (p. 84)
--credentials=<user name>,<password>,encrypted (p. 120)
--arc=<archive name> (p. 84)
--password=<password>,encrypted (p. 123)
--backup=<backup ID> (p. 85)
--items=<items> (p. 81)
```
### **Where to mount**

```
--destination_instance=<instance name> (p. 106)
--credentials=<user name>,<password>,encrypted
```
For information about specifying access credentials for Microsoft SQL Server, see "Access to SQL Server instance" (p. [83\)](#page-82-0).

```
--log=<full path> (p. 122)
--log_format={structured|unstructured} (p. 122)
```
**--output={formatted|raw}** (p. [123\)](#page-122-1) **{-f|--file\_params}=**<full local path> (p[. 121\)](#page-120-1)

**Access to a remote machine (Acronis Backup Advanced only)**

```
--host=<IP address or hostname> (p. 76)
--credentials=<user name>,<password>,encrypted (p. 120)
--address=<IP address or hostname> (p. 76)
```
**Access to a specific service within a machine (Acronis Backup Advanced only)**

```
--service={mms|ams} (p. 76)
```
### 2.4.4.3 umount mssql database

Unmounts the specified Microsoft SQL databases.

**Examples** (p. [139\)](#page-138-1)

### **Parameters**

**--items=**<items> (p[. 81\)](#page-80-0)

#### **General parameters**

```
--log=<full path> (p. 122)
--log_format={structured|unstructured} (p. 122)
--output={formatted|raw} (p. 123)
{-f|--file_params}=<full local path> (p. 121)
```
**Access to a remote machine (Acronis Backup Advanced only)**

```
--host=<IP address or hostname> (p. 76)
--credentials=<user name>,<password>,encrypted (p. 120)
--address=<IP address or hostname> (p. 76)
```
### **Access to a specific service within a machine (Acronis Backup Advanced only)**

```
--service={mms|ams} (p. 76)
```
# 2.5 Operations with Acronis Secure Zone

Acronis Secure Zone is a secure volume for storing backup archives within a managed machine.

# 2.5.1 create asz

Creates Acronis Secure Zone on the selected disk. The command first uses the unallocated space on that disk and then, if the unallocated space is insufficient, takes free space from the selected volumes.

**Examples** (p. [140\)](#page-139-0)

### **Parameters**

```
--disk=<disk number> (p. 88)
--volume={<volume numbers>|all} (p. 89)
--oss_numbers={true|false} (p. 122)
```

```
--asz_size={<size>{s|kb|mb|gb}|unallocated} (p. 114)
--password=<password>,encrypted (p. 123)
--reboot (p. 125)
--later (p. 125)
- 126)
--force_yes (p. 121)
```
#### **General parameters**

```
--log=<full path> (p. 122)
--log_format={structured|unstructured} (p. 122)
--output={formatted|raw} (p. 123)
{-f|--file_params}=<full local path> (p. 121)
```
**Access to a remote machine (Acronis Backup Advanced only)**

```
--host=<IP address or hostname> (p. 76)
--credentials=<user name>,<password>,encrypted (p. 120)
--address=<IP addresses or hostnames> (p. 76)
```
### **Access to a specific service within a machine (Acronis Backup Advanced only)**

```
--service={mms|ams} (p. 76)
```
### 2.5.2 resize asz

Changes the Acronis Secure Zone size and displays the resulting size and free space. Without the **--asz\_size** parameter, displays the current Acronis Secure Zone size and free space.

**Examples** (p. [140\)](#page-139-0)

### **Parameters**

```
--asz_size={<size>{s|kb|mb|gb}|unallocated} (p. 114)
--volume={<volume numbers>|all} (p. 89)
--oss_numbers={true|false} (p. 122)
--size_measure={s|kb|mb|gb}
```
Measure of the Acronis Secure Zone size and free space in the command output. If not specified, the value is **mb**.

```
--reboot (p. 125)
--later (p. 125)
--silent_mode={on|off} (p. 126)
--force_yes (p. 121)
```
#### **General parameters**

```
--log=<full path> (p. 122)
--log_format={structured|unstructured} (p. 122)
--output={formatted|raw} (p. 123)
{-f|--file_params}=<full local path> (p. 121)
```
**Access to a remote machine (Acronis Backup Advanced only)**

```
--host=<IP address or hostname> (p. 76)
--credentials=<user name>,<password>,encrypted (p. 120)
--address=<IP addresses or hostnames> (p. 76)
```
**Access to a specific service within a machine (Acronis Backup Advanced only)**

```
--service={mms|ams} (p. 76)
```
# 2.5.3 cleanup asz

Deletes the backups corrupted due to a power loss or another reason, from Acronis Secure Zone.

**Examples** (p. [140\)](#page-139-0)

### **Parameters**

**General parameters**

```
--log=<full path> (p. 122)
--log_format={structured|unstructured} (p. 122)
--output={formatted|raw} (p. 123)
{-f|--file_params}=<full local path> (p. 121)
```
**Access to a remote machine (Acronis Backup Advanced only)**

```
--host=<IP address or hostname> (p. 76)
--credentials=<user name>,<password>,encrypted (p. 120)
--address=<IP addresses or hostnames> (p. 76)
```
### **Access to a specific service within a machine (Acronis Backup Advanced only)**

```
--service={mms|ams} (p. 76)
```
# 2.5.4 delete asz\_files

Deletes the latest backup of an archive located in Acronis Secure Zone. If the specified archive contains only one backup, such backup will not be deleted.

**Examples** (p. [140\)](#page-139-0)

### **Parameters**

```
--credentials=<password>,encrypted (p. 120)
```
Password for Acronis Secure Zone.

```
--arc=<archive name> (p. 84)
```

```
--password=<password>,encrypted (p. 123)
```
Password for the archive.

```
--force_yes (p. 121)
```

```
--log=<full path> (p. 122)
--log_format={structured|unstructured} (p. 122)
--output={formatted|raw} (p. 123)
```

```
--progress (p. 124)
{-f|--file_params}=<full local path> (p. 121)
```
**Access to a remote machine (Acronis Backup Advanced only)**

```
--host=<IP address or hostname> (p. 76)
--credentials=<user name>,<password>,encrypted (p. 120)
--address=<IP addresses or hostnames> (p. 76)
```
**Access to a specific service within a machine (Acronis Backup Advanced only)**

```
--service={mms|ams} (p. 76)
```
# 2.5.5 delete asz

Deletes Acronis Secure Zone.

**Examples** (p. [140\)](#page-139-0)

### **Parameters**

```
--volume=<volume numbers> (p. 89)
--oss_numbers={true|false} (p. 122)
- 126)
--force_yes (p. 121)
```
### **General parameters**

```
--log=<full path> (p. 122)
--log_format={structured|unstructured} (p. 122)
--output={formatted|raw} (p. 123)
{-f|--file_params}=<full local path> (p. 121)
```
**Access to a remote machine (Acronis Backup Advanced only)**

```
--host=<IP address or hostname> (p. 76)
--credentials=<user name>,<password>,encrypted (p. 120)
--address=<IP addresses or hostnames> (p. 76)
```
**Access to a specific service within a machine (Acronis Backup Advanced only)**

**--service={mms|ams}** (p[. 76\)](#page-75-2)

# 2.6 Operations with Acronis Startup Recovery Manager

Acronis Startup Recovery Manager is the bootable rescue utility that can be started at boot time by pressing F11.

# 2.6.1 activate asrm

Activates the Acronis Startup Recovery Manager.

**Examples** (p. [141\)](#page-140-0)

### **Parameters**

**General parameters**

```
--log=<full path> (p. 122)
--log_format={structured|unstructured} (p. 122)
--output={formatted|raw} (p. 123)
{-f|--file_params}=<full local path> (p. 121)
```
**Access to a remote machine (Acronis Backup Advanced only)**

```
--host=<IP address or hostname> (p. 76)
--credentials=<user name>,<password>,encrypted (p. 120)
--address=<IP addresses or hostnames> (p. 76)
```
**Access to a specific service within a machine (Acronis Backup Advanced only)**

```
--service={mms|ams} (p. 76)
```
# 2.6.2 deactivate asrm

Deactivates the Acronis Startup Recovery Manager.

**Examples** (p. [141\)](#page-140-0)

### **Parameters**

**General parameters**

```
--log=<full path> (p. 122)
--log_format={structured|unstructured} (p. 122)
--output={formatted|raw} (p. 123)
{-f|--file_params}=<full local path> (p. 121)
```
**Access to a remote machine (Acronis Backup Advanced only)**

```
--host=<IP address or hostname> (p. 76)
--credentials=<user name>,<password>,encrypted (p. 120)
--address=<IP addresses or hostnames> (p. 76)
```
**Access to a specific service within a machine (Acronis Backup Advanced only)**

**--service={mms|ams}** (p[. 76\)](#page-75-2)

# 2.7 Operations with tapes

# 2.7.1 list tape libraries

Lists tape libraries and/or stand-alone tape drives attached to a machine where an Acronis Backup agent or Acronis Backup Storage Node is running.

**Examples** (p. [141\)](#page-140-1)

### **Parameters**

```
--filter_guid=<GUIDs> (p. 116)
--filter_name=<names> (p. 117)
```
**General parameters**

```
--log=<full path> (p. 122)
--log_format={structured|unstructured} (p. 122)
--output={formatted|raw} (p. 123)
{-f|--file_params}=<full local path> (p. 121)
```
**Access to a remote machine (Acronis Backup Advanced only)**

```
--host=<IP address or hostname> (p. 76)
--credentials=<user name>,<password>,encrypted (p. 120)
--address=<IP address or hostname> (p. 76)
```
**Access to a specific service within a machine (Acronis Backup Advanced only)**

```
--service={mms|ams|asn} (p. 76)
```
# 2.7.2 list tape\_slots

Lists slots of the tape libraries attached to a machine where an Acronis Backup agent or Acronis Backup Storage Node is running. The following information will be displayed for each slot: name; GUID; type (**mail** for mail slots, **drive** for drives, **storage** for other slots); barcode and label of the tape that occupies the slot (if any); GUID of the tape library.

**Examples** (p. [141\)](#page-140-1)

#### **Parameters**

```
--filter_library=<GUID> (p. 117)
```
#### **General parameters**

```
--log=<full path> (p. 122)
--log_format={structured|unstructured} (p. 122)
--output={formatted|raw} (p. 123)
{-f|--file_params}=<full local path> (p. 121)
```
**Access to a remote machine (Acronis Backup Advanced only)**

```
--host=<IP address or hostname> (p. 76)
--credentials=<user name>,<password>,encrypted (p. 120)
--address=<IP address or hostname> (p. 76)
```
**Access to a specific service within a machine (Acronis Backup Advanced only)**

```
--service={mms|ams|asn} (p. 76)
```
# 2.7.3 inventory tape

Detects tapes loaded into a tape device and assigns names to those that have none. Run this command every time you load tapes into the tape device slots.

**Examples** (p. [141\)](#page-140-1)

### **Parameters**

```
--mode={full|fast} (p. 119)
--libraries=<GUIDs> (p. 119)
--slots=<GUIDs> (p. 120)
--assign2free (p. 119)
```
### **General parameters**

```
--log=<full path> (p. 122)
--log_format={structured|unstructured} (p. 122)
--output={formatted|raw} (p. 123)
{-f|--file_params}=<full local path> (p. 121)
```
**Access to a remote machine (Acronis Backup Advanced only)**

```
--host=<IP address or hostname> (p. 76)
--credentials=<user name>,<password>,encrypted (p. 120)
--address=<IP address or hostname> (p. 76)
```
**Access to a specific service within a machine (Acronis Backup Advanced only)**

```
--service={mms|ams|asn} (p. 76)
```
# 2.8 Operations with vaults

# 2.8.1 list vaults

Lists the vaults available to a managed machine or to the management server or attached to a storage node (depending on the **--service** parameter value).

**Examples** (p. [142\)](#page-141-0)

### **Parameters**

### **--filter\_type={central|personal}**

To output either centralized or personal vaults.

### **--filter\_managed**

To output only managed vaults.

### **--filter\_unmanaged**

To output only personal and centralized unmanaged vaults.

### **--filter\_dedup**

To output only deduplicating vaults.

### **General parameters**

```
--log=<full path> (p. 122)
--log_format={structured|unstructured} (p. 122)
--output={formatted|raw} (p. 123)
{-f|--file_params}=<full local path> (p. 121)
```
### **Access to a remote machine (Acronis Backup Advanced only)**

```
--host=<IP address or hostname> (p. 76)
--credentials=<user name>,<password>,encrypted (p. 120)
--address=<IP address or hostname> (p. 76)
```
**Access to a specific service within a machine (Acronis Backup Advanced only)**

```
--service={mms|ams|asn} (p. 76)
```
# 2.8.2 validate vault

Validates data integrity of all archives in the specified location except for password-protected ones. To validate a password-protected archive, use the **validate archive** (p. [44\)](#page-43-1) command.

**Examples** (p. [142\)](#page-141-0)

### **Parameters**

```
--loc=<path> (p. 84)
--credentials=<user name>,<password>,encrypted (p. 120)
--process_priority={low|normal|high} (p. 123)
--read_speed=<speed>{kb|p} (p. 124)
```
### **General parameters**

```
--log=<full path> (p. 122)
--log_format={structured|unstructured} (p. 122)
--output={formatted|raw} (p. 123)
--progress (p. 124)
{-f|--file_params}=<full local path> (p. 121)
```
**Access to a remote machine (Acronis Backup Advanced only)**

```
--host=<IP address or hostname> (p. 76)
--credentials=<user name>,<password>,encrypted (p. 120)
--address=<IP address or hostname> (p. 76)
```
**Access to a specific service within a machine (Acronis Backup Advanced only)**

```
--service={mms|ams|asn} (p. 76)
```
In a managed vault (**--loc=bsp://**<storage node>**/**<vault name>), the operation is always executed by the storage node service. If you specify a different service, it will transmit the command to **asn**.

# <span id="page-62-0"></span>2.8.3 catalog vault

Performs a full cataloging of the backups stored in the specified location.

The following backups will be skipped because they are not supported by the data catalog:

- Backups contained in encrypted and password-protected archives.
- Backups created by using Acronis True Image Echo or earlier product versions.
- Backups that have simplified names (p. [97\)](#page-96-0).

**Usage tip**. To speed up backups, you can prohibit full cataloging by adding the **--cataloging=fast** parameter to the backup command. Use the **catalog backup** (p[. 48\)](#page-47-0), **catalog archive** (p. [44\)](#page-43-0), or **catalog vault** (p[. 63\)](#page-62-0) command to perform the full cataloging at a later time.

**Examples** (p. [142\)](#page-141-0)

### **Parameters**

**--loc=**<path> (p[. 84\)](#page-83-1)

The command does not support the following locations: Acronis Cloud Storage, encrypted managed vaults, and removable media such as CD, DVD, BD, Iomega REV, RDX or USB devices.

**--credentials=**<user name>**,**<password>**,encrypted** (p. [120\)](#page-119-0)

#### **General parameters**

```
--log=<full path> (p. 122)
--log_format={structured|unstructured} (p. 122)
--output={formatted|raw} (p. 123)
--progress (p. 124)
{-f|--file_params}=<full local path> (p. 121)
```
**Access to a remote machine (Acronis Backup Advanced only)**

```
--host=<IP address or hostname> (p. 76)
--credentials=<user name>,<password>,encrypted (p. 120)
--address=<IP address or hostname> (p. 76)
```
### **Access to a specific service within a machine (Acronis Backup Advanced only)**

```
--service={mms|ams|asn} (p. 76)
```
In a managed vault (**--loc=bsp://**<storage node>**/**<vault name>), the operation is always executed by the storage node service. If you specify a different service, it will transmit the command to **asn**.

# 2.9 Operations with disks

# 2.9.1 clone disk

Clones a hard disk. Use this operation if you need to transfer all the source disk data to a target disk.

The software does not resize the volumes of the source disk. Therefore, the target disk should have a greater capacity than the source disk. Otherwise, the command will fail.

```
Examples (p. 143)
```
### **Parameters**

```
--source=<source disk number>
```
The number of the source disk.

```
--target=<target disk number>
```
The number of the target disk.

```
--reboot (p. 125)
--reboot_after (p. 125)
```

```
--log=<full path> (p. 122)
--log_format={structured|unstructured} (p. 122)
--output={formatted|raw} (p. 123)
--progress (p. 124)
{-f|--file_params}=<full local path> (p. 121)
```
**Access to a remote machine (Acronis Backup Advanced only)**

```
--host=<IP address or hostname> (p. 76)
--credentials=<user name>,<password>,encrypted (p. 120)
--address=<IP address or hostname> (p. 76)
```
**Access to a specific service within a machine (Acronis Backup Advanced only)**

```
--service={mms|ams} (p. 76)
```
# 2.10 Operations with machines

The command described in this section is available only in Acronis Backup Advanced.

# 2.10.1 add machine

Adds a machine with an agent to the management server. The **--service=ams** parameter is mandatory because the command is executed by the management server.

**Examples** (p. [143\)](#page-142-1)

#### **Parameters**

```
--machine_address=<IP address or hostname>
```
Machine to be added.

```
--credentials=<user name>,<password>,encrypted (p. 120)
```
### **General parameters**

```
--log=<full path> (p. 122)
--log_format={structured|unstructured} (p. 122)
{-f|--file_params}=<full local path> (p. 121)
```
**Access to a remote management server**

```
--host=<IP address or hostname> (p. 76)
--credentials=<user name>,<password>,encrypted (p. 120)
```
#### **Access to the management server service**

**--service=ams** (p[. 76\)](#page-75-2)

# 2.11 Administration operations

# 2.11.1 Collecting information

# 2.11.1.1 get log

Exports the log of the activity with the specified GUID in the Acronis XML format. To learn GUIDs of activities, use the **list activities** (p. [67\)](#page-66-0) command.

**Examples** (p. [143\)](#page-142-2)

### **Parameters**

- **--id=**<GUID> (p. [122\)](#page-121-3)
- **--loc=**<full path> (p[. 84\)](#page-83-1)

The file to export the log to. The following locations are supported: local path, SMB, NFS, FTP and SFTP. The software exports logs in the Acronis xml format regardless of the extension of the file.

**--credentials=**<user name>**,**<password>**,encrypted** (p. [120\)](#page-119-0)

### **General parameters**

```
--log=<full path> (p. 122)
--log_format={structured|unstructured} (p. 122)
--output={formatted|raw} (p. 123)
{-f|--file_params}=<full local path> (p. 121)
```
**Access to a remote machine (Acronis Backup Advanced only)**

```
--host=<IP address or hostname> (p. 76)
--credentials=<user name>,<password>,encrypted (p. 120)
--address=<IP address or hostname> (p. 76)
```
**Access to a specific service within a machine (Acronis Backup Advanced only)**

```
--service={mms|ams|asn} (p. 76)
```
When getting the log of a storage node activity, you can specify only **ams** or **asn** as a parameter value.

# 2.11.1.2 sysinfo

Collects the system information of a machine and saves the information in the .zip file format.

**Examples** (p. [143\)](#page-142-2)

### **Parameters**

**--loc=**<full path> (p[. 84\)](#page-83-1)

Full path to the file where the system information will be saved. The following locations are supported: local path, SMB, and NFS.

**--credentials=**<user name>**,**<password>**,encrypted** (p. [120\)](#page-119-0)

```
--log=<full path> (p. 122)
--log_format={structured|unstructured} (p. 122)
--output={formatted|raw} (p. 123)
{-f|--file_params}=<full local path> (p. 121)
```
**Access to a remote machine (Acronis Backup Advanced only)**

```
--host=<IP address or hostname> (p. 76)
--credentials=<user name>,<password>,encrypted (p. 120)
--address=<IP address or hostname> (p. 76)
```
### **Access to a specific service within a machine (Acronis Backup Advanced only)**

```
--service={mms|ams|asn} (p. 76)
```
When getting the system information of a machine with several services, you can select any of these services.

# 2.11.2 Activities

## <span id="page-66-0"></span>2.11.2.1 list activities

Lists the current and past activities of the specified service (Acronis Managed Machine Service, Acronis Backup Management Server, Acronis Backup Storage Node).

The command displays no more than the latest 5000 records. The displayed records are sorted by date in descending order.

If the **--service** (p. [76\)](#page-75-2) parameter is not specified, the activities of Acronis Managed Machine Service are listed.

For Acronis Backup Management Server, only its own activities are listed. The activities of the Managed Machine Services that run on the registered machines are not included in the list.

If a machine performs too slowly, you might want to use the command to find out the activity that has been running for an unexpectedly long time. Thus, you will be able to detect and stop (p[. 68\)](#page-67-0) hung-up processes.

**Examples** (p. [143\)](#page-142-3)

### **Parameters**

```
--filter_guid=<GUIDs> (p. 116)
--filter_resource=<resource name> (p. 117)
--filter_state=<states> (p. 118)
```
### **General parameters**

```
--log=<full path> (p. 122)
--log_format={structured|unstructured} (p. 122)
--output={formatted|raw} (p. 123)
{-f|--file_params}=<full local path> (p. 121)
```
**Access to a remote machine (Acronis Backup Advanced only)**

```
--host=<IP address or hostname> (p. 76)
--credentials=<user name>,<password>,encrypted (p. 120)
--address=<IP address or hostname> (p. 76)
```
**Access to a specific service within a machine (Acronis Backup Advanced only)**

```
--service={mms|ams|asn} (p. 76)
```
When listing activities of a storage node, you can specify only **ams** or **asn** as a parameter value.

# <span id="page-67-0"></span>2.11.2.2 stop activity

Stops the activity with the specified GUID. To learn GUIDs of activities, use the **list activities** (p. [67\)](#page-66-0) command.

**Examples** (p. [143\)](#page-142-3)

### **Parameters**

**--id=**<GUID> (p. [122\)](#page-121-3)

#### **General parameters**

```
--log=<full path> (p. 122)
--log_format={structured|unstructured} (p. 122)
--output={formatted|raw} (p. 123)
{-f|--file_params}=<full local path> (p. 121)
```
**Access to a remote machine (Acronis Backup Advanced only)**

```
--host=<IP address or hostname> (p. 76)
--credentials=<user name>,<password>,encrypted (p. 120)
--address=<IP address or hostname> (p. 76)
```
**Access to a specific service within a machine (Acronis Backup Advanced only)**

```
--service={mms|ams|asn} (p. 76)
```
# 2.11.3 Plans

### 2.11.3.1 list plans

Lists the backup plans existing on a managed machine or on the management server. The displayed records are sorted by date in descending order.

**Examples** (p. [144\)](#page-143-0)

### **Parameters**

```
--filter_state=<states> (p. 118)
--filter_status=<statuses> (p. 118)
--filter_user=<user names> (p. 118)
--utc (p. 126)
```

```
--log=<full path> (p. 122)
--log_format={structured|unstructured} (p. 122)
--output={formatted|raw} (p. 123)
{-f|--file_params}=<full local path> (p. 121)
```
**Access to a remote machine (Acronis Backup Advanced only)**

```
--host=<IP address or hostname> (p. 76)
--credentials=<user name>,<password>,encrypted (p. 120)
--address=<IP address or hostname> (p. 76)
```
#### **Access to a specific service within a machine (Acronis Backup Advanced only)**

```
--service={mms|ams} (p. 76)
```
# <span id="page-68-0"></span>2.11.3.2 export plan

Exports the specified backup plan to an .xml file. The operation creates a file with complete configuration of the backup plan. You can import the file (p[. 70\)](#page-69-0) to reuse the exported backup plan on another machine.

The export files of backup plans can be edited with text editors. Passwords are encrypted in the export files.

Centralized backup plans can be exported from a management server and imported to a management server only.

**Examples** (p. [144\)](#page-143-0)

### **Parameters**

```
--id=<GUID> (p. 122)
--loc=<full path>
```
Full path to the file to which the backup plan will be exported.

**--credentials=**<user name>**,**<password>**,encrypted** (p. [120\)](#page-119-0)

#### **General parameters**

```
--log=<full path> (p. 122)
--log_format={structured|unstructured} (p. 122)
--output={formatted|raw} (p. 123)
{-f|--file_params}=<full local path> (p. 121)
```
**Access to a remote machine (Acronis Backup Advanced only)**

```
--host=<IP address or hostname> (p. 76)
--credentials=<user name>,<password>,encrypted (p. 120)
--address=<IP address or hostname> (p. 76)
```

```
--service={mms|ams} (p. 76)
```
# <span id="page-69-0"></span>2.11.3.3 import plan

Imports a backup plan from an \*.xml file. An XML file with complete configuration of a backup plan can be created by means of the **export plan** (p[. 69\)](#page-68-0) command.

Centralized backup plans can be exported from a management server and imported to a management server only.

**Examples** (p. [144\)](#page-143-0)

### **Parameters**

```
--loc=<full path>
```
Full path to the file from which the backup plan will be imported.

```
--credentials=<user name>,<password>,encrypted (p. 120)
```
#### **General parameters**

```
--log=<full path> (p. 122)
--log_format={structured|unstructured} (p. 122)
--output={formatted|raw} (p. 123)
{-f|--file_params}=<full local path> (p. 121)
```
**Access to a remote machine (Acronis Backup Advanced only)**

```
--host=<IP address or hostname> (p. 76)
--credentials=<user name>,<password>,encrypted (p. 120)
--address=<IP address or hostname> (p. 76)
```
**Access to a specific service within a machine (Acronis Backup Advanced only)**

```
--service={mms|ams} (p. 76)
```
### <span id="page-69-1"></span>2.11.3.4 disable plan

Disables the specified backup plan. As a result, the backup plan will not run according to its schedule.

**Examples** (p. [144\)](#page-143-0)

### **Parameters**

```
--id=<GUID> (p. 122)
```
### **General parameters**

```
--log=<full path> (p. 122)
--log_format={structured|unstructured} (p. 122)
--output={formatted|raw} (p. 123)
{-f|--file_params}=<full local path> (p. 121)
```
### **Access to a remote machine (Acronis Backup Advanced only)**

```
--host=<IP address or hostname> (p. 76)
--credentials=<user name>,<password>,encrypted (p. 120)
--address=<IP address or hostname> (p. 76)
```
**--service={mms|ams}** (p[. 76\)](#page-75-2)

# 2.11.3.5 enable plan

Enables a previously disabled (p[. 70\)](#page-69-1) backup plan. As a result, the specified backup plan will run again according to its schedule.

**Examples** (p. [144\)](#page-143-0)

### **Parameters**

**--id=**<GUID> (p. [122\)](#page-121-3)

### **General parameters**

```
--log=<full path> (p. 122)
--log_format={structured|unstructured} (p. 122)
--output={formatted|raw} (p. 123)
{-f|--file_params}=<full local path> (p. 121)
```
**Access to a remote machine (Acronis Backup Advanced only)**

```
--host=<IP address or hostname> (p. 76)
--credentials=<user name>,<password>,encrypted (p. 120)
--address=<IP address or hostname> (p. 76)
```
**Access to a specific service within a machine (Acronis Backup Advanced only)**

```
--service={mms|ams} (p. 76)
```
## 2.11.3.6 delete plan

Deletes the specified backup plan.

**Examples** (p. [144\)](#page-143-0)

### **Parameters**

```
--id=<GUID> (p. 122)
```
### **General parameters**

```
--log=<full path> (p. 122)
--log_format={structured|unstructured} (p. 122)
--output={formatted|raw} (p. 123)
{-f|--file_params}=<full local path> (p. 121)
```
### **Access to a remote machine (Acronis Backup Advanced only)**

```
--host=<IP address or hostname> (p. 76)
--credentials=<user name>,<password>,encrypted (p. 120)
--address=<IP address or hostname> (p. 76)
```

```
--service={mms|ams} (p. 76)
```
# 2.11.4 Tasks

# 2.11.4.1 list tasks

Lists the tasks existing on a managed machine or on the management server. The displayed records are sorted by date in descending order.

**Examples** (p. [145\)](#page-144-0)

### **Parameters**

```
--filter_state=<states> (p. 118)
```

```
--filter_user=<user names> (p. 118)
```

```
--filter_last_result=<last_results>
```
To display only tasks with specific last execution results, specify one or more of the following values: **not\_run\_yet**, **succeeded**, **succeeded\_with\_warnings**, **failed**, or **stopped**.

```
--filter_plan_guid=<GUIDs>
```
GUIDs of backup plans whose tasks are to be output. If not specified, tasks belonging to any backup plan will be listed.

### **General parameters**

```
--log=<full path> (p. 122)
--log_format={structured|unstructured} (p. 122)
--output={formatted|raw} (p. 123)
{-f|--file_params}=<full local path> (p. 121)
```
**Access to a remote machine (Acronis Backup Advanced only)**

```
--host=<IP address or hostname> (p. 76)
--credentials=<user name>,<password>,encrypted (p. 120)
--address=<IP address or hostname> (p. 76)
```
**Access to a specific service within a machine (Acronis Backup Advanced only)**

```
--service={mms|ams|asn} (p. 76)
```
## 2.11.4.2 run task

Starts execution of the specified task.

**Examples** (p. [145\)](#page-144-0)

### **Parameters**

**--id=**<GUID> (p. [122\)](#page-121-3)

**General parameters**

```
--log=<full path> (p. 122)
--log_format={structured|unstructured} (p. 122)
--output={formatted|raw} (p. 123)
{-f|--file_params}=<full local path> (p. 121)
```
**Access to a remote machine (Acronis Backup Advanced only)**
```
--host=<IP address or hostname> (p. 76)
--credentials=<user name>,<password>,encrypted (p. 120)
--address=<IP address or hostname> (p. 76)
```
**Access to a specific service within a machine (Acronis Backup Advanced only)**

```
--service={mms|ams} (p. 76)
```
### 2.11.4.3 stop task

Stops execution of the specified task.

**Examples** (p. [145\)](#page-144-0)

### **Parameters**

**--id=**<GUID> (p. [122\)](#page-121-0)

#### **General parameters**

```
--log=<full path> (p. 122)
--log_format={structured|unstructured} (p. 122)
--output={formatted|raw} (p. 123)
{-f|--file_params}=<full local path> (p. 121)
```
**Access to a remote machine (Acronis Backup Advanced only)**

```
--host=<IP address or hostname> (p. 76)
--credentials=<user name>,<password>,encrypted (p. 120)
--address=<IP address or hostname> (p. 76)
```
**Access to a specific service within a machine (Acronis Backup Advanced only)**

```
--service={mms|ams} (p. 76)
```
### 2.11.4.4 delete task

Deletes the specified task.

*A task belonging to a backup plan cannot be deleted separately from the plan.*

**Examples** (p. [145\)](#page-144-0)

### **Parameters**

```
--id=<GUID> (p. 122)
```
#### **General parameters**

```
--log=<full path> (p. 122)
--log_format={structured|unstructured} (p. 122)
--output={formatted|raw} (p. 123)
{-f|--file_params}=<full local path> (p. 121)
```
**Access to a remote machine (Acronis Backup Advanced only)**

```
--host=<IP address or hostname> (p. 76)
--credentials=<user name>,<password>,encrypted (p. 120)
--address=<IP address or hostname> (p. 76)
```
**Access to a specific service within a machine (Acronis Backup Advanced only)**

```
--service={mms|ams} (p. 76)
```
# 2.11.5 Licenses

### 2.11.5.1 list licenses

Lists Acronis Backup licenses assigned to a machine. If the licenses are registered on the license server, the agent also checks the status of the licenses on the license server.

**Examples** (p. [145\)](#page-144-1)

### **Parameters**

**General parameters**

```
--log=<full path> (p. 122)
--log_format={structured|unstructured} (p. 122)
--output={formatted|raw} (p. 123)
{-f|--file_params}=<full local path> (p. 121)
```
**Access to a remote machine (Acronis Backup Advanced only)**

```
--host=<IP address or hostname> (p. 76)
--credentials=<user name>,<password>,encrypted (p. 120)
--address=<IP address or hostname> (p. 76)
```
**Access to a specific service within a machine (Acronis Backup Advanced only)**

```
--service={mms|ams} (p. 76)
```
# 2.11.6 Reports

### 2.11.6.1 generate report

Generates a management server report and saves it in the XML or HTML format. The **--service=ams** parameter is mandatory because the command is executed by the management server.

**Examples** (p. [145\)](#page-144-2)

### **Parameters**

```
--id={machines_by_status|vms_by_status|archives_by_managed_vaults|plans_by
_status|managed_vaults_statistics_for_last_month|tasks_by_last_result|acti
vities for last month 122)
--report_format={xml|html} (p. 125)
```

```
--loc=<path>
```
The report location. If the parameter is not specified, the command will fail.

If **--report\_format=xml**, the parameter value is a full path to the report file.

- If **--report\_format=html**, the parameter value is a local or network folder.
- **--credentials=**<user name>**,**<password>**,encrypted** (p. [120\)](#page-119-0)

#### **General parameters**

**--log=**<full path> (p[. 122\)](#page-121-1) **--log\_format={structured|unstructured}** (p[. 122\)](#page-121-2) **{-f|--file\_params}=**<full local path> (p[. 121\)](#page-120-0)

### **Access to a remote management server**

```
--host=<IP address or hostname> (p. 76)
--credentials=<user name>,<password>,encrypted (p. 120)
```
#### **Access to the management server service**

**--service=ams** (p[. 76\)](#page-75-2)

# 3 Parameters

# 3.1 Access to a physical machine

### <span id="page-75-0"></span>3.1.1 host

--host=<IP address or hostname>

Specifies the machine running an Acronis service to connect to. If not specified, the command-line utility connects to the local host.

### **Examples:**

```
--host=server1
--host=192.168.1.2
```
# <span id="page-75-2"></span>3.1.2 service

```
--service={mms|ams|asn}
```
Specifies the Acronis service to connect to.

If not specified, the command-line utility connects to the agent service (Acronis Managed Machine Service, MMS). To connect to a storage node or the management server, you must explicitly specify the **asn** or the **ams** service using the **--service** parameter. This parameter is required even if an agent is not installed on that server or is unable to execute the command by design.

### **Example**

acrocmd validate archive --loc=bsp://<storage node>/<vault name> --arc=<archive name>

 You can run this command on a machine where an agent and the command-line utility are installed. The command-line utility connects to the local agent. The agent addresses a storage node.

acrocmd validate archive --loc=bsp://<storage node>/<vault name> --arc=<archive name> --host=<storage node> --credentials=<user name>,<password> --service=asn

 You can run this command on a machine where only the command-line utility is installed. In this case, the command-line utility connects directly to a storage node.

In both cases validation will be performed by a storage node, using that node's CPU resource.

## <span id="page-75-1"></span>3.1.3 address

--address=<IP address or hostname>

Specifies a machine registered on the management server.

Some commands can be applied to multiple machines. This is done by separating the machine addresses with commas. Such commands include **backup disk** (p. [19\)](#page-18-0), **backup file** (p. [24\)](#page-23-0), **recover disk** (p. [20\)](#page-19-0), **recover mbr** (p. [22\)](#page-21-0), **recover file** (p[. 25\)](#page-24-0), **create asz** (p[. 56\)](#page-55-0), **delete asz** (p. [59\)](#page-58-0), **activate asrm** (p[. 59\)](#page-58-1), and **deactivate asrm** (p[. 60\)](#page-59-0). The operation will be executed on the specified machines one after another. The parameter for the above commands has been specified in the following way: **--address=**<IP addresses or hostnames>.

The management server must also be specified when using this parameter. Credentials for the machine are not required. Only the management server credentials are needed.

### **Example**

To view all machine disks through the management server, run the following command:

```
acrocmd list disks --host=<ams hostname> --credentials=<user name>,<password>
--service=ams --address=<IP address or hostname>
```
# 3.2 Virtual machines

### 3.2.1 Access to a virtual machine

{--vmid=<virtual machine ID>|--vmname=<virtual machine name>|--vmconfig=<path>}

### **The methods of access to a virtual machine**

If Agent for VMware or Agent for Hyper-V is registered on the management server, you can access a virtual machine directly from the management server without specifying the virtualization host:

```
--host=<ams hostname> --credentials=<user name>,<password> --service=ams 
--vmname=<virtual machine name>
```
If Agent for VMware or Agent for Hyper-V is not registered on the management server, specify the virtual appliance or the Windows host running the agent:

```
--host=<agent hostname> --credentials=<user name>,<password> --vmname=<virtual 
machine name>
```
When operating within the virtual appliance or the Windows host running the agent, you do not need to specify access parameters other than **--vmname** or **--vmid**.

vmid

--vmid=<virtual machine ID>

Virtual machine unique identifier, assigned by the virtualization software. Use the **list vms** (p[. 27\)](#page-26-0) command to obtain identifiers of virtual machines.

With the **backup** vm (p. [29\)](#page-28-0) command, you can specify several values of this parameter.

#### vmname

--vmname=<virtual machine name>

Virtual machine name. This parameter is case-sensitive. If the Acronis agent finds more than one virtual machine with the same name, an error occurs (this does not apply to clustered Hyper-V virtual machines). In this case, use the **--vmid** or **--vmconfig** parameter.

With the **backup** vm (p. [29\)](#page-28-0) command, you can specify several values of this parameter.

#### vmconfig

--vmconfig=<path>

Path to the virtual machine configuration file on the ESX(i) server (to the .vmx file). The parameter cannot be used for Hyper-V servers. The format is as follows:

[<storage>] <folder>/…/<folder N>/<VMX file name>

### **Example**

--vmconfig="[Local\_storage\_2] Windows 2008 R2 Dev/Windows 2008 R2 Dev.vmx" With the **backup** vm (p. [29\)](#page-28-0) command, you can specify several values of this parameter.

### 3.2.2 New virtual machine

### 3.2.2.1 New virtual machine on an ESX(i) or Hyper-V host

vmname

--vmname=<virtual machine name>

Name of a new virtual machine.

#### vmstorage

--vmstorage=<path>

Location of the new virtual machine.

When creating a virtual machine on an ESX(i) server, specify the name of the datastore.

```
Example:
```
--vmstorage=Storage\_1

 When creating a virtual machine on a Hyper-V server, specify the path to the server's local folder. **Example:**

--vmstorage=C:\ProgramData\Microsoft\Windows\Hyper-V\Virtual Machines

#### vmserver\_name

--vmserver name=<server name>

Name of the ESX(i) or Hyper-V server or cluster where a virtual machine will be created. To learn names of virtualization servers or clusters, use the **list vmservers** (p[. 27\)](#page-26-1) command. The **--vmserver\_name** and **--vmserver\_id** parameters are mutually exclusive.

```
vmserver_id
```
--vmserver\_id=<server GUID>

Identifier of the ESX(i) or Hyper-V server or cluster where a virtual machine will be created. To learn identifiers of virtualization servers or clusters, use the **list vmservers** (p. [27\)](#page-26-1) command. The **--vmserver\_id** and **--vmserver\_name** parameters are mutually exclusive.

### **Virtual machine configuration (p. [78\)](#page-77-0)**

### <span id="page-77-0"></span>3.2.2.2 Virtual machine configuration

Use the parameters described in this section with the **recover vm** (p[. 31\)](#page-30-0) command when creating a new virtual machine on an ESX(i) or Hyper-V host.

#### vmram

```
--vmram=<memory size>{mb|gb}
```
Memory sizeof the new virtual machine. If the parameter is not specified, the value is as follows:

- If a virtual machine was backed up, the memory size of the backed-up machine.
- If a physical machine was backed up, the default setting of the virtualization server.

#### **Examples:**

```
--vmram=512mb
--vmram=1gb
```
#### vmcpu

```
--vmcpu=<number of CPUs>
```
Number of virtual processorsof the new virtual machine. If the parameter is not specified, the value is 1.

### **Virtual disk parameters**

If you specify one of the **--vmdisk\_size**, **--vmdisk\_type**, and **--vmdisk\_provisioning** parameters, you must specify all of them.

### vmdisk\_size

--vmdisk\_size=<disk sizes>

Sizes of the virtual disks to be created. The software assigns each value specified in the **--vmdisk\_size** parameter to the corresponding disk specified in the **--disk** (p. [88\)](#page-87-0) parameter. If the number of values of the **--disk**and **--vmdisk\_size** parameters differ, the command will fail.

You can specify values in megabytes and gigabytes.

#### **Example:**

```
--vmdisk_size=100gb,512mb,120gb
```
If the parameter is not specified, the software will reproduce the sizes of the original machine's disks.

### vmdisk\_type

--vmdisk\_type=<disk types>

Interface types of the virtual disks to be created. The available values are **ide** and **scsi**. The software assigns each value specified in the **--vmdisk\_type** parameter to the corresponding disk specified in the **--disk** (p[. 88\)](#page-87-0) parameter. If the number of values of the **--disk** and **--vmdisk\_type** parameters differ, the command will fail.

### **Example:**

--vmdisk\_type=ide,scsi,scsi

If the parameter is not specified, the software assigns the following values.

- On an ESX(i) host:
	- If the backed-up machine has no IDE disks, the system disk is assigned the **scsi** value.
	- If the backed-up machine has at least one IDE disk, the system disk is assigned the **ide** value.
- On a Hyper-V host, the system disk is assigned the **ide** value.
- A non-system disk is assigned the type of the corresponding disk of the original machine.

### vmdisk\_provisioning

--vmdisk\_provisioning=<disk provisioning types>

Provisioning types of the virtual disks to be created. The available values are **thick** and **thin**. The software assigns each value specified in the **--vmdisk\_provisioning** parameter to the corresponding disk specified in the **--disk** (p[. 88\)](#page-87-0) parameter. If the number of values of the **--disk** and **--vmdisk provisioning** parameters differ, the command will fail.

#### **Example:**

--vmdisk provisioning=thin, thin, thick

If the parameter is not specified, the software assigns the following values.

- If a physical machine was backed up, all disks have the **thick** provisioning type.
- If a virtual machine was backed up, the software reproduces the provisioning types of the original machine's disks.

### 3.2.2.3 New virtual machine in a local or network folder

#### vmname

```
--vmname=<virtual machine name>
```
Name of a new virtual machine.

#### vmtype

```
--vmtype={vmware|virtualpc|redhat|xen}
```
Type of the new virtual machine.

### vmstorage

```
--vmstorage=<path>
```
Location of the new virtual machine. Specify a local or network folder path.

#### **Examples:**

```
--vmstorage=c:\vms
--vmstorage=\\srv1\folder1
```
# 3.3 Access to applications

### 3.3.1 exchange\_credentials

```
--exchange_credentials=<domain user name>,<password>,encrypted
```
Credentials to access an Exchange server. In this parameter, you must specify credentials of a domain user. The user name has the following format: <DOMAIN>\<user name> or <user name>**@**<domain>. The user must be granted the permissions sufficient for the required operation. For detailed information about the permissions, see the "Permissions for Exchange backup and recovery" section of the "Backing up Microsoft Exchange Server data" document.

If the third parameter value (**encrypted**) is specified, it means that the preceding password was encrypted by the **acronis\_encrypt** utility (p[. 149\)](#page-148-0).

In Windows Server 2008 and later, the user specified in the **--exchange\_credentials** parameter must differ from the user specified in the **--credentials** (p[. 120\)](#page-119-0) parameter that follows the **--host** parameter.

### **Example**

```
--host=exch_srv --credentials=user,pass1 
--exchange credentials=domain1\exch_user1,12345
```
# 3.3.2 instance

--instance=<instance name>

The parameter is used with the **list mssql\_databases** (p[. 39\)](#page-38-0) command. The parameter defines the instance whose databases will be listed. If not specified, the command will fail.

# <span id="page-80-0"></span>3.3.3 items

--items=<items>

### **Microsoft Exchange Server data items**

For Microsoft Exchange Server data backups, this parameter specifies Exchange items to back up or recover. For detailed information about the value format, see "Specifying Exchange data" (p[. 82\)](#page-81-0).

### **Command:** backup exchange\_database

In the **backup exchange\_database** (p[. 34\)](#page-33-0) command, each item in the parameter value is a name of a storage group or database.

If the parameter is not specified, the software will back up all the databases on an Exchange server.

### **Command:** recover exchange database

In the **recover exchange** database (p. [36\)](#page-35-0) command, each item in the parameter value is a name of a storage group or database.

If the **--target** (p. [86\)](#page-85-0) parameter value is **another\_database** or **recovery\_database**, the **--items** parameter must contain only one database or storage group. If the **--target** parameter value is **original** or **disk**, you can specify several databases and storage groups in the **--items** parameter.

If the parameter is not specified, the software will recover all the databases in a backup.

To learn the names of the backed-up storage groups or databases, use the **list content** (p[. 46\)](#page-45-0) command.

### **Command:** backup exchange\_mailbox

In the **backup** exchange mailbox (p[. 35\)](#page-34-0) command, each item in the parameter value is a path to a mailbox or to a public folder. If the path ends with a database name, the software will back up all the mailboxes or public folders of the specified database.

If the parameter is not specified, the software will back up all the mailboxes and public folders on an Exchange server.

### **Command:** recover exchange\_mailbox

In the **recover exchange mailbox** (p[. 37\)](#page-36-0) command, each item in the parameter value is a path within a backup to a mailbox, to a public folder, or to a subfolder. If the path ends with a database name, the software will recover all the mailboxes or public folders of the specified database.

If the parameter is not specified, the software will recover all the mailboxes and public folders contained in a backup.

To learn the exact paths in the backup, use the **list content** (p[. 46\)](#page-45-0) command.

### **Microsoft SQL Server data items**

For single-pass backups of Microsoft SQL Server, this parameter specifies databases or instances to recover or mount. For detailed information about the value format, see "Specifying SQL data" (p. [83\)](#page-82-0).

**Commands:** recover mssql\_database, mount mssql\_database

In the **recover mssql\_database** (p. [40\)](#page-39-0) and **mount mssql\_database (p. [55\)](#page-54-0)** commands, each item in the parameter value is a path within a backup to a database or to an instance. If the parameter is not specified, the command will fail.

To learn the names of the backed-up databases, use the **list content** (p. [46\)](#page-45-0) command.

### **Command:** umount mssql\_database

In the **umount mssql\_database** (p. [56\)](#page-55-1) command, each item in the parameter value is a path to a mounted database or to an instance. If the parameter is not specified, the software will unmount all the mounted databases on an SQL server.

# <span id="page-81-0"></span>3.3.4 Specifying Exchange data

Use the following notation to access Microsoft Exchange Server databases, mailboxes and folders when backing them up or when recovering them from a backup.

### **Database (for Exchange 2010 or later)**

<database>

**Example**:

"Mailbox Database"

### **Storage group (for Exchange 2003 and 2007)**

<storage group>

### **Example**:

"First Storage Group"

### **Mailbox or public folder**

- For Exchange 2013 or later:
	- <database>**/**<mailbox>

**Example**:

"Mailbox database/John P. Smith"

- For Exchange 2010:
	- <database>**/**<mailbox>
	- <database>**/**<public folder>

### **Examples**:

```
"Mailbox database/John P. Smith"
"Mailbox database/Folder for accountants"
```
- For Exchange 2003 and 2007:
	- <storage group>**/**<database>**/**<mailbox>
	- <storage group>/<database>/<public folder>

### **Examples**:

```
"Storage group 1/Mailbox database/John P. Smith"
"Storage group 1/Mailbox database/Folder for accountants"
```
### **Mailbox folder**

 For Exchange 2010 or later: <database>**/**<mailbox>**/**<folder 1>**/…/**<folder N> **Example**:

"Mailbox database/John P. Smith/Inbox/Mails from Boss"

 For Exchange 2003 and 2007: <storage group>**/**<database>**/**<mailbox>**/**<folder 1>**/…/**<folder N>

#### **Example**:

"Storage group 1/Mailbox database/John P. Smith/Inbox/Mails from Boss"

# <span id="page-82-0"></span>3.3.5 Specifying SQL data

Use the following notation to access Microsoft SQL Server databases.

#### <instance>

All databases of the specified instance.

```
<instance>/<database>
```
The specified database of the specified instance.

<database>

If the backup contains databases of only one instance, you can specify only the database name.

### **Examples**:

```
"My Instance"
"My Instance/Accountants"
Accountants
```
# <span id="page-82-1"></span>3.3.6 Access to SQL Server instance

Acronis Backup can use either SQL Server Authentication or Windows Authentication to connect to a Microsoft SQL Server instance.

By default, Windows Authentication is used. This means that the software applies the credentials with which you are logged on to Windows, or the credentials you specify after the **--host** (p[. 76\)](#page-75-0) parameter in order to access a remote machine.

SQL Server Authentication is possible only if it is enabled in the instance properties. To connect to the instance by using SQL Server Authentication, specify the **--credentials** parameter after the **--instance** or **--destination\_instance** parameter.

# 3.4 Location

# <span id="page-83-0"></span>3.4.1 loc

--loc=<path>

When backing up, the path to the location where the backup is to be created. For other operations, the path to the location where the backups are stored.

The path can be specified in the following formats:

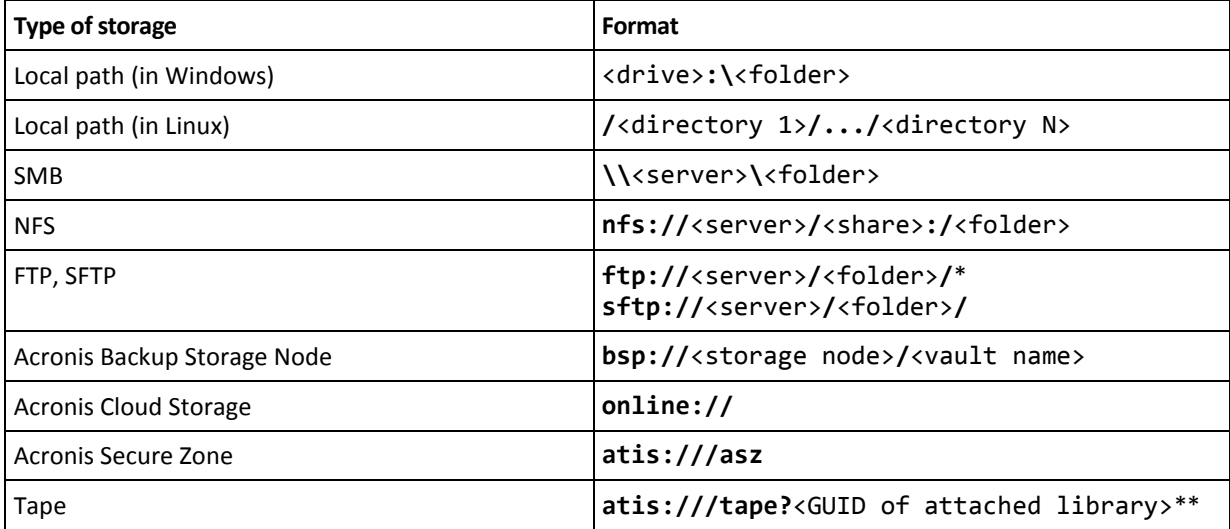

\* To establish an active mode FTP connection, use the following notation: **aftp://**<server>**/**<folder>**/**

\*\*Using this format, you can access a tape library or drive only if it is directly attached to the managed machine. You can determine the GUID of this library or drive by using the **list tape\_libraries** (p[. 60\)](#page-59-1) command.

For a tape library or drive attached to a storage node, a centralized vault should be created on that storage node. To access such tape library or drive, use the **bsp://**<storage node>**/**<vault name> format.

# <span id="page-83-1"></span>3.4.2 arc

--arc=<archive name>

Name of the archive. Parameter values are case-sensitive.

The parameters that provide access to an archive must be specified in the following order: **--loc** (p. [84\)](#page-83-0), **--credentials** (p. [120\)](#page-119-0) (if required to access the location), **--arc**, **--password** (p[. 123\)](#page-122-1) (if the archive is or will be password-protected).

```
Example:
```

```
--loc=\\bkpsrv\backups --credentials=bkpuser,pass --arc=disk_archive 
--password=123
```
### **Restrictions on archive names**

- When using the **--plain** archive (p. [97\)](#page-96-0) parameter or when backing up Microsoft Exchange Server data (commands **backup exchange\_database** (p[. 34\)](#page-33-0) and **backup exchange\_mailbox** (p[. 35\)](#page-34-0)), the archive name cannot end with a number.
- When using the **--plain\_archive** (p. [97\)](#page-96-0) parameter, the FAT16, FAT32, and NTFS file systems do not allow the following characters in the file name: backslash (\), slash (/), colon (:),

asterisk (\*), question mark (?), quotation mark ("), less than sign (<), greater than sign (>), and pipe  $(|)$ .

### **Using variables in archive names**

When you back up more than one machine with a single backup command, data from all of the machines is saved to the same location. Each machine backs up to a separate archive. Archive names must be unique within the location. Otherwise, the backup operation will fail.

Add variables to the archive names to make them unique within the location. For the **backup vm** (p. [29\)](#page-28-0) command, the archive name must contain the **[Virtualization Server Type]** and **[Virtual Machine Name]** variables. For other backup commands, use the **[MachineName]** variable.

You can also use these variables when backing up a single machine if this is practical or efficient for you.

**Examples:**

```
--arc="[Virtualization Server Type]_[Virtual Machine Name]_archive1" – for the 
backup vm command
```
**--arc=[MachineName]\_archive1** – for the **backup disk** and **backup file** commands

### **Specifying archives by backup file names**

In this parameter, you can specify an archive by the file name of a backup that belongs to the archive; for example: **--arc=my\_backup2.tib**.

This syntax is the only way to access an archive in command line if the archive's metadata has been lost. If the metadata is intact, the **--arc** parameter refers to the entire archive. If the metadata is lost, the **--arc** parameter refers to the backup chain that contains the specified backup. (A backup chain is a full backup and all of its dependent incremental and differential backups.)

When using this syntax in a command operating with backups, you still need to specify the **--backup** (p. [85\)](#page-84-0) parameter.

**Example:**

```
--arc=my_backup2.tib --backup=XXXXXXXX-XXXX-XXXX-XXXX-XXXXXXXXXXXX
```
If the **--backup** parameter is not specified and if the archive's metadata is intact, the command will apply to the latest backup of the archive. If the metadata is lost, the command will apply to the latest backup of the backup chain that contains the specified backup.

**Restriction:** You cannot specify file names of backups stored on Acronis Storage Node, Acronis Cloud Storage, Acronis Secure Zone or tape.

# <span id="page-84-0"></span>3.4.3 backup

```
--backup=<br/>backup ID>
```
Identifier of the backup with which the operation is to be performed (for example, the backup from which the data is to be recovered).

With the **export backup** (p. [49\)](#page-48-0), **consolidate backup** (p[. 51\)](#page-50-0) and **replicate backup** (p[. 49\)](#page-48-1) commands, you can specify several backups.

If the parameter is not specified, the operation will be applied to the latest backup. However, you must specify this parameter with the **recover exchange\_database** (p. [36\)](#page-35-0) and **recover** 

**exchange mailbox** (p[. 37\)](#page-36-0) commands, if the **--recovery point** (p[. 110\)](#page-109-0) parameter value is **selected\_backup**.

# <span id="page-85-0"></span>3.4.4 target

**Commands:** export archive**,** export backup**,** recover file**,** recover ad\_database**,** replicate backup

--target=<path>

In the **recover file** (p. [25\)](#page-24-0) command, the parameter specifies a local or network folder where folders/files will be recovered (a target folder). The formats of the parameter value are the same as in the **--loc** (p. [84\)](#page-83-0) parameter. If the **--target** parameter is not specified, the original path will be re-created from the backup.

In the **recover ad\_database** (p. [41\)](#page-40-0) command, the parameter specifies a local or network folder where the Microsoft Active Directory database and the SYSVOL folder will be extracted (a target folder). The formats of the parameter value are the same as in the **--loc** (p[. 84\)](#page-83-0) parameter. If the **--target** parameter is not specified, the command will fail.

In the **export archive** (p. [43\)](#page-42-0), **export backup** (p. [49\)](#page-48-0), or **replicate backup** (p. [49\)](#page-48-1) command, the parameter specifies the location where the archive or backup will be exported or replicated. The formats of the parameter value are the same as in the **--loc** (p. [84\)](#page-83-0) parameter, except for **online://** which is not supported by the **export archive** and **export backup** commands. If the **--target** parameter is not specified, the command will fail.

### **Command:** recover exchange database

--target={original|disk|another\_database|recovery\_database}

In the **recover exchange database** (p[. 36\)](#page-35-0) command, available values of the parameter are as follows:

**original**

The software will recover the selected databases or storage groups to their original paths. The paths are taken from the backup.

### **disk**

The software will save the selected databases or storage groups, along with transaction log files, to a local or network folder. If this value is used, you need to specify the **--disk\_location** (p. [106\)](#page-105-0) parameter. If necessary, add the **--credentials** (p. [120\)](#page-119-0) parameter.

**another\_database**

The software will recover the selected database or storage group to a new or existing database or storage group. Only one database or storage group can be recovered at a time.

If this value is used, you need to specify the **--destination\_database** (p[. 105\)](#page-104-0) parameter. If the destination database does not exist, also specify the **--database\_location** (p[. 104\)](#page-103-0) and **--log\_location** (p[. 107\)](#page-106-0) parameters. If the destination storage group does not exist, specify the **--log\_location** (p. [107\)](#page-106-0) parameter and pairs of the **--database** (p[. 104\)](#page-103-1) and **--database\_location** (p[. 104\)](#page-103-0) parameters for each database of the storage group being recovered.

### **recovery\_database**

The software will recover the selected database or storage group to a recovery database or storage group. Only one database or storage group can be recovered at a time.

When recovering a database, you need to specify the **--database\_location** (p. [104\)](#page-103-0) and **--log\_location** (p[. 107\)](#page-106-0) parameters.

When recovering a storage group, you need to specify pairs of the **--database** (p. [104\)](#page-103-1) and **--database\_location** (p[. 104\)](#page-103-0) parameters for each database of this storage group. If the destination recovery storage group does not exist, specify also the **--log\_location** (p. [107\)](#page-106-0) parameter.

If the parameter is not specified, the command will fail.

### **Command:** recover exchange\_mailbox

### --target={original|pst}

In the **recover exchange\_mailbox** (p[. 37\)](#page-36-0) command, available values of the parameter are as follows:

**original**

The software will recover the selected mailboxes, public folders, and their contents to the Exchange server where the command will be executed.

Mailboxes that have no matching user accounts, enabled in the Active Directory, are skipped during recovery.

If the original mailbox does not exist, it will not be recreated automatically. If you need to recover a non-existing mailbox, create a new mailbox for the same account in advance.

If all of the selected mailboxes are skipped, the command will fail.

**pst**

The software will save the selected mailboxes, public folders or mailbox folders to a Personal Storage Table (.pst) file. If this value is used, you need to specify the **--disk\_location** (p. [106\)](#page-105-0) parameter. If necessary, add the **--credentials** (p[. 120\)](#page-119-0) and **--outlookmachine** (p[. 108\)](#page-107-0) parameters.

If the parameter is not specified, the command will fail.

### **Command:** recover mssql\_database

--target={original|disk|another\_instance}

In the **recover mssql\_database** (p. [40\)](#page-39-0) command, available values of the parameter are as follows:

**original** (by default)

The software will recover the selected databases to their original paths. The paths are taken from the backup.

In this case, you cannot specify the credentials to access the SQL Server instance where the databases will be recovered. So, the software will use Windows Authentication to connect to the instance. If you need to use SQL Server Authentication, specify the **another\_instance** value along with the original instance name, original database file path and the **--credentials** parameter.

**disk**

The software will save the selected databases, along with the transaction log files, to a local or network folder. If this value is used, you need to specify the **--disk\_location** (p. [106\)](#page-105-0) parameter. If necessary, add the **--credentials** (p[. 120\)](#page-119-0) parameter.

### **another\_instance**

The software will recover the selected databases to the specified instance.

If this value is used, you need to specify the **destination\_instance** (p[. 106\)](#page-105-1) and database location (p[. 104\)](#page-103-0) parameters. For information about specifying access credentials for Microsoft SQL Server, see "Access to SQL Server instance" (p[. 83\)](#page-82-1).

# 3.4.5 target arc

--target arc=<archive name>

The name of the target archive in the **export archive** (p. [43\)](#page-42-0), **export backup** (p[. 49\)](#page-48-0), and **replicate backup** (p[. 49\)](#page-48-1) commands.

If the parameter is used with the **export archive** or **export backup** command, the name has to be unique within the target location. If there is an archive with the same name or if the parameter is not specified, the command will fail.

If the parameter is used with the **replicate backup** command and if the target archive exists, the command will append the backup to it. Otherwise, it will create a new archive.

# 3.4.6 mailbox\_location

--mailbox\_location=<path>

The path to the database whose mailboxes are to be displayed. The parameter is used with the **list exchange mailboxes** (p[. 33\)](#page-32-0) command.

For detailed information about the value format, see "Specifying Exchange data" (p[. 82\)](#page-81-0).

If the parameter is not specified, the software will display all the mailboxes on an Exchange server.

# 3.5 Disks and volumes

## <span id="page-87-0"></span>3.5.1 disk

**Commands:** backup disk **and** backup vm

```
--disk=<disk numbers>
```
The parameter is used with the **backup disk** (p. [19\)](#page-18-0) and **backup vm** (p. [29\)](#page-28-0) commands to specify disks to be backed up.

Use the **list disks** (p. [18\)](#page-17-0) command to obtain numbers of available disks and volumes.

You can use the **--disk** and **--volume** (p[. 89\)](#page-88-0) parameters within one command line, for example:

--disk=1 --volume=E

If neither the **--disk** parameter nor the **--volume** parameter is specified, the software will back up all of the machine's disks.

### **Commands:** recover disk**,** recover mbr**,** recover vm**,** create asz

--disk=<disk number>

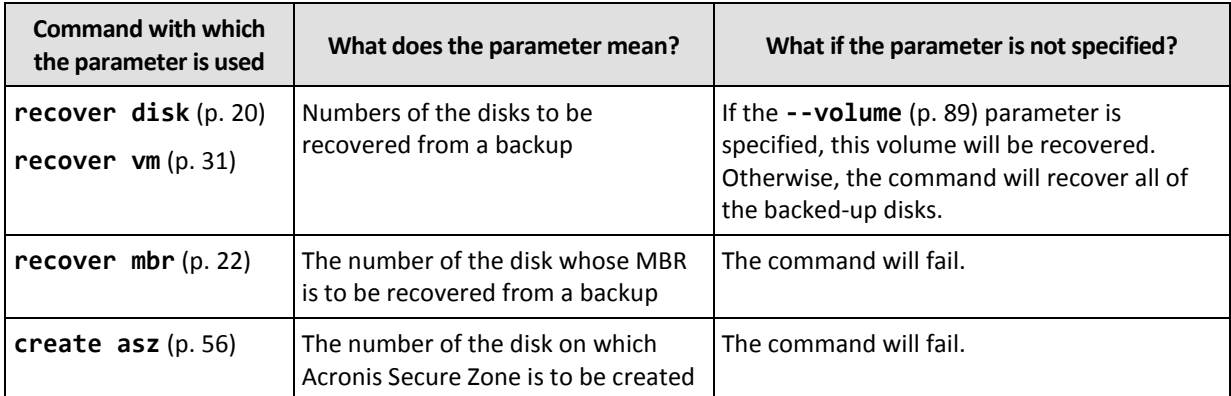

# 3.5.2 nt signature

--nt\_signature={auto|new|backup|existing}

The NT signature is a record that is kept in the hard disk's MBR. It uniquely identifies the hard disk for the operating system.

When recovering a disk (p[. 20\)](#page-19-0) containing a system volume, you can choose what to do with the NT signature of the target disk. Specify any of the following parameters:

**auto** (default)

The software will keep the NT signature of the target disk if it is the same NT signature as the one stored in the backup. (In other words, if you recover the disk to the same disk that was backed up.) Otherwise, the software will generate a new NT signature for the target disk.

**new**

The software will generate a new NT signature for the target disk.

**backup**

The software will replace the NT signature of the target disk with the one from the backup.

**existing**

The software will leave the NT signature of the target disk untouched.

## <span id="page-88-0"></span>3.5.3 volume

### **Commands:** backup disk **and** backup vm

--volume=<volume numbers>

The parameter is used with the **backup disk** (p. [19\)](#page-18-0) and **backup vm** (p. [29\)](#page-28-0) commands to specify volumes to be backed up.

Volume numbers are specified as <disk number>-<volume number>. For example:

--volume=1-1,1-2

Dynamic volumes (in Windows) or logical volumes (in Linux) are specified with the **DYN** prefix or by their GUIDs. For example:

```
--volume=DYN1
--volume=e6ee6edc-d1ba-11d8-813e-806e6f6e6963
```
To back up all dynamic volumes or all logical volumes, specify:

--volume=DYN

Both basic and dynamic volumes can be specified by their letters. For example:

--volume=C

Mixed notation is also acceptable. For example:

--volume=1-1,E,e6ee6edc-d1ba-11d8-813e-806e6f6e6963

To view disk and volume numbers, volume letters and GUIDs, use the **list disks** (p. [18\)](#page-17-0) command. To display the full length of GUIDs, add the **--output=raw** parameter.

You can use the **--disk** (p. [88\)](#page-87-0) and **--volume** parameters in one command. For example:

```
--disk=1 --volume=E
```
If neither the **--disk** parameter nor the **--volume** parameter is specified, the software will back up all of the machine's disks.

### **Commands:** recover disk**,** recover vm**,** mount

--volume=<volume number>

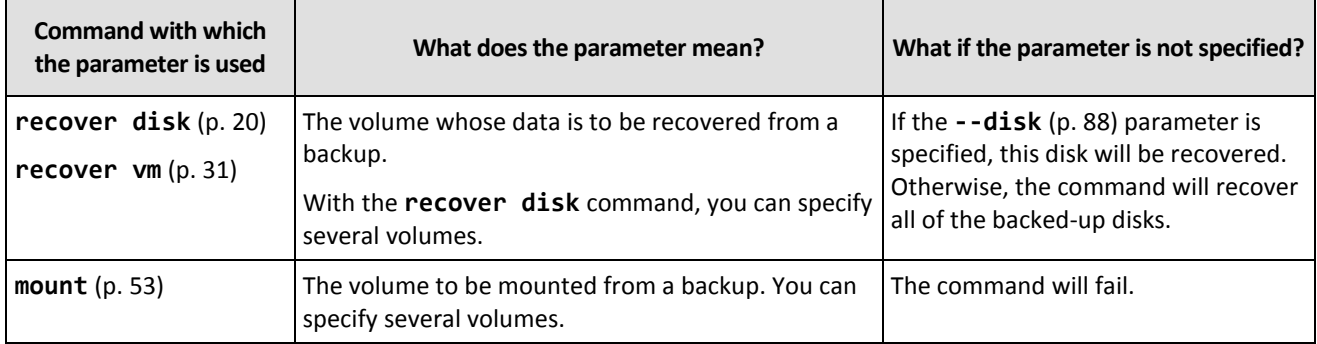

Volume numbers are specified as <disk number>-<volume number>. For example:

--volume=1-1,1-2

Dynamic volumes (in Windows) or logical volumes (in Linux) are specified with the **DYN** prefix. For example:

```
--volume=DYN1
```
To recover all dynamic volumes or all logical volumes, specify:

```
--volume=DYN
```
Both basic and dynamic volumes can be specified by their letters. For example:

```
--volume=C
```
Mixed notation is also acceptable. For example:

```
--volume=1-1,E,DYN1
```
To view disks and volumes contained in a backup, use the **list content** (p. [46\)](#page-45-0) command.

### **Command:** create asz

--volume={<volume numbers>|all}

In the **create asz** (p[. 56\)](#page-55-0) command, the parameter specifies volumes from which the free space for Acronis Secure Zone will be taken if the unallocated space on the specified disk is not enough. The

free space will be taken in proportion to each volume's size. If **--volume=all** is specified, the free space will be taken from all volumes of the specified disk.

Without this parameter, Acronis Secure Zone will use the unallocated space only.

### **Command:** resize asz

--volume={<volume numbers>|all}

If you use the **resize asz** (p[. 57\)](#page-56-0) command to increase Acronis Secure Zone, the software will behave in the same way as described earlier for the **create asz** command.

If you use the command to decrease Acronis Secure Zone, the parameter specifies volumes where the free space will be added. The space will be distributed to each volume equally. If **--volume=all** is specified, the free space will be added to all volumes of the disk where the zone is located. Without the **--volume** parameter, the freed space becomes unallocated.

### **Command:** delete asz

```
--volume=<volume numbers>
```
In the **delete asz** (p[. 59\)](#page-58-0) command, the parameter specifies volumes where the free space will be added after the Acronis Secure Zone deletion. The space will be distributed to each volume equally. Without this parameter, the freed space becomes unallocated.

# 3.5.4 start

```
--start=<offset>{s|kb|mb|gb}
```
This parameter specifies the start position of the volume being recovered. If no measurement unit is specified, the offset is measured in megabytes (**mb**).

Use this parameter with the **recover disk** (p. [20\)](#page-19-0) and **recover vm** (p. [31\)](#page-30-0) commands when recovering a volume to unallocated space of a hard disk.

The **--start** parameter and the **--target\_volume** (p. [111\)](#page-110-0) parameter are mutually exclusive. If you specify both, an error will occur.

### 3.5.5 size

```
--size=<volume size>{s|kb|mb|gb}
```
The parameter specifies the new size of the volume being recovered. If no measurement unit is specified, the size is measured in megabytes (**mb**).

Use this parameter with the **recover disk** (p. [20\)](#page-19-0) and **recover vm** (p. [31\)](#page-30-0) commands if you need to resize the volume during recovery.

# <span id="page-90-0"></span>3.5.6 mbr\_disk

```
--mbr_disk=<disk number>
```
Number of the disk whose master boot record (MBR) is to be recovered from a backup. The parameter is used with the **recover disk** (p. [20\)](#page-19-0) command to recover an MBR in addition to recovering a volume.

You will usually recover an MBR in the following cases:

- When migrating a machine to different hardware.
- When recovering custom or non-Windows boot loaders. Acronis Backup automatically updates Windows loaders after the volume recovery, so there is no need to recover the MBR unless it is damaged.

# 3.5.7 target\_mbr\_disk

--target\_mbr\_disk=<disk number>

The disk where the master boot record specified in the **--mbr\_disk** (p[. 91\)](#page-90-0) parameter will be recovered. The parameter is used with the **recover disk** (p. [20\)](#page-19-0) command to recover an MBR in addition to recovering a volume. If the parameter is not specified, the command will fail.

# 3.6 Backup parameters

### <span id="page-91-2"></span>3.6.1 application aware

--application\_aware

The parameter is used with the **backup disk** (p. [19\)](#page-18-0) command. If specified, the software will create a single-pass backup of the specified disks and volumes.

The **--application\_aware** parameter and the **--raw** (p. [97\)](#page-96-1) parameter are mutually exclusive. If you specify both, an error will occur.

# <span id="page-91-0"></span>3.6.2 backuptype

The type of the backup. If not specified, the value is **full**.

### **Commands:** backup disk**,** backup file**,** backup vm

If the parameter is used with the **backup disk** (p. [19\)](#page-18-0), **backup file** (p. [24\)](#page-23-0), and **backup vm** (p. [29\)](#page-28-0) commands, its format is as follows:

```
--backuptype={full|incremental|differential}
```
### **Command:** backup exchange database

If the parameter is used with the **backup exchange database** (p. [34\)](#page-33-0) command, its format is as follows:

--backuptype={full|transaction\_log}

### **Command:** backup exchange\_mailbox

If the parameter is used with the **backup exchange mailbox** (p[. 35\)](#page-34-0) command, its format is as follows:

```
--backuptype={full|incremental}
```
### <span id="page-91-1"></span>3.6.3 cleanup

--cleanup

With this parameter, the software will clear space for the backup being created by deleting old backups. If the parameter is not specified and the destination is out of space, the software prompts you to manually free up disk space.

The parameter is not effective when you back up to an RDX drive or USB flash drive in the removable media mode (p. [95\)](#page-94-0).

### **Cleanup algorithm**

The archive will be cleaned up only during backup and only if there is not enough space to complete the operation. The software will act as follows:

- Delete the oldest full backup with all dependent incremental/differential backups
- If there is only one full backup left and a full backup is in progress, then delete the last full backup with all dependent incremental/differential backups
- If there is only one full backup left, and an incremental or differential backup is in progress, an error occurs saying there is a lack of available space

# 3.6.4 Comments

### archive\_comment

```
--archive_comment=<comments>
```
Comments on the archive that is specified in the **--arc** (p. [84\)](#page-83-1) parameter. To view comments on archives, use the **list archives** (p. [42\)](#page-41-0) command with the **-a** parameter.

### backup\_comment

--backup\_comment=<comments>

Comments on the backup that is specified in the **--backup** (p. [85\)](#page-84-0) parameter. To view comments on backups, use the **list backups** (p[. 42\)](#page-41-0) command.

# <span id="page-92-0"></span>3.6.5 copy\_only

--copy\_only

The parameter is used with the **backup exchange\_database** (p. [34\)](#page-33-0) command only if the **--backuptype** (p[. 92\)](#page-91-0) parameter value is **full**.

The copy-only backup method allows creating full backups without truncating the transaction log files. The method can be used to obtain a full backup without interrupting other ongoing backups. The copy-only backups can be easily stored off-site for testing, analysis or other purposes.

The parameter cannot be used together with the **--express** (p[. 95\)](#page-94-1) parameter.

## 3.6.6 exclude

### **Disk-level and file-level backups**

The following four parameters are used with the **backup disk** (p[. 19\)](#page-18-0), **backup file** (p[. 24\)](#page-23-0), and **backup vm** (p. [29\)](#page-28-0) commands.

exclude\_names

```
--exclude_names=<names>
```
Files and folders to be excluded from the backup. For example, **c:\pagefile.sys,c:\hiberfil.sys**.

exclude\_mask

```
--exclude_mask=<masks>
```
Masks to select files to be excluded from the backup. For more details, see the description of the **exclude** (p. [106\)](#page-105-2) parameter used in the **recover file** command.

exclude\_system

```
--exclude_system
```
In file systems that are supported by Windows, type this parameter to skip files and folders with the **System** attribute. If a folder has the **System** attribute, all of its contents (including files that do not have the **System** attribute) will be excluded.

### exclude\_hidden

--exclude\_hidden

Type this parameter to skip files and folders that have the **Hidden** attribute (for file systems that are supported by Windows) or that start with a period (.) (for file systems in Linux such as Ext2 and Ext3). If a folder is hidden, all of its contents (including files that are not hidden) will be excluded.

### **Microsoft Exchange Server data backups**

The following four parameters are used with the **backup exchange\_mailbox** (p. [35\)](#page-34-0) command.

```
exclude_age
```

```
--exclude_age=<date>
```
If the parameter is set, the software will exclude all items created before the specified date and time. The value format is "DD.MM.YYYY HH24:MM". You cannot omit any part of the date.

Without this parameter, items with any creation date and time will be backed up.

### exclude\_attach

```
--exclude_attach=<files and masks>
```
If the parameter is set, the software will exclude all attachments whose names match the specified values. You can use one or more wildcard characters \* and ? in a file mask.

### **Example:**

--exclude\_attach=Vid\*.avi,App?.exe,\*.mp3

Without this parameter, all attachments will be backed up.

### exclude\_size

```
--exclude_size=<size>{kb|mb|gb}
```
If the parameter is set, the software will exclude all attachments larger than the specified value. If no measurement unit is specified, the size is measured in megabytes (**mb**).

Without this parameter, items with any size will be backed up.

### exclude\_types

#### --exclude\_types=<types>

If the parameter is set, the software will exclude all items of the specified type. You can specify one or more of the following values: **deleted** ("**Deleted Items**" folders will be excluded), **sent** ("**Sent Items**" folders will be excluded), or **junk** ("**Junk E-mail**" folders will be excluded).

### **Example:**

--exclude\_types=deleted,junk

Without this parameter, items of any type will be backed up.

# <span id="page-94-1"></span>3.6.7 express

#### --express

The parameter is used with the **backup exchange\_database** (p. [34\)](#page-33-0) command. If specified, the backup will be created by using the express full backup method. Compared to regular full database backups, the express full backups are created much faster and occupy less space.

The parameter can be used only if all of the following conditions are met.

- The **--backuptype** (p[. 92\)](#page-91-0) parameter value is **full**.
- The **--loc** (p. [84\)](#page-83-0) parameter value is **bsp://**<storage node>**/**<vault name> and this vault is deduplicating.

The **--express** and **--copy\_only** (p[. 93\)](#page-92-0) parameters are mutually exclusive.

# <span id="page-94-0"></span>3.6.8 fixed\_drive

--fixed\_drive

The parameter is used with the backup commands only if the backup destination (the **--loc** (p[. 84\)](#page-83-0) parameter value) is an RDX drive or USB flash drive.

If the parameter is specified, the device will be used as a fixed drive. Otherwise, the device will be used as removable media.

The following table summarizes the difference between the two modes.

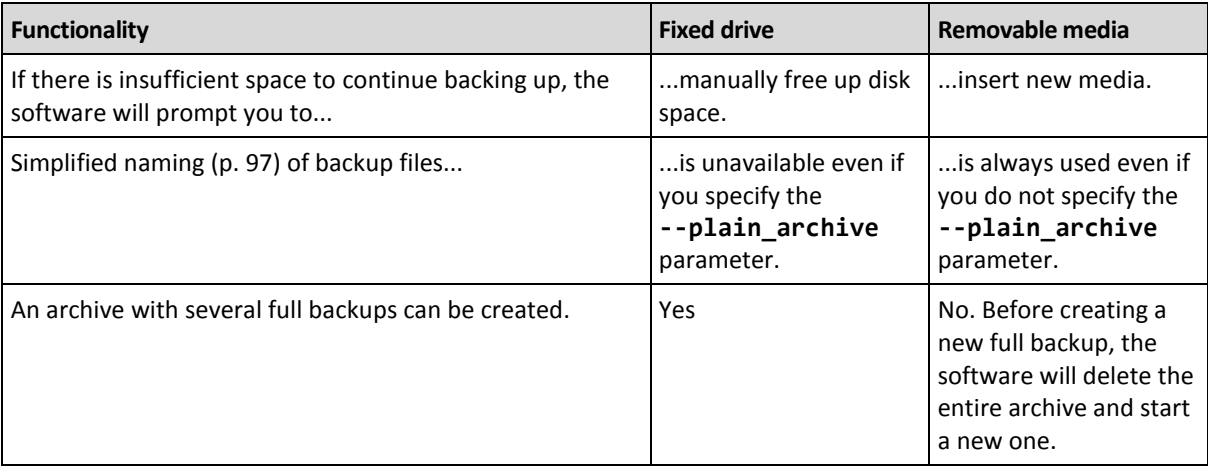

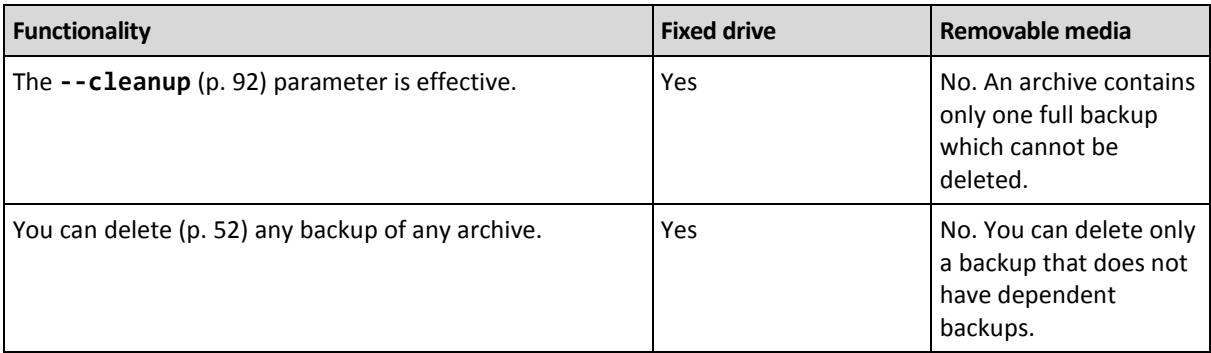

In Linux, the parameter is effective if the device is specified by its name (for example, **sdf:/**). If a device is specified by its mount point (for example, **/mnt/backup**), it behaves as a fixed drive.

With the **backup vm** (p. [29\)](#page-28-0), **backup exchange\_database** (p[. 34\)](#page-33-0), or **backup exchange\_mailbox** (p[. 35\)](#page-34-0) commands, the device is always used in the fixed drive mode, so, this parameter is ignored.

# 3.6.9 ignore\_app\_errors

--ignore\_app\_errors

The parameter is used with the **backup disk** (p. [19\)](#page-18-0) command if the **--application\_aware** (p. [92\)](#page-91-2) parameter is specified.

The parameter determines the software behavior when it fails to collect application metadata during a backup. For example, this happens if a database is corrupted or the application service is stopped.

If the parameter is not specified, the backup will fail.

If the parameter is specified, the backup will continue but the application metadata will be ignored. Hence, you will not be able to recover individual SQL databases (p[. 40\)](#page-39-0) or Active Directory data (p. [41\)](#page-40-0). However, recovery of disks, volumes and files will still be possible.

The parameter must follow the **--application\_aware** parameter.

# 3.6.10 include

--include=<paths>

Files or folders to be included into the backup. The parameter is used with the **backup file** (p. [24\)](#page-23-0) command.

# 3.6.11 mssql\_truncate\_logs

--mssql\_truncate\_logs

The parameter is used with the **backup disk** (p. [19\)](#page-18-0) command only if the **--application\_aware** (p. [92\)](#page-91-2) parameter is specified.

If the parameter is specified, the Microsoft SQL Server log will be truncated after each full, incremental or differential backup. The truncation occurs only if the SQL Server metadata has been successfully collected during the backup.

Do not specify this parameter if you use a third-party application, such as the SQL Server backup and restore component, for backing up the SQL Server data.

# <span id="page-96-0"></span>3.6.12 plain\_archive

--plain\_archive

Enables simplified naming of backup files.

With this parameter, full backups are named using the archive name (the **--arc** parameter value); for example: MyData.tib. Names of incremental or differential backups have an index; for example: MyData2.tib, MyData3.tib. Before creating a new full backup, the software will delete the entire archive and start a new one.

This parameter is useful in the following cases:

- If you want to create a portable image of a machine on a detachable media
- If you are planning to move the backups to a different location by using a script
- If you want to rotate USB hard drives so that each drive keeps a single full backup or all backups created during a week

Without this parameter, each backup will have a unique file name with the exact time stamp and the backup type; for example: **MyData\_2010\_03\_26\_17\_01\_38\_960D.tib**. This standard file naming allows for a wider range of backup destinations and backup schemes.

When you back up to a removable device (p[. 95\)](#page-94-0), the **--plain\_archive** parameter is not needed. Instead, the **--fixed\_drive** parameter determines whether the standard or simplified naming scheme will be used.

### **Restrictions**

Do not specify the **--plain\_archive** parameter in the following commands:

- **backup vm** (p. [29\)](#page-28-0)
- **backup exchange\_database** (p. [34\)](#page-33-0) and **backup exchange\_mailbox** (p. [35\)](#page-34-0)
- Any command that backs up to Acronis Storage Node, Acronis Cloud Storage, Acronis Secure Zone, or tape

Do not apply the following commands to backups that have simplified names:

- **replicate backup** (p[. 49\)](#page-48-1)
- **convert full** (p[. 50\)](#page-49-0)

### **Restrictions on archive names**

- The archive name cannot end with a number.
- The FAT16, FAT32, and NTFS file systems do not allow the following characters in the file name: backslash (\), slash (/), colon (:), asterisk (\*), question mark (?), quotation mark ("), less than sign  $(\le)$ , greater than sign  $(\ge)$ , and pipe  $(\cdot)$ .

### <span id="page-96-1"></span>3.6.13 raw

### --raw

The parameter is used with the **backup disk** (p. [19\)](#page-18-0) and **backup vm** (p. [29\)](#page-28-0) commands. Use this parameter to create a backup of a disk (volume) with unrecognized or unsupported file system. This will copy all disk/volume contents sector-by-sector. Without this parameter only the sectors containing data are backed up.

# 3.6.14 Backup options

### 3.6.14.1 cataloging

### --cataloging={**full|fast**}

Cataloging a backup adds the contents of the backup to the data catalog. The data catalog enables you to easily find the required data version using the GUI and to select it for recovery.

Cataloging is always performed as soon as a backup is created or exported to another vault. The **--cataloging** parameter enables you to choose between full and fast cataloging.

### **Full cataloging**

If the parameter value is **full** or is not specified, the backup contents are cataloged to the highest possible level of detail. This means that the following data will be displayed in the catalog:

- For a disk-level backup disks, volumes, files, and folders.
- For a file-level backup files and folders.
- For an Exchange database-level backup databases or storage groups and mailboxes (always); folders and e-mails (depends on the **--metadata\_level** (p. [100\)](#page-99-0) parameter value).
- For an Exchange mailbox-level backup mailboxes, folders, and e-mails.

### **Fast cataloging**

You may want to set the parameter to **fast** if the full cataloging tends to affect the performance of the managed machine or if your backup window is too narrow. The following data will be displayed in the catalog:

- For a disk-level backup only disks and volumes.
- For a file-level backup nothing.
- For an Exchange database-level backup only databases or storage groups and mailboxes.
- For an Exchange mailbox-level backup only mailboxes.

To add the full contents of already existing backups to the catalog, you can start the full cataloging manually when appropriate.

*Note for users of Acronis Backup Advanced for virtual environments: When backing up to an unmanaged vault (except for a locally-attached storage), Agent for VMware (Virtual Appliance) always performs fast cataloging.*

### **Data catalog limitations**

Encrypted or password-protected data cannot be included in the catalog. Also, cataloging is not supported for certain types of storage. Do not specify the **--cataloging** parameter:

- When using the **--encryption** (p. [99\)](#page-98-0), **--password** (p. [123\)](#page-122-1), or **--plain\_archive** (p[. 97\)](#page-96-0) parameters.
- When backing up to removable media, such as CD, DVD, BD, Iomega REV, RDX or USB devices.
- When backing up to Acronis Cloud Storage (**--loc=online://** (p[. 84\)](#page-83-0)).

### 3.6.14.2 cbt\_mode

### --cbt mode={on|off}

This parameter determines whether to use Changed Block Tracking (CBT) when performing an incremental or differential backup of an ESX(i) virtual machine.

The Changed Block Tracking mechanism tracks changes to the contents of virtual disks. This leads to faster backups and reduces the load on the storage during a backup.

### **Available parameter values**

**on** (by default)

Acronis Backup uses CBT for each virtual machine that is backed up.

**off**

Acronis Backup does not use CBT.

### 3.6.14.3 compression

--compression={none|normal|high|max}

Data compression level. If not specified, the value is **normal**.

### <span id="page-98-0"></span>3.6.14.4 encryption

--encryption={none|aes128|aes192|aes256}

The algorithm to encrypt the archive. If not specified, the value is **none**.

This parameter cannot be used without the **--password** (p[. 123\)](#page-122-1) parameter.

### 3.6.14.5 fast

--fast

Defines whether a file change is detected using the file size and time stamp or by comparing the file contents to those stored in the archive. Use this parameter to speed up incremental and differential disk-level backup.

If specified, the software determines whether a file has changed or not by the file size and the date/time when the file was last modified.

If not specified, the software will compare the entire file contents to those stored in the archive.

## 3.6.14.6 hdd\_speed

```
--hdd_speed=<speed>{kb|p}
```
The speed of writing the data being backed up to a hard disk.

This parameter is used if the backup destination (the **--loc** (p. [84\)](#page-83-0) parameter value) is an internal (fixed) hard disk of the machine being backed up. For other locations, the parameter is ignored.

<speed> should be a positive number. If the measurement unit is **kb**, the speed is measured in kilobytes per second. If the measurement unit is **p** or is not specified, the speed is measured in the percentage of the maximum I/O speed of the destination hard disk.

If the parameter is not specified, the hard disk usage is not limited (as if you typed **--hdd\_speed=100p**).

**Examples:**

```
--hdd_speed=500kb – the data writing speed will be 500 kilobytes per second
--hdd_speed=50p or --hdd_speed=50 – the data writing speed will be 50% of the maximum 
speed.
```
### 3.6.14.7 ignore\_bad\_sectors

--ignore\_bad\_sectors

Use this parameter to back up a rapidly dying disk without user interaction. Without this parameter, the software asks for user interaction each time it comes across a bad sector during backup. This behavior does not change even if the silent mode (p[. 126\)](#page-125-0) is enabled.

# <span id="page-99-0"></span>3.6.14.8 metadata\_level

--metadata\_level={{mailboxes\_only|1}|{folders\_and\_mailboxes|2}|{all|3}}

The parameter is used with the **backup exchange\_database** (p. [34\)](#page-33-0) command. The parameter defines the amount of metadata collected during a backup. The more detailed the metadata is, the longer the backup creation takes. However, the browsing and recovery of individual e-mails and other items contained in the mailboxes will be faster.

If a database was backed up with the default parameter value then, in order to access folders or individual e-mails, the software has to open the database directly from the backup and apply transaction logs to the database. This process may take considerable time depending on the number of transaction logs contained in the backup.

Note that individual e-mails can be browsed and recovered only by using graphical user interface. If you use command-line interface only, collecting metadata to the e-mail level does not make sense. If you need to recover entire mailboxes only, you can safely use the default value in order to speed up backups.

Available values of the parameter are as follows:

**mailboxes\_only** or **1** (by default)

The metadata will be the least detailed and the backup will be the fastest. Only mailboxes and public folders can be accessed without opening a database.

**folders\_and\_mailboxes** or **2**

Individual folders within mailboxes and public folders can be accessed without opening a database.

**all** or **3**

The metadata will be the most detailed and the backup will take the longest time to complete. Individual e-mails and other items within mailboxes and public folders can be accessed without opening a database.

### 3.6.14.9 multi\_volume\_snapshot

```
--multi_volume_snapshot={true|false}
```
This parameter is effective only for Windows operating systems.

This parameter is used with the **backup disk** (p[. 19\)](#page-18-0) command. This parameter is also used with the **backup file** (p. [24\)](#page-23-0) command when the **--snapshot** (p. [102\)](#page-101-0) parameter is specified.

The parameter determines whether to take snapshots of multiple volumes at the same time or one by one.

If the value is **true** or if the parameter is not specified, snapshots of all volumes being backed up will be created simultaneously. Use this parameter to create a time-consistent backup of data spanned across multiple volumes, for instance for an Oracle database.

If the parameter value is **false**, the volumes' snapshots will be taken one after the other. As a result, if the data spans across several volumes, the resulting backup may be not consistent.

### 3.6.14.10 network\_speed

```
--network speed=<speed>{kb|p}
```
The speed of transferring the data being backed up through network.

This parameter is used if the backup destination (the **--loc** (p. [84\)](#page-83-0) parameter value) is a location on the network, i.e., a network share, a managed vault, an FTP/SFTP server, or Acronis Cloud Storage. For other location types, this parameter is ignored.

The parameter defines the amount of the network connection bandwidth allocated for transferring the backup data. If the parameter is not specified, the software uses all the network bandwidth it can get when transferring the backup data. You can reserve a part of the network bandwidth for other network activities.

<speed> should be a positive number. If the measurement unit is **kb**, the speed is measured in kilobytes per second. If the measurement unit is **p** or is not specified, the speed is measured in the percentage of the estimated maximum speed of the network connection. For the cloud storage, only the **kb** measurement unit is effective.

### **Examples:**

**--network\_speed=500kb** – the data transferring speed will be 500 kilobytes per second **--network\_speed=50p** or **--network\_speed=50** – the data transferring speed will be 50% of the estimated maximum speed.

### 3.6.14.11 Pre and post commands

### pre\_cmd

```
--pre_cmd=<command>
```
Pre data capture command. The parameter value should be the path to a batch file containing the required command along with its parameters.

Use this parameter to suspend operation of a database or application for a short period of time in order to take a snapshot of the data being backed up. While suspending the database, all running transactions are completed to prevent loss of data consistency. If this parameter is specified, you must specify the **--post** cmd parameter.

### **Example:**

```
--pre cmd=c:\temp\pre cmd.bat
   where the contents of the batch file is
   "net stop MSSQLSERVER"
```
post\_cmd

```
--post_cmd=<command>
```
Post data capture command. The parameter value should be the path to a batch file containing the required command along with its parameters.

Use this parameter to resume operation of the database or application after the data capture is complete.

### **Example:**

--post cmd=c:\temp\post cmd.bat

where the contents of the batch file is "net start MSSQLSERVER"

### <span id="page-101-0"></span>3.6.14.12 snapshot

```
--snapshot={always|possible|none}
```
Defines whether to back up files (p[. 24\)](#page-23-0) directly (one by one) or by taking an instant data snapshot.

Available values of the parameter are as follows:

**possible** (by default)

Create a snapshot if it is possible. Back up files directly if taking a snapshot is not possible.

**none**

Do not create a snapshot. Always back up files directly. Trying to back up files that are opened for exclusive access will result in a read error. Also, files in the backup may not be time-consistent.

**always**

Always create a snapshot. Using a snapshot enables the backing up of all local files. This includes files opened for exclusive access. The files will be backed up at the same point in time. If a snapshot cannot be taken, the backup will fail.

### 3.6.14.13 split

```
--split=<size>
```
If specified, the backup will be split into multiple files of the specified size (in MB). If not specified, the software will split the backup when necessary. Such might be the case when the backup is placed on removable media or on FAT16 and FAT32 file systems that have a file size limit of 2GB and 4GB, respectively.

### 3.6.14.14 Tape management

```
tape eject successful
```

```
--tape_eject_successful
```
If the parameter is specified, the software will eject tapes after each successful backup. Otherwise, tapes will not be ejected automatically.

### tape full empty

```
--tape_full_empty
```
If the parameter is specified, each full backup will be written onto a free tape. Otherwise, the software will try to write a backup onto a tape containing backups of the same backup chain or archive. If not found, the software will try to use a free tape.

### tape\_overwrite

### --tape\_overwrite

The parameter applies only to stand-alone tape drives. If the parameter is specified, a tape inserted into a drive will be overwritten every time a full backup is created.

### 3.6.14.15 use\_vss

--use\_vss={auto|software\_auto|acronis|native|software|hardware|none}

Volume Shadow Copy Service (VSS) notifies VSS-aware applications that the backup is about to start. This ensures the consistent state of all data being used by such applications. Then, VSS tells a snapshot provider to create the snapshot. You can select the snapshot provider that VSS will use for taking snapshots.

Available values of the parameter are described below. If a snapshot cannot be taken by using any of the specified providers, Acronis Backup will not use VSS. Instead, it will take a snapshot by using its own Snapshot Manager driver (snapman.sys).

### **auto**

VSS will use the hardware-based provider that supports the source volume. If one is not found, VSS will try to use a software-based provider, the Microsoft Software Shadow Copy provider, and Acronis VSS Provider in turn.

### **software\_auto**

VSS will use any available software-based provider. If one is not found, VSS will try to use the Microsoft Software Shadow Copy provider, and Acronis VSS Provider in turn.

**acronis**

VSS will use Acronis VSS Provider.

■ **native** (by default)

VSS will use the Microsoft Software Shadow Copy provider.

**software**

VSS will use any available software-based provider that supports the source volume.

**hardware**

VSS will use the hardware-based provider that supports the source volume.

**none**

Choose this value if your database is incompatible with VSS. Acronis Backup will take a snapshot by using its own Snapshot Manager driver (snapman.sys). Snapshots are taken faster but data consistency of the applications whose transactions are not completed cannot be guaranteed.

# 3.7 Recovery parameters

### 3.7.1 autorename

--autorename

The parameter is used with the **recover mssql\_database** (p[. 40\)](#page-39-0) command. The parameter enables the renaming of databases that have the same names as those in the destination instance. A recovered database will have the following name: <original database name>**-Recovered**. If a database with this name already exists, the recovered database will be named as follows: <original database name>**-Recovered (**<sequence number>**)**.

### **Examples**: **MyDatabase-Recovered**, **MyDatabase-Recovered (2)**.

If the **--autorename** parameter is not specified, the command execution result depends on the **--overwrite** (p. [108\)](#page-107-1) parameter. If the **--overwrite** parameter is present, the command will overwrite the existing database. Otherwise, the database will be skipped during the recovery.

If you specify both the **--autorename** and the **--overwrite** parameters, an error will occur.

# <span id="page-103-1"></span>3.7.2 database

```
--database=<db_name>
```
The name of a database to be recovered.

The parameter is used with the **recover exchange\_database** (p. [36\)](#page-35-0) command only when recovering a *storage group*.

The parameter is needed in the following cases:

- If the **--target** (p. [86\)](#page-85-0) parameter value is **another\_database** and the destination storage group does not exist.
- If the **--target** parameter value is **recovery\_database**.

You need to specify pairs of the **--database** and **--database\_location** (p[. 104\)](#page-103-0) parameters for each database of the storage group being recovered. Otherwise, the operation will fail.

To learn the names of the backed-up databases, use the **list content** (p. [46\)](#page-45-0) command.

### **Example:**

```
--database=DB1 --database_location=C:\databases\DB1 --database=DB4
--database_location=D:\my_documents\DB4
```
# <span id="page-103-0"></span>3.7.3 database\_location

--database\_location=<local path>

### **Command:** recover exchange database

A folder on the Exchange server to which a database will be recovered.

The parameter is used with the **recover exchange\_database** (p. [36\)](#page-35-0) command in the following cases:

- If the **--target** (p. [86\)](#page-85-0) parameter value is **another\_database** and the destination database or storage group does not exist.
- If the **--target** parameter value is **recovery\_database**.

When recovering a *storage group*, you need to specify pairs of the **--database** (p. [104\)](#page-103-1) and **--database\_location** parameters for each database of this storage group. Otherwise, the operation will fail.

**Example:**

```
--database=DB1 --database_location=C:\databases\DB1 --database=DB4
--database_location=D:\my_documents\DB4
```
When recovering a *database*, the **--database (p. [104\)](#page-103-1)** parameter is not needed.

### **Command:** recover mssql\_database

A folder on the SQL server to which files of the recovered databases will be written.

The parameter is used with the **recover mssql\_database** (p[. 40\)](#page-39-0) command if the **--target** (p. [86\)](#page-85-0) parameter value is **another\_instance**.

If the parameter is not specified, the command will fail.

### 3.7.4 database\_state

```
--database state={recovery|norecovery|standby}
```
The state of the recovered database. The parameter is used with the **recover mssql\_database** (p. [40\)](#page-39-0) command.

Available values of the parameter are as follows:

**recovery** (by default)

After the recovery completes, the database will be ready for use. Users will have full access to it. The software will roll back all uncommitted transactions of the recovered database that are stored in the transaction logs. You will not be able to recover additional transaction logs from the native Microsoft SQL backups.

**norecovery**

After the recovery completes, the database will be non-operational. Users will have no access to it. The software will keep all uncommitted transactions of the recovered database. You will be able to recover additional transaction logs from the native Microsoft SQL backups and thus reach the necessary recovery point.

**standby**

After the recovery completes, users will have read-only access to the database. The software will undo any uncommitted transactions. However, it will save the undo actions in a temporary standby file so that the recovery effects can be reverted.

The **standby** value is primarily used to detect the point in time when a SQL Server error occurred.

When recovering a system database, this parameter is ignored. System databases are always recovered in the **recovery** state.

## <span id="page-104-0"></span>3.7.5 destination\_database

--destination\_database**=**<db>

The parameter is used with the **recover exchange\_database** (p. [36\)](#page-35-0) command if the **--target** (p. [86\)](#page-85-0) parameter value is **another\_database**.

The parameter specifies the database or storage group to which the database or storage group specified in the **--items** (p[. 81\)](#page-80-0) parameter will be recovered. An existing database or storage group can be overwritten only if you add the **--overwrite** (p[. 108\)](#page-107-1) parameter. If the specified database or storage group does not exist, it will be created.

For detailed information about the value format, see "Specifying Exchange data" (p[. 82\)](#page-81-0).

If the parameter is not specified, the command will fail.

# <span id="page-105-1"></span>3.7.6 destination\_instance

--destination\_instance=<instance name>

The parameter is used:

- With the **recover mssql\_database** (p[. 40\)](#page-39-0) command only if the **--target** (p[. 86\)](#page-85-0) parameter value is **another\_instance**.
- With the **mount mssql\_database** (p[. 55\)](#page-54-0) command.

The parameter specifies the instance where the databases specified in the **--items** (p. [81\)](#page-80-0) parameter will be recovered or mounted.

If the parameter is not specified or if you type a non-existing instance name, the command will fail.

# <span id="page-105-0"></span>3.7.7 disk\_location

### --disk\_location=<path>

The local or network folder to which the recovered data items will be saved. The parameter is used:

- With the **recover** exchange database (p[. 36\)](#page-35-0) and **recover mssql** database (p. [40\)](#page-39-0) commands only if the **--target** (p. [86\)](#page-85-0) parameter value is **disk**.
- With the **recover** exchange mailbox (p[. 37\)](#page-36-0) command only if the --target (p[. 86\)](#page-85-0) parameter value is **pst**.

If the parameter is not specified, the commands will fail.

# <span id="page-105-2"></span>3.7.8 exclude

```
--exclude=<files, folders and masks>
```
Files and folders to be excluded from the recovery. You can either specify files and folders explicitly or use wildcard characters.

*Note: Exclusions override selection of data items to recover. For example, if you select to recover file MyFile.tmp and to exclude all .tmp files, file MyFile.tmp will not be recovered.*

Specify the name of the file or folder, such as Document.txt.

The names are *not* case-sensitive, both in Windows and Linux. For example, if you choose to exclude all .tmp files and the Temp folders, also excluded will be all .Tmp files, all .TMP files, and the TEMP folders.

You can use one or more wildcard characters \* and ?:

- The asterisk (\*) substitutes for zero or more characters. For example, Doc\*.txt covers files such as Doc.txt and Document.txt.
- The question mark (?) substitutes for exactly one character. For example, Doc?.txt covers files such as Doc1.txt and Docs.txt, but not the files Doc.txt or Doc11.txt.

### **Exclusion examples**

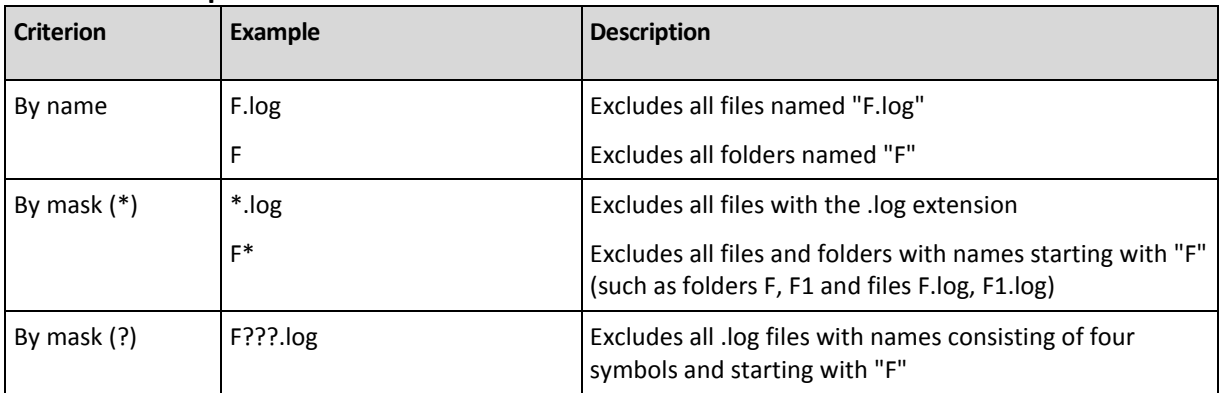

# 3.7.9 ext2\_3

--ext2\_3

If the parameter is specified, the file system will be converted from Ext2 to Ext3. The parameter is used with the **recover disk** (p. [20\)](#page-19-0) and **recover vm** (p[. 31\)](#page-30-0) commands. Without this parameter, the recovered volume will inherit the file system from the backup.

# 3.7.10 fat16\_32

--fat16\_32

If the parameter is specified, the file system will be converted from FAT16 to FAT32. The parameter is used with the **recover disk** (p. [20\)](#page-19-0) and **recover vm** (p[. 31\)](#page-30-0) commands. Without this parameter, the recovered volume will inherit the file system from the backup.

It is recommended to use the parameter if the volume size after recovery is likely to exceed 2 GB.

# 3.7.11 file

#### --file=<paths>

Files and folders to recover from the file-level backup. If not specified, all contents of the backup are recovered.

You can disable recovery of certain files and folders by using the --**exclude** (p[. 106\)](#page-105-2) parameter.

A file or folder specified in both the **--file** and **--exclude** parameters *will* be recovered.

# <span id="page-106-0"></span>3.7.12 log\_location

--log\_location=<local path>

A folder on the Exchange server where the transaction log files will be recovered.

The parameter is used with the **recover exchange\_database** (p. [36\)](#page-35-0) command in the following cases:

- If the **--target** (p. [86\)](#page-85-0) parameter value is **another\_database** and the destination database or storage group does not exist.
- If the **--target** parameter value is **recovery\_database**, and the destination recovery storage group does not exist.

If the parameter is not specified, the operation will fail.

# 3.7.13 original\_date

#### **--original\_date**

The parameter is used with the **recover file** (p. [25\)](#page-24-0) and **recover ad\_database** (p[. 41\)](#page-40-0) commands. Recover the original date and time of the files from the backup. If not specified, the current date and time are assigned.

# <span id="page-107-0"></span>3.7.14 outlookmachine

--outlookmachine=<IP address or hostname>

The name or IP address of the machine where Microsoft Outlook 2003 or later is installed. The parameter is used with the **recover exchange\_mailbox** (p. [37\)](#page-36-0) command only if the **--target** (p. [86\)](#page-85-0) parameter value is **pst**.

If specified, the created .pst file will be of the new format, and you will be able to open such a file by using Microsoft Outlook 2003 or later. If not specified, the created .pst file will be of the old format, and you will be able to open such a file by using Microsoft Outlook 97-2002.

After this parameter, you need to specify the valid user account in the **--credentials** (p. [120\)](#page-119-0) parameter. When entering the name of an Active Directory user account, be sure to also specify the domain name (**DOMAIN\Username** or **Username@domain**). The user account has to be a member of the Administrators group on the machine.

## <span id="page-107-1"></span>3.7.15 overwrite

**Commands:** recover file**,** recover ad\_database

```
--overwrite={always|older|never}
```
In the **recover file** (p. [25\)](#page-24-0) or **recover ad\_database** (p[. 41\)](#page-40-0) command, the parameter specifies what to do if the program finds in the target folder a file that has the same name as in the backup.

Available values of the parameter are as follows:

- **always** (by default) this will give the file in the backup priority over the file on the hard disk.
- **older** this will give priority to the most recent file modification, whether it be in the backup or on the disk.
- **never** this will give the file on the hard disk priority over the file in the backup.

In the **recover file** (p. [25\)](#page-24-0) command, if you allow files to be overwritten, you still have an option to prevent overwriting of specific files by excluding (p. [106\)](#page-105-2) them from the recovery operation.

### **Commands:** recover exchange\_database**,** recover exchange\_mailbox**,**  recover mssql\_database

#### --overwrite

In the **recover exchange\_database** (p[. 36\)](#page-35-0) command, the parameter allows the overwriting of the existing database or storage group (if the overwriting is allowed in the properties of the selected databases). If the parameter is not specified and the destination database or storage group exists, the operation will fail.
In the **recover exchange mailbox** (p[. 36\)](#page-35-0) command, the parameter allows the overwriting of items (e-mails, calendar events, contacts, tasks, etc.) that have the same IDs as those in the backup. If the parameter is not specified, such items in the target mailbox will be skipped.

*Note: If you recover the same items more than once, each subsequent recovery will duplicate the items because original item IDs change after the overwriting.*

In the **recover mssql\_database** (p. [40\)](#page-39-0) command, the parameter allows the overwriting of databases that have the same names as those in the backup. If the parameter is not specified, the command execution result depends on the **--autorename** (p[. 103\)](#page-102-0) parameter. If the **--autorename** parameter is present, the command will rename the recovered database. Otherwise, the database will be skipped during the recovery. If you specify both the **--autorename** and the **--overwrite** parameters, an error will occur.

# <span id="page-108-0"></span>3.7.16 pit

--pit=<date and time>

The date and time to which the data will be recovered. The parameter value is specified in the following format: "DD.MM.YYYY HH24:MM" (for example, **"27.02.2012 13:00"**).

The parameter is used with the **recover exchange\_database** (p. [36\)](#page-35-0) and **recover exchange\_mailbox** (p[. 37\)](#page-36-0) commands only if the **--recovery\_point** (p. [110\)](#page-109-0) parameter value is **point\_in\_time**.

The software automatically finds (in the transaction log backup) the transaction log file which includes the specified point in time. After that, the data is recovered to the time of this transaction log file creation. If there are no log files that include the specified time, the software will use the nearest point from the transaction log file backed up previously.

If the point in time is not specified, the operation will fail.

# 3.7.17 power\_on

--power\_on

Power on the target virtual machine when the recovery is complete.

## 3.7.18 preserve\_mbr

```
--preserve_mbr
```
When recovering a volume over an existing one, the target volume is deleted from the disk along with its entry in the target disk MBR. Then, with this parameter, the recovered volume's entry will occupy the upper empty position in the target disk MBR. Thus, the target disk MBR is preserved. If the parameter is not specified, the recovered volume's entry will occupy the same position as in the source disk MBR saved in the backup. If the position is not empty, the existing entry will be moved to another position.

# 3.7.19 recover absolute path

--recover absolute path

The parameter is used with the **recover file** (p. [25\)](#page-24-0) command. Recover with full paths to files and folders. If not specified, full paths are not used.

#### **Example**

You backed up folder **My folder** located at **C:\My data\Dir1**, and now you recover it from the latest backup to **D:\Sample\Dir2**.

```
recover file --loc=E:\my_backups --arc=my_archive --file="My folder" 
--target=D:\Sample\Dir2
```
The **--recover** absolute path parameter is not specified. The recovered folder will be located at **D:\Sample\Dir2\My folder**.

```
recover file --loc=E:\my_backups --arc=my_archive --file="My folder" 
--target=D:\Sample\Dir2 --recover absolute path
```
The **--recover\_absolute\_path** parameter is specified. The recovered folder will be located at **D:\Sample\Dir2\Drive(C)\My data\Dir1\My folder.**

### <span id="page-109-0"></span>3.7.20 recovery\_point

The state to which the data will be recovered.

#### **Command: recover exchange database**

--recovery point={point of failure|latest backup|point in time|selected backup}

In the **recover exchange\_database** (p[. 36\)](#page-35-0) command, available values of the parameter are as follows:

**point of failure** (by default)

The data will be recovered to the state of the most recent transaction log file existing in Exchange. If transaction logs are not available (lost, deleted or corrupted), the data will be recovered to the moment of backup creation.

**-** latest backup

The data will be recovered from the latest backup of an archive.

**point\_in\_time**

The data will be recovered to a certain date and time. The software will first recover data to the time of the last created full backup before the specified time, and then apply the transaction log files from the transaction log backups.

If this value is used, you need to specify the **--pit** (p. [109\)](#page-108-0) parameter.

**selected\_backup**

The data will be recovered from the backup that you specify with the **--backup** (p. [85\)](#page-84-0) parameter.

#### **Command:** recover exchange\_mailbox

--recovery\_point={latest\_backup|point\_in\_time|selected\_backup}

In the **recover exchange mailbox** (p[. 37\)](#page-36-0) command, available values of the parameter are as follows:

**latest backup** (by default)

The data will be recovered from the latest backup of an archive.

**point\_in\_time**

The data will be recovered to a certain date and time. This value can be used only if you recover a mailbox, a public folder or a mailbox folder from a database-level backup.

If this value is used, you need to specify the **--pit** (p. [109\)](#page-108-0) parameter.

**selected\_backup**

The data will be recovered from the backup that you specify with the **--backup** (p. [85\)](#page-84-0) parameter.

# <span id="page-110-0"></span>3.7.21 target disk

--target\_disk=<disk number>

The parameter is used with the **recover disk** (p. [20\)](#page-19-0), **recover vm** (p[. 31\)](#page-30-0), and **recover mbr** (p. [22\)](#page-21-0) commands.

- When recovering volumes, use this parameter to place the volumes to unallocated space of the specified basic disk. You can specify only one target disk.
- When recovering disks, use this parameter to specify the target disks.

By using the **recover vm** command, you can recover only one disk at a time. So, only one target disk can be specified.

With the **recover disk** command, you can specify several disks. The number of disks specified in the **--target disk** parameter must be the same as the number of disks specified in the **--disk** parameter.

 When recovering a master boot record by using the **recover mbr** command, use this parameter to specify the target disk.

# <span id="page-110-1"></span>3.7.22 target\_volume

```
--target_volume=<volume number>
```
Volume where you will recover data which has been selected in the **--volume** (p. [89\)](#page-88-0) parameter. The parameter is used with the **recover disk** (p. [20\)](#page-19-0) and **recover vm** (p. [31\)](#page-30-0) commands.

With the **recover disk** (p. [20\)](#page-19-0) command, you can specify several volumes. The number of volumes specified in the **--target\_volume** parameter must be the same as the number of volumes specified in the **--volume** parameter.

If you need to recover a volume to the unallocated space of a basic disk, use one of the following methods:

- Type **--target\_volume=UNALLOCATED-**<disk number>**-**<unallocated space sequence number> to specify unallocated space on a specific disk.
- Specify the **--target\_disk** (p. [111\)](#page-110-0) parameter instead of the **--target\_volume** parameter. In this case, the software will try to recover the volume to the first unallocated space of a suitable size on the specified disk.
- Specify the **--target\_disk** (p. [111\)](#page-110-0) and **--start** (p. [91\)](#page-90-0) parameters instead of the **--target\_volume** parameter. In this case, the software will recover the volume to the unallocated space on the specified disk starting from the specified start position.

#### **Examples**

```
--target_volume=C – to recover to a basic volume
```

```
--target volume=DYN1 – to recover to a dynamic volume (Windows) or to a logical volume
(Linux)
```
**--target\_volume=UNALLOCATED-1-1** – to recover to the first unallocated space of the first basic disk

**--target\_volume=UNALLOCATED-DYN** – to recover to the unallocated space of the disk group (for Windows only)

# 3.7.23 type

#### --type={active|primary|logical}

Sets the recovered volume as active, primary or logical. However, this may not be possible (for example, because there cannot be more than four primary volumes on a disk). Setting a volume active sets it as primary. On the other hand, a volume set primary may remain inactive.

If the type is not specified, the software will try to keep the target volume type. If the target volume is active, the recovered volume is set active. If the target volume is primary and there are other primary volumes on the disk, one of them will be set active while the recovered volume becomes primary. If no other primary volumes remain on the disk, the recovered volume is set active.

When recovering a volume on unallocated space, the software extracts the volume type from the backup. For the primary volume, the type will be set as follows:

- if the target disk is the 1st according to BIOS and it has no other primary volumes, the recovered volume will be set active
- if the target disk is the 1st according to BIOS and there are other primary volumes on it, the recovered volume will be set logical
- $\blacksquare$  if the target disk is not the 1st, the recovered volume will be set logical.

## 3.7.24 use\_all\_space

#### --use\_all\_space

This parameter is used with the **recover disk** (p[. 20\)](#page-19-0) and **recover vm** (p[. 31\)](#page-30-0) commands in the following cases:

You recover a disk to a larger disk.

If the parameter is specified, the recovered disk's volumes will be resized so they occupy the whole target disk.

■ You recover a volume to unallocated space.

If the parameter is specified, the recovered volume will occupy all the unallocated space.

If the parameter is not specified, the recovered disk or volume size will be equal to the original disk or volume size.

# 3.8 Mounting parameters

### 3.8.1 for\_all\_users

#### --for all users={true|false}

The parameter is used with the **mount** (p. [53\)](#page-52-0) command when mounting volumes in Windows.

If the value is **true**, the backed-up volumes will be available to all users.

If the value is **false** or if the parameter is not specified, the backed-up volumes will be available to the current user only.

# 3.8.2 letter

#### **Command:** mount

--letter=<letters>

Letters to be assigned to the mounted volumes. The parameter is used with the **mount** (p. [53\)](#page-52-0) command when mounting volumes in Windows.

The letters you specify are assigned to the volumes according to the volume order in the **--volume** (p. [89\)](#page-88-0) parameter.

#### **Example**

--volume=2-1,1-3,1-1 --letter=K,L,M

The letters will be assigned as follows: 2-1=K; 1-3=L; 1-1=M.

If no letter is specified for one or several volumes, the software will assign the first available letters. In this case, use the **list disks** (p[. 18\)](#page-17-0) command to get the letters assigned to the volumes. If you specify more letters than volumes, the operation will fail.

#### **Command:** umount

```
--letter={<letter>|all}
```
The letter of the volume to be disconnected. The parameter is used with the **umount** (p. [54\)](#page-53-0) command when unmounting a volume in Windows. If the value is **all**, all volumes will be disconnected. If the parameter is not specified, the operation will fail.

## 3.8.3 mount\_point

#### **Command:** mount

```
--mount_point=<mount points>
```
Directories to mount the volumes to. The parameter is used with the **mount** (p. [53\)](#page-52-0) command in Linux. If the parameter is not specified or if the number of mount points differs from the number of volumes, the operation will fail.

#### **Command:** umount

```
--mount_point=<mount point>
```
The directory to unmount the volume from. The parameter is used with the **umount** (p[. 54\)](#page-53-0) command in Linux. If the parameter is not specified, the operation will fail.

# 3.8.4 rw

 $-$ -rw

If specified, the backed-up volume will be mounted in the read/write mode. You will be able to modify its contents (save, move, create, delete files or folders) and run executables consisting of one file.

If not specified, the volume will be mounted in the read-only mode.

# 3.9 Acronis Secure Zone parameters

## <span id="page-113-0"></span>3.9.1 asz\_size

--asz\_size={<size>{s|kb|mb|gb}|unallocated}

If no measurement unit is specified, the size is measured in megabytes (**mb**).

### **Command:** create asz

In the **create asz** (p[. 56\)](#page-55-0) command, the parameter specifies the size of Acronis Secure Zone.

If the parameter is not specified, the size is set as the average between the maximal (unallocated space plus free space on the volumes selected with the **--volume** (p. [89\)](#page-88-0) parameter) and minimal (about 50 MB) values.

Either way, the software will first use the unallocated space. If there is not enough unallocated space, the selected volumes will be decreased. Resizing of locked volumes requires a reboot (p. [125\)](#page-124-0).

With the **unallocated** value, the zone will use all unallocated space on the disk. Volumes will be moved, if necessary, but will not be resized. Moving of locked volumes requires a reboot. The **--volume** (p. [89\)](#page-88-0) parameter is ignored.

### **Command:** resize asz

In the **resize asz** (p[. 57\)](#page-56-0) command, the parameter specifies the new size of Acronis Secure Zone.

If you increase Acronis Secure Zone, the software will behave in the same way as described earlier for the **create asz** command.

If you decrease Acronis Secure Zone, the freed space will be added to the volumes specified in the **--volume** (p. [89\)](#page-88-0) parameter. Resizing of locked volumes requires a reboot (p[. 125\)](#page-124-0). Without the **--volume** parameter or if the **--asz\_size** parameter is set to **unallocated**, the freed space becomes unallocated.

If the parameter is not specified, the software just displays the current Acronis Secure Zone size and free space.

# 3.10 Filtering

The filtering parameters are used to filter the data retrieved by the listing commands (**list activities** (p. [67\)](#page-66-0), **list archives** (p[. 42\)](#page-41-0) and others).

# 3.10.1 content\_path

The path to the contents inside the backup. The parameter is used with the **list content** (p. [46\)](#page-45-0) command unless the **--content\_type** (p. [115\)](#page-114-0) parameter value is **volume** or **ad\_database**. If not specified, the first 5000 root elements will be shown.

### **Disk-level and file-level backups**

For disk-level and file-level backups, this parameter is a file system path. In Windows, specify volumes in the path by their letters (not numbers, like **1-1**). In Linux, specify the volume's mount point.

#### **Examples:**

```
--content_path=C:\Windows\system32
--content_path=/home/user1/work
```
### **Microsoft Exchange Server data backups**

For detailed information about the value format, see "Specifying Exchange data" (p[. 82\)](#page-81-0).

### **Single-pass backups**

For single-pass backups, the value format depends on the data type you want to view. This data type is determined by the **--content\_type** parameter value.

If **--content\_type=mssql\_database**, this parameter is an instance name.

```
Example:
```
--content\_path=NEWSERVER

■ If **--content type=file**, this parameter is a file system path. Specify volumes in the path by their letters (not numbers, like **1-1**).

**Example:**

--content\_path=D:\databases

# <span id="page-114-0"></span>3.10.2 content\_type

--content type={volume|file|exchange\_database|exchange\_mailbox|mssql\_database|ad\_d atabase}

The type of content to display. The parameter is used with the **list content** (p. [46\)](#page-45-0) command when viewing the contents of a disk-level or database-level backup.

### **Disk-level backups**

When viewing the contents of a disk-level backup, the applicable values of the parameter are **volume** and **file**. If the value is **volume** or if the parameter is not specified, the command will list disks and volumes contained in the backup. Otherwise, the list of backed up files and folders will be shown.

### **Microsoft Exchange Server data backups**

When viewing the contents of a database-level backup, the applicable values of the parameter are \_**exchange\_database** and **exchange\_mailbox**. If the value is **exchange\_database** or if the parameter is not specified, the command will list storage groups and databases contained in the backup. Otherwise, the list of backed up mailboxes and public folders will be shown.

### **Single-pass backups**

When viewing the contents of a single-pass backup of Microsoft SQL Server, the applicable values of the parameter are **mssql\_database**, **volume**, and **file**. When viewing the contents of a single-pass backup of Microsoft Active Directory data, the applicable values of the parameter are **ad\_database**, **volume**, and **file**.

If the value is **volume** or if the parameter is not specified, the command will list disks and volumes contained in the backup.

# 3.10.3 filter available for backup

--filter\_available\_for\_backup={true|false}

If the parameter value is **true**, the software lists only virtual machines that are being managed by an agent. If the value is **false**, only unmanageable virtual machines are displayed. A virtual machine is unmanageable if the agent is absent, stopped or corrupted. This makes it unavailable for the management server. The parameter is used with the **list vms** (p. [27\)](#page-26-0) command. If the parameter is not specified, the command shows both manageable and unmanageable virtual machines.

# 3.10.4 filter date

#### --filter\_date=<dates and times>

The parameter is used with the **list backups** (p. [46\)](#page-45-1) command. If specified, the command will retrieve only backups that were created on certain dates and at certain time. If not specified, backups with any creation date and time will be displayed.

Specify a list of exact dates and times in the following format: "DD.MM.YYYY HH24:MM:SS". You can omit seconds, minutes and hours. This will mean "any second", "any second and any minute" or "any second, any minute and any hour", respectively.

#### **Examples:**

- **--filter\_date="15.02.2011 12:00"** shows backups created between 15.02.2011 12:00:00 and 15.02.2011 12:00:59.
- **--filter\_date="15.02.2011 12"** shows backups created between 15.02.2011 12:00:00 and 15.02.2011 12:59:59.
- **--filter\_date=15.02.2011** shows backups created between 15.02.2011 00:00:00 and 15.02.2011 23:59:59.

# 3.10.5 filter\_edition

#### --filter\_edition=<editions>

The parameter is used with the **list mssql\_instances** (p[. 39\)](#page-38-0) command. If specified, the software will list only instances of those Microsoft SQL Server editions that contain the values you have specified.

Without this parameter, instances of any Microsoft SQL Server edition will be displayed.

#### **Example**:

If you specify **--filter\_edition=Enterprise**, the software will display instances of the following Microsoft SQL Server editions: Microsoft SQL Server 2005 Enterprise Edition, Microsoft SQL Server 2008 R2 Enterprise Edition, and Microsoft SQL Server 2012 Enterprise Edition.

# 3.10.6 filter\_guid

#### --filter\_guid=<GUIDs>

GUIDs for selecting objects to be output. The parameter is used with the **list tape\_libraries** (p. [60\)](#page-59-0), **list vms** (p. [27\)](#page-26-0), and **list activities** (p[. 67\)](#page-66-0) commands. If not specified, objects with any GUID will be displayed.

# 3.10.7 filter host

#### --filter\_host=<hostnames>

The parameter is used with the **list vms** (p. [27\)](#page-26-0) command. If specified, the software will display only virtual machines residing on the listed hosts. If not specified, virtual machines residing on all registered hosts will be displayed.

# 3.10.8 filter library

--filter\_library=<GUID>

The GUID of the tape library whose slots you want to list with the **list tape\_slots** (p. [61\)](#page-60-0) command. If not specified, the command will list slots of all the tape libraries attached to the machine.

To learn the GUID of a tape library, use the **list tape\_libraries** (p[. 60\)](#page-59-0) command.

# 3.10.9 filter\_machines

--filter\_machines=<quantities of machines>

The parameter is used with the **list vmservers** (p[. 27\)](#page-26-1) command. If specified, the software will list only those virtualization servers or server clusters that contain the specified quantities of machines. If not specified, servers or clusters with any quantity of machines will be displayed.

# 3.10.10 filter\_name

--filter\_name=<names>

Object names for selecting objects to be output.

If the parameter is used with the **list tape\_libraries** (p[. 60\)](#page-59-0), **list vms** (p[. 27\)](#page-26-0) or **list vmservers** (p. [27\)](#page-26-1) command, the software will display objects whose names *coincide* with the values you have specified.

If the parameter is used with the **list exchange\_mailboxes** (p[. 33\)](#page-32-0), **list mssql\_instances** (p. [39\)](#page-38-0), or **list mssql\_databases** (p[. 39\)](#page-38-1) command, the software will display objects whose names *contain* the values you have specified.

Without this parameter, objects with any name will be displayed.

## 3.10.11 filter resource

--filter\_resource=<resource names>

The parameter is used with the **list activities** (p[. 67\)](#page-66-0) command. If specified, the command will output only those activities that back up the resources whose names contain the values you have specified.

Specify a disk by a number; a volume by a label; a file, folder, or virtual machine by its name.

**Examples:**

```
--filter resource="Disk 2"
--filter resource="System (C:)"
--filter_resource="My Folder","my_thesis.doc"
--filter_resource=my_vm_1
```
Without this parameter, activities will be displayed regardless of the related resources.

# 3.10.12 filter\_state

#### --filter\_state=<states>

States for selecting objects to be output. The parameter is used with the **list activities** (p. [67\)](#page-66-0), **list tasks** (p. [72\)](#page-71-0), **list plans** (p[. 68\)](#page-67-0), and **list vms** (p[. 27\)](#page-26-0) commands. If the parameter is not specified, objects with any state will be listed.

For the **list activities** command, you can specify one or more of the following states: **running**, **paused**, **waiting**, **waiting\_for\_children**, or **completed**.

For the **list tasks** and **list plans** commands, you can specify one or more of the following states: **idle**, **waiting**, **running**, or **need\_interaction**.

For the **list vms** command, you can specify one or more of the following states: **running**, **stopped**, **suspended**, **wait\_input**, or **unknown**.

### 3.10.13 filter\_status

--filter\_status=<statuses>

Statuses for selecting objects to be output. The parameter is used with the **list vms** (p. [27\)](#page-26-0) and **list plans** (p. [68\)](#page-67-0) commands. If not specified, objects with any status will be displayed.

A virtual machine status shows how successful the machine is backed up. It depends on the statuses of all backup plans related to this virtual machine.

You can specify one or more of the following statuses: **ok**, **warning**, **error**, or **unknown**.

## 3.10.14 filter\_type

Types for selecting objects to be output.

#### **Commands:** list archives**,** list backups

--filter\_type=<types>

In the **list archives** (p. [42\)](#page-41-0) command, you can specify one or more of the following types: **disk**, **file**, **exchange\_db**, and **exchange\_doc**.

In the **list backups** (p. [46\)](#page-45-1) command, you can specify one or more of the following types: **full**, **incremental**, **differential**, and **transaction\_log**.

**Command:** list vmservers

--filter\_type=<server types>

In the **list vmservers** (p. [27\)](#page-26-1) command, you can specify one or more of the following types: **standalone** and **cluster**.

### 3.10.15 filter\_user

```
--filter user=<user names>
```
The parameter is used with the **list tasks** (p[. 72\)](#page-71-0) and **list plans** (p. [68\)](#page-67-0) commands. If specified, the software will list only tasks that run (or only plans whose tasks run) under the specified user accounts. If not specified, tasks run under any user account will be displayed.

# 3.10.16 filter\_version

--filter\_version=<versions>

The parameter is used with the **list mssql\_instances** (p[. 39\)](#page-38-0) command. If specified, the software will list only instances of those Microsoft SQL Server versions that contain the values you have specified.

Without this parameter, instances of any Microsoft SQL Server version will be displayed.

**Example**:

If you specify **--filter\_version=500**, the software will display instances of the following Microsoft SQL Server versions: 9.00.5000.00 and 10.00.5500.00.

# 3.11 Tape management parameters

# 3.11.1 assign2free

--assign2free

The parameter is used with the **inventory tape** (p[. 61\)](#page-60-1) command. If specified, the detected tapes will be moved from the **Unrecognized tapes** or **Imported tapes** pools to the **Free tapes** pool.

*Warning. Only use this parameter if you are absolutely sure that the data stored on your tapes can be overwritten.*

## <span id="page-118-0"></span>3.11.2 libraries

--libraries=<GUIDs>

GUIDs of tape libraries or stand-alone tape drives to be inventoried. The parameter is used with the **inventory tape** (p[. 61\)](#page-60-1) command.

If not specified, the command will fail. To learn GUIDs of tape libraries or stand-alone tape drives, use the **list tape\_libraries** (p. [60\)](#page-59-0) command.

# <span id="page-118-1"></span>3.11.3 mode

```
--mode={full|fast}
```
The method of inventorying tapes (p[. 61\)](#page-60-1).

#### **Fast inventorying**

If the parameter value is **fast** or is not specified, Acronis Backup scans tapes for barcodes. Using barcodes, the software can quickly return a tape to the pool where it was before.

Select this method to recognize tapes used by the same tape device attached to the same machine. Other tapes will be sent to the **Unrecognized tapes** pool.

If your tape library contains no barcode reader, all tapes will be sent to the **Unrecognized tapes** pool. To recognize your tapes, perform full inventorying or combine fast and full inventorying as described later in this section.

### **Full inventorying**

If the parameter value is **full**, Acronis Backup reads tags written by Acronis software and analyzes other information about the contents of the loaded tapes. Select this method to recognize empty tapes and tapes written by Acronis software on any tape device and any machine.

### **Combination of fast and full inventorying**

Full inventorying of an entire tape device may take a long time. If you need to inventory only a few tapes, combine fast and full inventorying. Step-by-step instructions are provided in "Operations with tapes" (p[. 141\)](#page-140-0).

## 3.11.4 slots

--slots=<GUIDs>

GUIDs of tape library slots to be inventoried. The parameter is used with the **inventory tape** (p. [61\)](#page-60-1) command only if the **--libraries** (p. [119\)](#page-118-0) parameter contains the GUID of one library.

If the parameter is not specified, all of the tape library slots will be inventoried. To learn GUIDs of tape library slots, use the **list tape\_slots** (p. [61\)](#page-60-0) command.

# 3.12 General parameters

# 3.12.1 credentials

```
--credentials=<user name>,<password>,encrypted
```
Credentials to access a machine, a backup location, or a folder. The parameter must directly follow the object for which credentials are required (for example, **--host**, **--loc**, **--target**).

To access Acronis Secure Zone, specify only the password in this parameter.

To access a network share that does not require credentials, specify **--credentials=anonymous**.

If the third parameter value (**encrypted**) is specified, it means that the preceding password was encrypted by the **acronis\_encrypt** utility (p[. 149\)](#page-148-0).

A command can contain several **--credentials** parameters.

#### **Example**

```
acrocmd export archive --loc=bsp://ASN/my_vault --credentials="ASN user",pass1 
--arc=my_archive --password=123 --target=\\bkpsrv\backups 
--credentials=netuser,pass2
```
This command exports a password-protected archive from a managed vault to a network share. The first credentials are required to access the vault **my\_vault** managed by the storage node **ASN**. The **--password** parameter specifies the password for the archive **my\_archive**. The second credentials enable writing to the shared folder **\\bkpsrv\backups**.

# 3.12.2 Error handling

```
--retry_count=<number of attempts>
--retry_delay=<delay>
```
These parameters are used with the backup and recovery commands only.

When a recoverable error occurs, the software re-attempts to perform the unsuccessful operation. You can set the number of attempts and the time interval between attempts. The attempts will be stopped as soon as the operation succeeds OR the specified number of attempts is performed, depending on which comes first.

You need to specify both parameters. The **--retry delay** parameter must directly follow the **--retry\_count** parameter.

#### **Example**: **--retry\_count=10 --retry\_delay=20s**

If the parameters are not specified, the number of attempts is 5 and the time interval between attempts is 30 seconds (as if you typed **--retry\_count=5 --retry\_delay=30s**). To completely disable re-attempts, specify **--retry\_count=0**.

The interval may be set in seconds (**s**, by default), minutes (**m**) or hours (**h**).

#### **Examples:**

- 10-second interval: **--retry\_delay=10** or **--retry\_delay=10s**
- 1-minute interval: **--retry\_delay=1m**
- 1-hour interval: **--retry\_delay=1h**

## 3.12.3 file\_params

```
{-f|--file_params}=<full local path>
```
Specifies the full path to an input parameter file. The path must be local (for example, **c:\temp\1.txt** or **/home/user1/1.txt**). For more detailed information, see Syntax (p[. 8\)](#page-7-0).

## <span id="page-120-0"></span>3.12.4 force\_yes

--force\_yes

If the parameter is specified, the software will automatically handle situations requiring user interaction as if the user answers **Yes** or **OK** to the interaction request. If the interaction request does not imply these answers (for example, the possible answers to a reboot prompt are **Reboot** and **Cancel**), the software will ignore this request. If an operation cannot continue without user interaction, it will fail.

If the parameter is not specified, the command allows interaction with the user.

The parameter is mainly intended for the **recover lvm\_structure** (p[. 23\)](#page-22-0) command. It automates the recovery of a Linux system, along with its software RAID/LVM structure, to a machine with different logical volume structure or without logical volumes. This command always prompts the user to confirm the replacement of the machine's logical volume structure.

Please be aware that by using the **--force\_yes** parameter you may unintentionally confirm deletion of useful data. If you want the software to simply ignore interaction requests, use the **--silent\_mode** (p[. 126\)](#page-125-0) parameter rather than the **--force\_yes** parameter. These parameters are mutually exclusive.

# 3.12.5 id

### **Commands:** get log**; task, plan, and activity management commands**

--id=<GUID>

GUID of the activity, task, or backup plan with which the operation is to be performed. The parameter is used with the **get log** (p. [66\)](#page-65-0) command and with the task (p[. 72\)](#page-71-1), plan (p[. 68\)](#page-67-1), and activity (p. [67\)](#page-66-1) management commands.

To learn the GUID, use the **list activities** (p. [67\)](#page-66-0), **list tasks** (p. [72\)](#page-71-0), or **list plans** (p[. 68\)](#page-67-0) command.

#### **Command:** generate report

--id={machines\_by\_status|vms\_by\_status|archives\_by\_managed\_vaults|plans\_by\_status| managed\_vaults\_statistics\_for\_last\_month|tasks\_by\_last\_result|activities\_for\_last\_ month}

Contents of the report that will be created by the **generate report** (p. [74\)](#page-73-0) command. If the parameter is not specified, the command will fail.

The parameter values correspond to the following predefined reports:

- **machines\_by\_status**—the **Machines with agents (by status)** report
- **vms\_by\_status**—the **Virtual machines (by status)** report
- **archives\_by\_managed\_vaults**—the **Archives (by managed vaults)** report
- **plans\_by\_status**—the **Backup plans (by status)** report
- **managed\_vaults\_statistics\_for\_last\_month**—the **Managed vaults' statistics for last month** report
- **tasks\_by\_last\_result**—the **Tasks (by last result)** report
- **activities\_for\_last\_month**—the **Tasks' activity for last month** report

# <span id="page-121-1"></span>3.12.6 log

--log=<full path>

Saves the log of the operation with which the parameter is used to the specified file. The format of the log file depends on the **--log\_format** (p[. 122\)](#page-121-0) parameter value.

# <span id="page-121-0"></span>3.12.7 log\_format

--log\_format={structured|unstructured}

The format of the log file specified in the **--log** (p[. 122\)](#page-121-1) parameter. If the value is **structured** or if the parameter is not specified, the software will write logs in the structured xml format. The format is described in the acrocmd.xsd file located in the folder where the command-line utility is installed. The default installation paths of the utility are listed in the "Installation" (p[. 7\)](#page-6-0) section under "Installation paths".

If the value is **unstructured**, the software will write logs in the Acronis xml format.

# 3.12.8 oss\_numbers

--oss\_numbers={true|false}

The parameter is used in the following cases:

- With the **backup disk** (p[. 19\)](#page-18-0), **recover disk** (p. [20\)](#page-19-0), **create asz** (p[. 56\)](#page-55-0), **resize asz** (p[. 57\)](#page-56-0), and **delete asz** (p[. 59\)](#page-58-0) commands. With these commands, the parameter applies to the volumes specified in the **--volume** (p. [89\)](#page-88-0) parameter value.
- With the **list content** (p. [46\)](#page-45-0) command if the **--content\_type** parameter value is **volume** or with the **list disks** (p. [18\)](#page-17-0) command. With these commands, the parameter applies to numbers of the output volumes.

If the value is **true** or if the parameter is not specified, the volume numbers are adjusted for the MBR partition table. This means that primary volumes have numbers 1-1, 1-2, 1-3, 1-4; logical volume numbers start with 1-5.

If the parameter value is **false**, consecutive volume numbering must be used.

#### **Example**

If the disk has one primary and two logical partitions, their numbers can appear as follows:

```
--volume=1-1,1-5,1-6
```
or

```
--oss_numbers=false --volume=1-1,1-2,1-3
```
# <span id="page-122-0"></span>3.12.9 output

--output={formatted|raw}

Output mode. Applicable values are:

**formatted** (by default)

Outputs human-readable formatted table. The maximum width of a table column is 20 characters. The text is left aligned. Table headers and header separators are shown.

**raw**

This mode is intended for use as input for a third-party parser. Headers are not visible; column header separator lines are not visible; the column separator is "\t" (tab character). Also, this mode enables you to see the full length of a value that is longer than 20 characters (for example, the GUID of a backup plan).

# 3.12.10 password

--password=<password>,encrypted

Password for the archive in the backup and recovery operations, archive and backup management operations. The parameter must directly follow the **--arc** (p[. 84\)](#page-83-0) parameter.

Also, this parameter is used in the **create asz** (p[. 56\)](#page-55-0) command to specify a password for Acronis Secure Zone.

If the second parameter value (**encrypted**) is specified, it means that the preceding password was encrypted by the **acronis\_encrypt** utility (p[. 149\)](#page-148-0).

## 3.12.11 process\_priority

```
--process_priority={low|normal|high}
```
The priority of a backup or validation process running in a system. In the validation commands, this parameter is ignored if the backup destination is a managed vault.

This parameter determines the amount of CPU and system resources allocated to that process. Decreasing the priority will free more resources for other applications. Increasing the priority might speed up the backup or validation process by requesting the operating system to allocate more resources like the CPU to the backup application. However, the resulting effect will depend on the overall CPU usage and other factors like disk in/out speed or network traffic.

Available values are as follows:

**low** (by default)

Use this value to minimize resources taken by the backup or validation process and leave more resources to other processes running on the machine.

**normal**

Use this value to run the backup or validation process at the normal speed and allocate resources on a par with other processes.

**high**

Use this value to maximize the backup or validation process speed by taking resources from other processes.

## 3.12.12 progress

--progress

Enables displaying the operation progress information (percent completed, elapsed time, estimated time) on the screen. The progress information is recorded in the log regardless of the **--progress** parameter presence.

# 3.12.13 read\_speed

```
--read_speed=<speed>{kb|p}
```
The speed of reading the backups being validated. The parameter is used with the **validate archive** (p. [44\)](#page-43-0), **validate backup** (p[. 47\)](#page-46-0), and **validate vault** (p. [63\)](#page-62-0) commands.

The parameter is used if the backup location (the **--loc** (p. [84\)](#page-83-1) parameter value) is one of the following:

1. A network share, an FTP/SFTP server, or Acronis Cloud Storage.

The parameter defines the amount of the network connection bandwidth allocated for transferring the data. If the parameter is not specified, the software uses all the network bandwidth it can get when transferring the data.

2. A hard disk of the machine where the command is executed.

For other location types, this parameter is ignored.

<speed> should be a positive number.

If the measurement unit is **kb**, the speed is measured in kilobytes per second. For the cloud storage, only the **kb** measurement unit is effective.

If the measurement unit is **p** or is not specified, the speed is measured in the percentage of the estimated maximum speed of the network connection or of the maximum I/O speed of the hard disk. **Examples:**

```
--read_speed=500kb – the data reading speed will be 500 kilobytes per second
--read_speed=50p or --read_speed=50 – the data reading speed will be 50% of the estimated 
maximum speed.
```
## <span id="page-124-0"></span>3.12.14 reboot

reboot **and** reboot later

```
--reboot
--reboot --later
```
Reboot the machine before the operation (if required).

Use the **--reboot** parameter when performing the following operations that require a reboot: recovering a volume that contains the currently active operating system, recovering locked files, creating/deleting Acronis Secure Zone on a system disk, cloning a system disk. The machine will be rebooted without a prompt.

If neither the **--reboot** parameter nor the **--silent\_mode=on** (p[. 126\)](#page-125-0) parameter is specified, the operation will request user interaction. If the **--reboot** parameter is not specified and the **--silent\_mode=on** parameter is specified, the operation will fail.

To postpone the operation until a user reboots the system manually, add the **--later** parameter. With this parameter, the operation will be performed after the user initiates a reboot. This parameter can only be used with the **create asz** (p. [56\)](#page-55-0) and **resize asz** (p. [57\)](#page-56-0) commands.

If you specify the **--reboot** parameter with operations that do not necessarily require a reboot, this parameter will be ignored.

#### reboot after

--reboot\_after

Reboot the server after the operation is completed.

## 3.12.15 recreate\_archive\_meta

```
--recreate_archive_meta={true|false}
```
The parameter is used with the **list archives** (p[. 42\)](#page-41-0) and **list backups** (p. [46\)](#page-45-1) command.

If the value is **true** or if the parameter is not specified, the archive metadata will be recreated during the command execution. This ensures that the command will not fail even if the metadata is missing or corrupted.

If the value is **false**, the archive metadata will remain intact. This will accelerate the command execution.

## 3.12.16 report\_format

```
--report_format={xml|html}
```
Format of the report created by the **generate report** (p[. 74\)](#page-73-0) command.

Available values of the parameter are as follows:

**html** (by default)

The report will be saved as a set of files: htc, xml, xslt, gif, and png. To view the report, open the **report.xml** file in a web browser.

**xml**

The report will be saved as an .xml file.

# <span id="page-125-0"></span>3.12.17 silent\_mode

```
--silent mode={on|off}
```
If the parameter value is **on**, the silent mode is enabled. It means that the software will automatically handle situations requiring user interaction. If an operation cannot continue without user interaction, it will fail. Details of the operation, including errors, if any, can be found in the operation log.

If the value is **off** or if the parameter is not specified, the command allows interaction with the user. Set this value if the operation requires a user interaction, such as inserting removable media (CD, DVD or tape).

To prohibit interaction when the software comes across a bad sector during backup, use the **--ignore\_bad\_sectors** (p[. 100\)](#page-99-0) parameter. The **--silent\_mode** parameter does not work in this particular case.

The **--silent\_mode** and **--force\_yes** (p. [121\)](#page-120-0) parameters are mutually exclusive.

# 3.12.18 use\_registry\_defaults

```
--use_registry_defaults
```
The parameter is used with the backup and recovery commands, except for **recover mbr** (p. [22\)](#page-21-0). It determines the values of backup and recovery options that are not explicitly specified in a command string.

If the parameter is specified, the software will use the default values of backup and recovery options set in the graphical user interface of Acronis Backup. These values are stored on the machine with the agent that performs the command. On a machine running Windows, the values are stored in the registry; on a machine running Linux, the values are stored in the Acronis Backup configuration files.

If the parameter is not specified, the software will use the default values described in this Command-Line Reference. These values are contained in the command-line utility code.

# 3.12.19 utc

--utc

The parameter is used with the **list archives** (p[. 42\)](#page-41-0), **list backups** (p[. 46\)](#page-45-1), **list content** (p. [46\)](#page-45-0), and **list plans** (p[. 68\)](#page-67-0) commands. If specified, the date and time values in the command output will be shown in Coordinated Universal Time (UTC). Otherwise, the values will be shown in the time zone of the machine where you run the command.

# 4 Usage examples

# 4.1 Backup and recovery

# <span id="page-126-0"></span>4.1.1 Disks and volumes

### **Listing disks (p. [18\)](#page-17-0)**

- Listing all disks of the local machine. acrocmd list disks
- Listing disks of a remote machine. acrocmd list disks --host=192.168.1.2 --credentials=user1,pass1
- Listing disks of a virtual machine. acrocmd list disks --host=srv1 --credentials="srv1\AMS user",pass1 --service=ams --vmid=XXXXXXXX-XXXX-XXXX-XXXX-XXXXXXXXXXXX

### **Backing up disks and volumes (p. [19\)](#page-18-0)**

- Backing up the first volume of the second disk and the third volume of the first disk. The backup will be saved to a local folder and will be split into 4.5-GB parts to be later written on DVDs. To get the volume numbers, use the **list disks** (p. [18\)](#page-17-0) command. acrocmd backup disk --volume=2-1,1-3 --split=4608 --loc="F:\my backups" --arc="my archive"
- Backing up the entire machine to a file with a simplified name. For more details, see the **--plain\_archive** (p[. 97\)](#page-96-0) parameter description. The operation log will be saved to a text file. acrocmd backup disk --loc=F:\ --arc=my\_machine --plain\_archive --log=D:\logs\log.txt
- Backing up disks 1 and 2 excluding .bak files. The compression level will be set to maximum. The backup will be saved to a network shared folder. To get the disk numbers, use the **list disks** (p. [18\)](#page-17-0) command.

acrocmd backup disk --disk=1,2 --compression=max --exclude\_mask=\*.bak --loc=\\bkpsrv\backups --credentials=bkpuser,pass --arc=disk\_archive

- Creating an incremental backup of volume C:. The Volume Shadow Copy Service (VSS) will be enabled and will automatically select between the available hardware-based and software-based snapshot providers. The backup will be saved to a managed vault. acrocmd backup disk --volume=C --backuptype=incremental --use\_vss=auto --loc=bsp://storage\_node1/my\_vault --credentials=bkpuser,pass --arc=c\_archive
- Backing up the first (according to the **list disks** (p[. 18\)](#page-17-0) command output) dynamic volume in Windows or logical volume in Linux. The backup will be saved to a network shared folder. acrocmd backup disk --volume=DYN1 --loc=\\srv1\backups

--credentials=netuser1,pass1 --arc=dyn1\_arc

For more information about selecting logical volumes in Linux, see Selecting logical volumes and MD devices for backup (p. [145\)](#page-144-0)

 Backing up all dynamic volumes in Windows or all logical volumes in Linux. The backup will be saved to an FTP server.

```
acrocmd backup disk --volume=DYN --loc=ftp://srv1/backups 
--credentials=ftpuser1,pass1 --arc=alldyn_arc
```
#### **Single-pass disk and application backup**

 Creating a single-pass backup of the local machine. The backup will be saved to a network shared folder. Since the **--mssql\_truncate\_logs** (p. [96\)](#page-95-0) parameter is not specified, the Microsoft SQL Server log will not be truncated. If the software fails to collect the application metadata, the backup will continue.

```
acrocmd backup disk --application aware --loc=\\srv1\backups
--credentials=netuser1,pass1 --arc=machine1_app --ignore_app_errors
```
The user who runs the command must be a member of the **sysadmin** role on each of the instances installed on the machine.

 Creating a single-pass backup of a remote machine. The backup will be saved to a vault on a storage node. Microsoft SQL Server logs will be truncated after each backup. Logs of other VSS-aware applications will not be truncated. If the software fails to collect the metadata of any application, the backup will fail because the **--ignore\_app\_errors** (p[. 96\)](#page-95-1) parameter is not specified.

```
acrocmd backup disk --host=192.168.1.2 --credentials=user1,pass1 
--application aware --loc=bsp://storage_node1/my_vault --arc=my_archive_app
--mssql_truncate_logs
```
The user whose credentials are specified after the **--host** parameter must be a member of the **sysadmin** role on each of the instances installed on the machine. If there is no such user, you may access the machine through the management server:

```
acrocmd backup disk --host=srv1 --credentials="srv1\AMS user",pass --service=ams 
--address=192.168.1.2 --application_aware --loc=bsp://storage_node1/my_vault 
--arc=my archive app --mssql truncate logs
```
In this case, the command will be executed under the account of the agent service running on the machine.

### **Recovering disks and volumes (p. [20\)](#page-19-0)**

#### **Recovering disks**

 Recovering a machine from the latest backup of an archive residing on a network share. Since neither the **--disk** (p[. 88\)](#page-87-0) nor the **--volume** (p. [89\)](#page-88-0) parameter is specified, the command will recover all of the backed-up disks. Since neither the **--target\_disk** (p. [111\)](#page-110-0) nor the **--target\_volume** (p[. 111\)](#page-110-1) parameter is specified, the software will automatically map the disks to the target machine's disks. If you run the command in the operating system, a reboot prompt will be displayed.

```
acrocmd recover disk --loc=\\srv1\folder1 --credentials=user1,pass1 
--arc=my_machine
```
- Recovering hard disks 1 and 2 from the latest backup of an archive to hard disks 3 and 4. acrocmd recover disk --loc=F:\backups --arc=my\_archive --disk=1,2 --target\_disk=3,4
- Recovering hard disk 2 from a backup located in an NFS shared folder to hard disk 1. acrocmd recover disk --loc=nfs://server/backups:/ --arc=my\_archive --backup=XXXXXXXX-XXXX-XXXX-XXXX-XXXXXXXXXXXX --disk=2 --target\_disk=1
- Recovering two hard disks from the latest backup of an archive located on tapes. Since the **--target\_disk** (p[. 111\)](#page-110-0) parameter is not specified, the software will automatically map the disks to the target machine's disks.

```
acrocmd recover disk --loc=atis:///tape?XXXXXXXX-XXXX-XXXX-XXXX-XXXXXXXXXXXX 
--arc=disk_archive --disk=2,3
```
Recovering hard disk 1 from the latest backup of an archive to hard disk 4.

The archive is specified by the file name of a backup that belongs to the archive (**my\_machine2.tib**). Please be aware that the command will apply to the latest backup rather than to the one specified in the **--arc** parameter. If the archive metadata is lost, the command will apply to the latest backup of the backup chain. (A backup chain is a full backup and all of its dependent incremental and differential backups.)

```
acrocmd recover disk --loc=F:\backups --arc=my machine2.tib --disk=1
--target disk=4
```
#### **Recovering volumes**

Recovering the second volume of the first disk from the latest backup of an archive.

Since neither the **--target\_disk** (p. [111\)](#page-110-0) nor the **--target\_volume** (p[. 111\)](#page-110-1) parameter is specified, the software will automatically map the volume to the original one. If the original volume is not found, the software will recover to the first unallocated space of a suitable size. If no unallocated space of a suitable size is found, the command will fail.

acrocmd recover disk --loc=/home/user1/my\_backups --arc=my\_machine1 --volume=1-2

Recovering three volumes from a backup to the specified volumes.

```
acroom recover disk --loc=F:\ --arc=my machine
--backup=XXXXXXXX-XXXX-XXXX-XXXX-XXXXXXXXXXXX --volume=1-1,1-2,2-1 
--target_volume=3-1,3-3,4-1
```
 Recovering a volume from a backup residing in a managed vault to hard disk 2. A new volume will be created starting from megabyte 8192. It will have the size of 6400 megabytes and the "active" flag.

```
acrocmd recover disk --loc=bsp://storage_node1/my_vault --credentials=admin,pass 
--arc=my_archive --backup=XXXXXXXX-XXXX-XXXX-XXXX-XXXXXXXXXXXX --volume=1-1 
--target disk=2 --start=8192 --size=6400 --type=active
```
 Recovering a basic volume from the latest backup of an archive to the first dynamic volume (in Windows) or logical volume (in Linux).

```
acrocmd recover disk --loc=\\srv1\backups --credentials=netuser1,pass1 
--arc=machine1 dyn1 --volume=2-1 --target volume=DYN1
```
Recovering a basic volume (**2-2**) and a dynamic (logical) volume (**DYN4**) onto a basic disk.

Since the **--target\_disk** (p. [111\)](#page-110-0) parameter is specified, the volumes will be recovered to the unallocated space of that disk. The resulting volumes will be basic. If no unallocated space of a suitable size is found, the command will fail.

```
acrocmd recover disk --loc=F:\ --arc=my_machine 
--backup=XXXXXXXX-XXXX-XXXX-XXXX-XXXXXXXXXXXX --volume=2-2,DYN4 --target_disk=3
```
- Recovering a dynamic (logical) volume from a backup to a dynamic (logical) volume. acrocmd recover disk --loc=ftp://srv1/backups --credentials=ftpuser1,pass1 --arc=alldyn\_arc --backup=XXXXXXXX-XXXX-XXXX-XXXX-XXXXXXXXXXXX --volume=DYN3 --target\_volume=DYN4
- Recovering a volume to the unallocated space of a disk group. The resulting volume will be dynamic.

In the following example, the type of the resulting volume will be simple because a basic volume was backed up.

```
acrocmd recover disk --loc=F:\ --arc=my_machine --volume=2-3 
--target_volume=UNALLOCATED-DYN
```
In the following example, the type of the resulting volume will be inherited from the backed-up volume because a dynamic volume was backed up.

```
acrocmd recover disk --loc=ftp://srv1/backups --credentials=ftpuser1,pass1 
--arc=alldyn_arc --volume=DYN3 --target_volume=UNALLOCATED-DYN
```
### **Recovering MBR (p. [22\)](#page-21-0)**

 Recovering an MBR of hard disk 1 from the latest backup of an archive located in Acronis Secure Zone to the same hard disk 1.

```
acrocmd recover mbr --loc=atis:///asz --arc=my_archive --disk=1 --target_disk=1
```
### **Recovering logical volume structure (p. [23\)](#page-22-0)**

 Creating the same logical volume structure on the local machine as in the latest backup of an archive. The machine must be booted with Linux-based bootable media.

```
acrocmd recover lvm_structure --loc=\\bkpsrv\backups --credentials=netuser1,pass1 
--arc=my_archive
```
## 4.1.2 Files

#### **Backing up files and folders (p. [24\)](#page-23-0)**

- Backing up a file. The backup will be saved to a local folder. acrocmd backup file --include=C:\documents\my\_thesis.doc --loc=E:\backups\my\_thesis --arc=my\_thesis
- Creating a backup of network shared folders. The backup will be saved to a local folder. The archive will be protected by a password and encrypted. acrocmd backup file --include=\\srv1\folder1,\\srv2\folder2 --password=123 --encryption=aes256 --loc=D:\backups --arc=my\_archive
- Creating a backup of a local folder. The backup will be saved to a vault on a storage node. The disk snapshot must be taken. If taking a snapshot is not possible, the backup will fail. acrocmd backup file --include=D:\documents --snapshot=always --loc=bsp://storage node1/my vault --arc=my archive
- Backing up the user home directory in Linux. The backup will be saved to a SAMBA share. acrocmd backup file --include=/home/anna --loc=\\bkpsrv\backups\anna --credentials=netuser1,pass1 --arc=home\_dir
- Creating a backup of a local folder. The backup will be placed to Acronis Cloud Storage, with encryption enabled. acrocmd backup file --include=c:\work --password=123 --encryption=aes256 --loc=online:// --credentials="user@mail.com",pass --arc=my\_archive

### **Recovering files and folders (p. [25\)](#page-24-0)**

 Recovering a file from a backup stored in a local folder to the original folder. Since the **--overwrite** parameter is not specified, the existing file will be overwritten.

```
acrocmd recover file --loc=E:\backups\my_thesis --arc=my_thesis 
--backup=XXXXXXXX-XXXX-XXXX-XXXX-XXXXXXXXXXXX --file=C:\documents\my_thesis.doc
```
- Recovering a folder and its contents from the latest backup of an archive residing in Acronis Secure Zone to a local folder. acrocmd recover file --loc=atis:///asz --arc=my\_archive --file=C:\Documents --target=D:\my\_folder
- Recovering a folder and its contents from a backup. The archive is specified by the file name of a backup that belongs to the archive (**my\_machine3.tib**). This syntax is useful for archives created using the **--plain\_archive** (p[. 97\)](#page-96-0) parameter.

Please be aware that the command will apply to the backup specified in the **--backup** parameter rather than to the one specified in the **--arc** parameter.

```
acrocmd recover file --loc=E:\backups\my_machine --arc=my_machine3.tib
--backup=XXXXXXXX-XXXX-XXXX-XXXX-XXXXXXXXXXXX --file=C:\Documents 
--target=D:\my_folder
```
 Recovering all contents of the latest backup of an archive residing on a network share to the original folder. The existing files and folders will not be overwritten. The files' security settings and original dates will be preserved.

```
acrocmd recover file --loc=nfs://server/backups:/ --arc=my_data --overwrite=never 
--recover security=true --original date
```
- Recovering the user home directory in Linux from a backup stored on a SAMBA share. acrocmd recover file --loc=\\bkpsrv\backups\anna --credentials=netuser1,pass1 --arc=home\_dir --backup=XXXXXXXX-XXXX-XXXX-XXXX-XXXXXXXXXXXX --file=/home/anna
- Recovering the contents of the latest backup of an archive residing on a network share. The software will recover all files and folders except for the \*.tmp and \*.bak files.

```
acrocmd recover file --loc=\\srv1\folder1 --credentials=user1,pass1 --arc=my_docs 
--exclude=*.tmp,*.bak
```
# 4.1.3 Virtual machines

### **Listing virtualization servers (p. [27\)](#page-26-1)**

 Listing virtualization servers and server clusters that are present on the specified management server.

```
acrocmd list vmservers --host=srv1 --credentials="srv1\AMS user",pass1 
--service=ams
```
### **Listing virtual machines (p. [27\)](#page-26-0)**

- Listing virtual machines that are managed by the management server. acrocmd list vms --host=srv1 --credentials="srv1\AMS user",pass1 --service=ams
- Listing virtual machines that are managed by the management server and that have the "error" status.

```
acrocmd list vms --host=srv1 --credentials="srv1\AMS user",pass1 --service=ams 
--filter_status=error
```
### **Deploying Agent for VMware (Virtual Appliance) (p. [28\)](#page-27-0)**

 Deploying Agent for VMware (Virtual Appliance) with default parameters. The agent name will be **AcronisESXAppliance-[N]**, where **[N]** is a sequence number of the appliance deployment attempt.

```
acrocmd deploy vm_agent --vsphere_address=10.200.200.10 --credentials="vsphere 
user",pass --host=srv1 --credentials="srv1\AMS user",pass1 --service=ams
```
**Deploying Agent for VMware (Virtual Appliance) with non-default parameters.** 

```
acrocmd deploy vm_agent --vsphere_address=10.200.200.10 --credentials="vsphere 
user",pass --vmhost=10.200.200.100 --vmname=John's_VA --vmstorage=datastore3 
--mac_address=00:50:56:8c:00:00 --ip_address=10.200.200.150 --host=srv1 
--credentials="srv1\AMS user",pass1 --service=ams
```
### **Backing up virtual machines (p. [29\)](#page-28-0)**

 Backing up a virtual machine. The incremental backup will be saved to a managed vault. Changed Block Tracking (CBT) will be used. Progress will be shown.

```
acrocmd backup vm --vmid=XXXXXXXX-XXXX-XXXX-XXXX-XXXXXXXXXXXX 
--loc="bsp://storage_node1/my vm vault" --arc="my vm archive"
--backuptype=incremental --progress --cbt_mode=on --host=srv1 
--credentials="srv1\AMS user",pass1 --service=ams
```
 Backing up four virtual machines. A separate archive will be created for each machine. All machines will be backed up in parallel.

```
acrocmd backup vm 
--vmid=XXXXXXXX-XXXX-XXXX-XXXX-XXXXXXXXXXX1,XXXXXXXX-XXXX-XXXX-XXXX-XXXXXXXXXXX
2,XXXXXXXX-XXXX-XXXX-XXXX-XXXXXXXXXXX3,XXXXXXXX-XXXX-XXXX-XXXX-XXXXXXXXXXX4 
--loc=\\srv1\folder1 --credentials=netuser1,pass1 --arc="[Virtualization Server 
Type] [Virtual Machine Name] archive1" --simultaneous backup=4 --host=srv1
--credentials="srv1\AMS user",pass1 --service=ams
```
#### **Recovering virtual machines (p. [31\)](#page-30-0)**

 Recovering all disks from the latest backup of the archive residing in a managed vault to an existing virtual machine.

```
acrocmd recover vm --vmid=XXXXXXXX-XXXX-XXXX-XXXX-XXXXXXXXXXXX 
--loc="bsp://storage_node1/my vm vault" --arc="my vm archive" --host=srv1 
--credentials="srv1\AMS user",pass1 --service=ams
```
 Recovering the first disk from the latest backup of an archive stored in the **\\bkpsrv\vms** shared folder to a new VMware Workstation virtual machine. The virtual machine files will be saved to the **\\srv1\vms** shared folder.

```
acrocmd recover vm --disk=1 --vmname=my_vm_1 --vmtype=vmware --vmstorage=\\srv1\vms 
--credentials=netuser1,pass1 --loc=\\bkpsrv\vms --credentials=netuser2,pass2 
--arc="my vm archive" --host=srv1 --credentials="srv1\AMS user",pass1 --service=ams
```
 Recovering all disks from the specified backup to a new ESX(i) virtual machine. The virtual machine will be created in Storage1 of the specified ESX(i) server (Server1).

```
acrocmd recover vm --vmname=my_vm_1 --vmserver_name=Server1 --vmstorage=Storage1 
--loc=\\bkpsrv\vms --credentials=netuser1,pass1 --arc="my vm archive"
--backup=XXXXXXXX-XXXX-XXXX-XXXX-XXXXXXXXXXXX --host=srv1 
--credentials="srv1\AMS user",pass1 --service=ams
```
 Recovering all disks from the latest backup of an archive to a new Hyper-V virtual machine. The virtual machine will be created in a local folder of the specified Hyper-V server (Server1).

```
acrocmd recover vm --vmname=my_vm_1 --vmserver_name=Server1 
--vmstorage="C:\ProgramData\Microsoft\Windows\Hyper-V\Virtual Machines" 
--loc=\\bkpsrv\vms --credentials=netuser1,pass1 --arc="my vm archive" --host=srv1 
--credentials="srv1\AMS user",pass1 --service=ams
```
# 4.1.4 Microsoft Exchange

#### **Listing Exchange storage groups and databases (p. [33\)](#page-32-1)**

- **EXELL** Exchange storage groups and databases on the local Exchange server. acrocmd list exchange databases --exchange credentials=domain1\exch user1,12345
- **EXECT EXAMPLE EXAMPLE EXAMPLE STANDE EXAMPLE SETABLE SETABLE SETABLE SETABLE SETABLE SETABLE SETABLE SETABLE S** accessed via the management server.

```
acrocmd list exchange_databases --host=srv1 --credentials=user,pass1 --service=ams 
--address=exch_srv --exchange_credentials=domain1\exch_user1,12345
```
### **Listing mailboxes and public folders (p. [33\)](#page-32-0)**

**EXECT** Listing mailboxes and public folders of all the databases on the local Exchange server.

acrocmd list exchange\_mailboxes --exchange\_credentials=domain1\exch\_user1,12345

■ Listing mailboxes and public folders of a database on an Exchange server.

```
acrocmd list exchange_mailboxes --host=exch_srv --credentials=user,pass1 
--exchange_credentials=domain1\exch_user1,12345 --mailbox_location=db1
```
#### **Backing up Exchange storage groups and databases (p. [34\)](#page-33-0)**

 Backing up two storage groups on the local Exchange server. The backup will be saved to a managed vault. Since the --metadata level (p[. 100\)](#page-99-1) parameter is not specified, the backup will be the fastest as compared with other values of this parameter. However, access to individual e-mails in the resulting backup (by using graphical user interface) may take considerable time.

```
acrocmd backup exchange database --exchange credentials=domain1\exch_user1,12345
--items=storage_group_1,storage_group_2 --loc=bsp://storage_node1/my_vault 
--credentials=bkpuser,pass --arc=exchg_db_arc(1)
```
 Creating an express full backup of three databases on an Exchange 2010 server. The backup will be saved to a network share. Since the **--metadata\_level** (p[. 100\)](#page-99-1) parameter is set to **all**, the backup will be the slowest as compared with other values of this parameter. However, access to individual e-mails in the resulting backup (by using graphical user interface) will be the fastest.

```
acrocmd backup exchange database --host=exch srv --credentials=user,pass1
--exchange_credentials=domain1\exch_user1,12345 --items=db1,db2,db5 
--loc=\\bkpsrv\exchg_backups --credentials=bkpuser,pass --arc=exchg_db_arc(2)
--express --metadata level=all
```
#### **Backing up mailboxes and public folders (p. [35\)](#page-34-0)**

- Backing up two mailboxes on an Exchange server. The backup will be saved to a managed vault. acrocmd backup exchange\_mailbox --host=exch\_srv --credentials=user,pass1 --exchange credentials=domain1\exch\_user1,12345 --items="storage group 1/mailbox database/John P. Smith","storage group 1/mailbox database/Mary Ann Johnson" --loc=bsp://storage\_node1/my\_vault --credentials=bkpuser,pass --arc=exchg\_mb\_arc(1)
- Backing up all mailboxes and public folders of a database on the local Exchange server. The backup will be saved to a network share. "Deleted Items" and "Junk E-Mail" folders as well as attachments larger than 1 MB will be excluded.

```
acrocmd backup exchange mailbox --exchange credentials=domain1\exch user1,12345
--items="mailbox database" --loc=\\bkpsrv\exchg_backups 
--credentials=bkpuser,pass --arc=exchg_mb_arc(2) --exclude_size=1mb 
--exclude types=deleted,junk
```
#### **Recovering Exchange storage groups and databases (p. [36\)](#page-35-0)**

 Recovering a storage group containing two databases from the latest backup of an archive. The storage group will be recovered to a new storage group.

```
acrocmd recover exchange_database --host=exchange_srv 
--credentials=user123,pass123 --exchange_credentials=domain1\exch_user1,12345 
--loc=bsp://storage_node1/my_vault --credentials=bkpuser,pass 
--arc=exchg_db_arc(1) --items=storage_group_1 --recovery_point=latest_backup 
--target=another_database --destination_database=new_sg --database=db1 
--database_location=d:\ExchData\db1 --database=db2 
--database location=d:\ExchData\db2 --log_location=e:\new_sg_logs
```
 Recovering a database (Exchange 2010 or later) to the point of failure. (The **--recovery\_point** (p. [110\)](#page-109-0) parameter is not specified, therefore its default value **point\_of\_failure** is used.) The database will be recovered to its original location on the server.

```
acrocmd recover exchange_database --host=exchange_srv 
--credentials=user123,pass123 --exchange_credentials=domain1\exch_user1,12345 
--loc=bsp://storage_node1/my_vault --credentials=bkpuser,pass 
--arc=exchg_db_arc(2) --items=db1 --target=original
```
 Recovering two databases (Exchange 2010 or later) to a point in time. The databases and transaction log files will be saved to a network share.

```
acrocmd recover exchange database --host=exchange srv
--credentials=user123,pass123 --exchange_credentials=domain1\exch_user1,12345 
--loc=\\bkpsrv\exchg_backups --credentials=bkpuser,pass --arc=exchg_db_arc(2)
--items=db1,db2 --recovery point=point in time --pit="06.09.2011 17:00"
--target=disk --disk_location=\\host\share --credentials=netuser,pass
```
### **Recovering mailboxes and public folders (p. [37\)](#page-36-0)**

 Recovering a mailbox from the latest backup of an archive. (The **--recovery\_point** (p[. 110\)](#page-109-0) parameter is not specified, therefore its default value **latest\_backup** is used.) The mailbox will be recovered to the specified Exchange server.

```
acrocmd recover exchange_mailbox --host=exchange srv
--credentials=user123,pass123 --exchange_credentials=domain1\exch_user1,12345 
--loc=bsp://storage_node1/my_vault --credentials=bkpuser,pass
--arc=exchg_mb_arc(1) --items="storage group 1/mailbox database/John P. Smith"
--target=original
```
 Recovering a mailbox to a point in time. This method of recovery is available only from a database-level backup. The mailbox will be recovered to the specified Exchange server.

```
acrocmd recover exchange mailbox --host=exchange srv
--credentials=user123,pass123 --exchange credentials=domain1\exch_user1,12345
--loc=bsp://storage_node1/my_vault --credentials=bkpuser,pass 
--arc=exchg_mb_arc(1) --items="storage group 1/mailbox database/Mary Ann Johnson" 
--recovery_point=point_in_time --pit="06.09.2011 17:00" --target=original
```
 Recovering a mailbox from the specified backup. The mailbox will be recovered to a .pst file. The .pst file will be saved to a local folder.

```
acrocmd recover exchange mailbox --exchange credentials=domain1\exch_user1,12345
--loc=\\bkpsrv\exchg_backups --credentials=bkpuser,pass --arc=exchg_mb_arc(2)
--items="mailbox database/Peter D. Wayne" --recovery_point=selected_backup 
--backup=XXXXXXXX-XXXX-XXXX-XXXX-XXXXXXXXXXXX --target=pst 
--disk_location="e:\pst files"
```
## 4.1.5 Microsoft SQL

#### **Listing Microsoft SQL Server instances (p. [39\)](#page-38-0)**

- Listing Microsoft SQL Server instances on the local machine. acrocmd list mssql\_instances
- Listing instances of Microsoft SQL Server 2005 that are located on a remote machine and whose names contain the fragment "**WEB**".

```
acrocmd list mssql_instances --host=192.168.1.2 --credentials=user1,pass1 
--filter edition=2005 --filter name=WEB
```
### **Listing Microsoft SQL databases (p. [39\)](#page-38-1)**

 Listing databases of a Microsoft SQL Server instance located on a remote machine. Since the **--credentials** parameter is not specified after the **--instance** parameter, the software will use Windows Authentication (the credentials specified after the **--host** parameter) to connect to the specified instance.

```
acrocmd list mssql_databases --host=192.168.1.2 --credentials=user1,pass1 
--instance=WEBSERVER
```
 Listing only those databases of the "**NEWSERVER**" instance whose names contain the fragment "**account**". Since the **--credentials** parameter is specified after the **--instance** parameter, the software will use SQL Server Authentication to connect to the instance.

```
acrocmd list mssql_databases --instance=NEWSERVER --credentials="SQL user",pass 
--filter_name=account
```
### **Backing up Microsoft SQL servers**

This operation is performed by using the **backup disk** (p. [19\)](#page-18-0) command. See the examples in the "Disks and volumes" (p. [127\)](#page-126-0) section under "Single-pass disk and application backup".

#### **Recovering Microsoft SQL databases (p. [40\)](#page-39-0)**

 Recovering a database from the latest backup of an archive. Since the **--target** (p[. 86\)](#page-85-0) parameter is not specified, the database will be recovered to the original instance. The user who runs the command must be a member of the **sysadmin** role on this instance. If a database with the same name exists in this instance, it will be overwritten. The database will be recovered in the **norecovery** state so that you can recover additional transaction logs from the native Microsoft SQL backups.

```
acrocmd recover mssql_database --loc=\\srv1\backups --credentials=netuser1,pass1 
--arc=machine1_app --items=WEBSERVER/Accountants --overwrite 
--database_state=norecovery
```
 Extracting all databases of an instance from the specified backup. The database files along with the transaction log files will be saved to a network share.

```
acrocmd recover mssql_database --loc=\\srv1\backups --credentials=netuser1,pass1 
--arc=machine1_app --backup=XXXXXXXX-XXXX-XXXX-XXXX-XXXXXXXXXXXX 
--items=NEWSERVER --target=disk --disk_location=\\host\share
--credentials=netuser,pass
```
 Recovering two databases from the specified backup. The databases will be recovered to another instance. If a database with the same name exists in the that instance, the recovered database will be renamed. Since the **--database\_state** parameter is not specified, the databases will be recovered in the **recovery** state and will be ready for use.

```
acrocmd recover mssql_database --loc=bsp://storage_node1/my_vault 
--arc=my_archive_app --backup=XXXXXXXX-XXXX-XXXX-XXXX-XXXXXXXXXXXX 
--items=WEBSERVER/Accountants,NEWSERVER/Anna --target=another_instance 
--destination_instance=SUPERVISION --credentials="SQL user",pass2 
--database_location=D:\databases --autorename
```
If the user who runs the command is a member of the **sysadmin** role on the destination instance, the **--credentials** parameter is not needed after the **--destination\_instance** parameter. Otherwise, you need to specify the **sysadmin** credentials.

## 4.1.6 Microsoft Active Directory

#### **Backing up a domain controller**

This operation is performed by using the **backup disk** (p. [19\)](#page-18-0) command. See the examples in the "Disks and volumes" (p. [127\)](#page-126-0) section under "Single-pass disk and application backup."

### **Recovering Microsoft Active Directory data (p. [41\)](#page-40-0)**

 Extracting Microsoft Active Directory data as files from the latest backup of an archive residing on a network share. The files will be saved to a local folder. Since the **--overwrite** (p. [108\)](#page-107-0) parameter is not specified, the existing files will be overwritten.

acrocmd recover ad database --loc=\\srv1\backups --credentials=netuser1,pass1 --arc=machine1\_app --target=E:\ad\_db

 Extracting Microsoft Active Directory data as files from a backup stored in a vault on a storage node. The files will be saved to a network share. The existing files will not be overwritten. The original dates of the files will be preserved.

```
acrocmd recover ad_database --loc=bsp://storage_node1/my_vault 
--credentials=bkpuser,pass --arc=my_archive_app 
--backup=XXXXXXXX-XXXX-XXXX-XXXX-XXXXXXXXXXXX --target=\\share\active_dir\new 
--credentials=netuser2,pass2 --overwrite=never --original_date
```
# 4.2 Operations with archives and backups

# <span id="page-135-0"></span>4.2.1 Archives

### **Listing archives (p. [42\)](#page-41-0)**

 Listing archives in a managed vault. Since the **--all** parameter is specified, all fields will be output for each archive: name; creation date; machine whose data is contained in the archive; owner (the user who saved the archive to the destination); occupied space in bytes; and comments on the archive.

acrocmd list archives --all --loc=bsp://storage\_node1/my\_vault --credentials="ASN user",pass123

### **Exporting archives (p. [43\)](#page-42-0)**

- Exporting a password-protected archive stored in a shared folder to a local folder. acrocmd export archive --loc=\\bkpsrv\backups --credentials=netuser1,pass --arc=my archive --password=123 --target=E:\copies --target arc=my archive copy
- Exporting all archives from a managed vault to a shared folder. acrocmd export archive --loc=bsp://storage\_node/my\_vault --credentials="ASN user",pass --target=\\bkpsrv\backups --credentials=netuser,pass2

The first credentials must belong to an administrator of the specified vault, in order to enable access to all archives stored there. The second credentials enable writing to the shared folder.

Exporting archives from a managed vault is always executed by the storage node service. In the above example, the **mms** service running on the local machine will transmit the command to the **asn** service. If you want to run the same command directly on the storage node (where no **mms** is running), specify the "ASN user" credentials after the storage node host:

```
acrocmd export archive --host=storage_node --credentials="ASN user",pass 
--service=asn --loc=bsp://storage_node/my_vault --target=\\bkpsrv\backups 
--credentials=netuser,pass2
```
Importing an archive from a local folder of the storage node to a managed vault.

Usage scenario: create an archive with an initial full backup on a removable device, bring this device to the remote location where a storage node is installed, and then import the archive to a managed vault. After that, you can direct or replicate the subsequent incremental backups to the managed vault over the network.

```
acrocmd export archive --host=storage_node --credentials="ASN user",pass 
--service=asn --loc=E:\folder --arc=my_archive 
--target=bsp://storage_node/my_vault --progress
```
In this example, the parameter value **--service=asn** is used because the archive is imported from the local folder of the storage node. When importing an archive from a network share, you can make any service (**asn**, **mms** or **ams**) execute the command. However, the **asn** service is the most appropriate executor if you want to off-load the import from the agent installed on the production server.

### **Validating an archive (p. [44\)](#page-43-0)**

 Validating all backups of an archive. acrocmd validate archive --loc=E:\backups\ --arc=my\_archive

#### **Cataloging an archive (p. [44\)](#page-43-1)**

 Cataloging all the backups of an archive stored in a shared folder. acrocmd catalog archive --loc=\\bkpsrv\backups --credentials=netuser,pass --arc=my\_archive

#### **Deleting an archive (p. [45\)](#page-44-0)**

Deleting an archive.

```
acrocmd delete archive --loc=bsp://storage_node1/my_vault --credentials="ASN 
user",pass123 --arc=my_archive
```
## 4.2.2 Backups

#### **Listing backups (p. [46\)](#page-45-1)**

- Listing backups of an archive stored in a local folder. The output will be displayed in the raw format (p[. 123\)](#page-122-0). Therefore, you will be able to see and use complete GUIDs of backups. acrocmd list backups --loc=E:\backups\ --arc=my\_archive --output=raw
- Listing backups of an archive stored in a managed vault and saving the complete output to a text file. This allows you to use GUIDs of backups in scripts.

In the following example, the output in the raw format (p. [123\)](#page-122-0) is redirected to a text file.

```
acrocmd list backups --loc=bsp://storage_node1/my_vault --credentials="ASN 
user",pass123 --arc=my archive --output=raw > c:\GUID.txt
```
In the following example, the operation log, including the output data, is written to a text file in the structured xml format.

```
acrocmd list backups --loc=bsp://storage_node1/my_vault --credentials="ASN
user",pass123 --arc=my_archive --log=c:\log.txt
```
#### **Listing backup content (p. [46\)](#page-45-0)**

Listing the content of a backup from an archive residing in Acronis Secure Zone.

```
acrocmd list content --loc=atis:///asz --credentials=aszpass --arc=my_archive 
--backup=XXXXXXXX-XXXX-XXXX-XXXX-XXXXXXXXXXXX
```
#### **Validating a backup (p. [47\)](#page-46-0)**

Validating a backup.

```
acrocmd validate backup --loc=E:\backups\ --arc=my_archive 
--backup=XXXXXXXX-XXXX-XXXX-XXXX-XXXXXXXXXXXX
```
### **Cataloging a backup (p. [48\)](#page-47-0)**

- Cataloging the latest backup of an archive stored in a network folder. acrocmd catalog backup --loc=\\bkpsrv\backups --credentials=netuser,pass2 --arc=my\_archive
- Cataloging a backup stored in a managed vault. The cataloging is always executed by the storage node, regardless of the machine where you run this command from. This example assumes that you run the command on the storage node.

```
acrocmd catalog backup --loc=bsp://storage_node1/my_vault --arc=my_archive 
--backup=XXXXXXXX-XXXX-XXXX-XXXX-XXXXXXXXXXXX --service=asn
```
### **Exporting backups (p. [49\)](#page-48-0)**

Exporting the selected backups of an archive stored in a managed vault to a local folder.

```
acrocmd export backup --loc=bsp://storage_node1/my_vault --credentials="ASN
user",pass --arc=my_archive --password=123 
--backup=XXXXXXXX-XXXX-XXXX-XXXX-XXXXXXXXXXX1,XXXXXXXX-XXXX-XXXX-XXXX-XXXXXXXXX
XX2 --target=E:\copies --target_arc=my_archive_copy
```
Importing the latest backup of an archive from a network folder to a managed vault.

```
acrocmd export backup --host=storage_node --credentials=user1,pass1 --service=asn 
--loc=\\bkpsrv\backups --credentials=netuser,pass2 --arc=my archive
--target=bsp://storage_node/my_vault --progress
```
Because the parameter value **--service=asn** is used, the command will be executed by the storage node service. The first credentials must belong to a user of the specified vault. The second credentials enable reading from the shared folder.

### **Replicating a backup (p. [49\)](#page-48-1)**

 Replicating the latest backup of an archive stored in a local folder to a tape device directly attached to the machine.

```
acrocmd replicate backup --loc=C:\Backups --arc=my_archive --password=123 
--target=atis:///tape?XXXXXXXX-XXXX-XXXX-XXXX-XXXXXXXXXXXX
```

```
 Replicating the selected backup of an archive from a network share to Acronis Cloud Storage.
acrocmd replicate backup --loc=\\bkpsrv\backups --credentials=netuser,pass1
```

```
--arc=my_archive --backup=XXXXXXXX-XXXX-XXXX-XXXX-XXXXXXXXXXXX
```

```
--target=online:// --credentials=user@mail.com,pass2
```

```
--target_arc=my_archive_copy
```
### **Converting a backup to full (p. [50\)](#page-49-0)**

 Converting the latest backup of the archive to a full backup. As a result of the operation, the incremental or differential backup is substituted with a full one (for the same point in time). acrocmd convert full --loc=C:\Backups --arc=my\_archive

```
--backup=XXXXXXXX-XXXX-XXXX-XXXX-XXXXXXXXXXXX
```
### **Consolidating backups (p. [51\)](#page-50-0)**

 Deleting all backups from an archive except for the specified ones. acrocmd consolidate backup --loc=C:\Backups --arc=my\_archive --password=123 --backup=XXXXXXXX-XXXX-XXXX-XXXX-XXXXXXXXXXX1,XXXXXXXX-XXXX-XXXX-XXXX-XXXXXXXXX XX2

### **Deleting backups (p. [52\)](#page-51-0)**

Deleting the specified backups from an archive.

```
acrocmd delete backup --loc=C:\Backups --arc=my_archive --password=123 
--backup=XXXXXXXX-XXXX-XXXX-XXXX-XXXXXXXXXXX1,XXXXXXXX-XXXX-XXXX-XXXX-XXXXXXXXX
XX2
```
# 4.2.3 Mounting volumes

### **Listing mounts (p. [53\)](#page-52-1)**

 Listing the volumes mounted from backups. acrocmd list mounts

#### **Mounting (p. [53\)](#page-52-0) (Agent for Windows only)**

 Mounting the first volume of the first disk from a backup in the read-only mode. The resulting volume will be assigned letter "Z".

```
acrocmd mount --loc=E:\backups --arc=my_archive 
--backup=XXXXXXXX-XXXX-XXXX-XXXX-XXXXXXXXXXXX --volume=1-1 --letter=Z
```
### **Mounting (p. [53\)](#page-52-0) (Agent for Linux only)**

 Mounting the first volume of the second disk from the latest backup of an archive located on the **srv1** node in the **/backups** directory exported by NFS.

```
acrocmd mount --mount point=/mnt/md1 --loc=nfs://srv1/backups:/ --arc=my archive
--volume=1-2
```
 Mounting the first volume of the first disk from a backup in the read-write mode. acrocmd mount --mount\_point=/mnt/md2 --loc=/home/backups --arc=mybackup --backup=XXXXXXXX-XXXX-XXXX-XXXX-XXXXXXXXXXXX --volume=1-1 --rw

### **Unmounting (p. [54\)](#page-53-0) (Agent for Windows only)**

 Unmounting a volume. acrocmd umount --letter=Z

### **Unmounting (p. [54\)](#page-53-0) (Agent for Linux only)**

 Unmounting a device mounted at the mount point. acrocmd umount --mount\_point=/mnt/md1

## 4.2.4 Mounting SQL databases

#### **Listing mounts (p. [55\)](#page-54-0)**

 Listing the Microsoft SQL databases mounted from backups. acrocmd list mssql\_mounts

#### **Mounting SQL databases (p. [55\)](#page-54-1)**

Mounting two databases from the latest backup of an archive.

```
acrocmd mount mssql database --loc=\\srv1\backups --credentials=netuser1,pass1
--arc=machine1_app --items=WEBSERVER/Accountants,NEWSERVER/Anna 
--destination_instance=SUPERVISION --credentials="SQL user",pass2
```
#### **Unmounting SQL databases (p. [56\)](#page-55-1)**

 Unmounting all databases mounted to the "**SUPERVISION**" instance by using the **mount mssql\_database** command.

```
acrocmd umount mssql_database --items=SUPERVISION
```
# 4.3 Operations with Acronis Secure Zone

### **Creating Acronis Secure Zone (p. [56\)](#page-55-0)**

- Creating Acronis Secure Zone on disk 2 of the local machine. Since the **--asz\_size** (p. [114\)](#page-113-0) parameter is not specified, Acronis Secure Zone will be created with a default size which is the average between the maximal (all the unallocated space) and minimal (about 50 MB) values. acrocmd create asz --disk=2
- Creating Acronis Secure Zone of size 500 MB on disk 1 of the local machine. If the unallocated space is not enough, the space will be taken from the second volume of that disk. acrocmd create asz --disk=1 --volume=1-2 --asz\_size=500
- Creating Acronis Secure Zone of size 20 GB on disk 1 of a remote machine. acrocmd create asz --host=192.168.1.2 --credentials=john,pass1 --disk=1 --asz\_size=20gb

### **Resizing Acronis Secure Zone (p. [57\)](#page-56-0)**

- Displaying the Acronis Secure Zone size and free space in gigabytes. acrocmd resize asz --size\_measure=gb
- Increasing Acronis Secure Zone on the local machine (we assume that the current size is less than 10 GB). Acronis Secure Zone is on disk 1. If the unallocated space on that disk is not enough, the space will be taken from the second volume of that disk. The command output will contain the resulting size and free space in gigabytes.

acrocmd resize asz --asz\_size=10gb --volume=1-2 --size\_measure=gb

 Decreasing Acronis Secure Zone on a remote machine (we assume that the current size is more than 10 GB). Since the **--volume** parameter is not specified, the freed space will become unallocated. The command output will contain the resulting size and free space in megabytes because the **--size\_measure** parameter is not specified.

```
acrocmd resize asz --host=192.168.1.2 --credentials=john,pass1 --asz_size=10gb
```
### **Cleaning up Acronis Secure Zone (p. [58\)](#page-57-0)**

- Cleaning up Acronis Secure Zone on the local machine. The cleanup operation deletes the backups corrupted due to a power loss or another reason. acrocmd cleanup asz
- Cleaning up Acronis Secure Zone on a remote machine. acrocmd cleanup asz --host=srv1 --credentials="srv1\AMS user",pass1 --service=ams --address=192.168.1.2

### **Deleting a backup from Acronis Secure Zone (p. [58\)](#page-57-1)**

 Deleting the latest backup of an archive stored in Acronis Secure Zone on the local machine. acrocmd delete asz files --credentials=asz\_pass --arc=my\_archive --password=123

### **Deleting Acronis Secure Zone (p. [59\)](#page-58-0)**

- Deleting Acronis Secure Zone from the local machine. The freed space will be added to the 1st volume of disk 1. (This is the disk where Acronis Secure Zone is located.) acrocmd delete asz --volume=1-1
- Deleting Acronis Secure Zone from a remote machine. The freed space will become unallocated. acrocmd delete asz --host=srv1 --credentials="srv1\AMS user",pass1 --service=ams --address=192.168.1.2

# 4.4 Operations with Acronis Startup Recovery Manager

#### **Activating Acronis Startup Recovery Manager (p. [59\)](#page-58-1)**

- Activating Acronis Startup Recovery Manager on the local machine. acrocmd activate asrm
- Activating Acronis Startup Recovery Manager on a remote machine. acrocmd activate asrm --host=srv1 --credentials="srv1\AMS user",pass1 --service=ams --address=192.168.1.2

### **Deactivating Acronis Startup Recovery Manager (p. [60\)](#page-59-1)**

- Deactivating Acronis Startup Recovery Manager on the local machine. acrocmd deactivate asrm
- Deactivating Acronis Startup Recovery Manager on a remote machine. acrocmd deactivate asrm --host=srv1 --credentials="srv1\AMS user",pass1 --service=ams --address=192.168.1.2

# <span id="page-140-0"></span>4.5 Operations with tapes

#### **Listing tape libraries (p. [60\)](#page-59-0)**

 Viewing the information about all tape libraries and stand-alone tape drives attached to the local machine. The output will be displayed in the raw format (p. [123\)](#page-122-0). Therefore, you will be able to see and use complete GUIDs of tape libraries.

acrocmd list tape\_libraries --output=raw

- Viewing the information about a tape device attached to the local machine. acrocmd list tape libraries --filter name="hp MSL6060"
- Viewing the information about all tape devices attached to Acronis Backup Storage Node. acrocmd list tape libraries --host=storage node --credentials="ASN user",pass --service=asn

### **Listing tape slots (p. [61\)](#page-60-0)**

- Viewing the information about slots of all tape libraries attached to the local machine. acrocmd list tape\_slots
- Viewing the information about slots of a tape library attached to the local machine. The output will be displayed in the raw format (p[. 123\)](#page-122-0). Therefore, you will be able to see and use complete GUIDs of tape library slots.

```
acrocmd list tape_slots --filter_library=XXXXXXXX-XXXX-XXXX-XXXX-XXXXXXXXXXXX 
--output=raw
```
### **Inventorying tapes (p. [61\)](#page-60-1)**

 Inventorying the tapes loaded into two tape devices. Since the **--mode** (p[. 119\)](#page-118-1) parameter is not specified, fast inventory will be performed.

```
acrocmd inventory tape 
--libraries=XXXXXXXX-XXXX-XXXX-XXXX-XXXXXXXXXXX1,XXXXXXXX-XXXX-XXXX-XXXX-XXXXXX
XXXXX2
```
 Full inventory of the tapes loaded into a tape device. The detected tapes will be moved from the **Unrecognized tapes** or **Imported tapes** pools to the **Free tapes** pool.

acrocmd inventory tape --libraries=XXXXXXXX-XXXX-XXXX-XXXX-XXXXXXXXXXXX --mode=full --assign2free

Full inventory of the tapes loaded into three slots of a tape library.

```
acrocmd inventory tape --mode=full 
--libraries=XXXXXXXX-XXXX-XXXX-XXXX-XXXXXXXXXXXX 
--slots=YYYYYYYY-YYYY-YYYY-YYYY-YYYYYYYYYYY1,YYYYYYYY-YYYY-YYYY-YYYY-YYYYYYYYYY
Y2,YYYYYYYY-YYYY-YYYY-YYYY-YYYYYYYYYYY3
```
Combination of fast and full inventorying.

Full inventorying of an entire tape device may take a long time. If you need to inventory only a few tapes, combine fast and full inventorying.

- 1. Perform fast inventorying of the tape device: acrocmd inventory tape --libraries=XXXXXXXX-XXXX-XXXX-XXXX-XXXXXXXXXXXX
- 2. List tape slots of the tape device. Specify the **--output=raw** parameter to see complete GUIDs of tape slots.

```
acrocmd list tape_slots --filter_library=XXXXXXXX-XXXX-XXXX-XXXX-XXXXXXXXXXXX 
--output=raw
```
- 3. In the command output, find the tapes you want to inventory and note which slots they occupy.
- 4. Perform full inventorying of these slots:

```
acrocmd inventory tape --mode=full 
--libraries=XXXXXXXX-XXXX-XXXX-XXXX-XXXXXXXXXXXX 
--slots=YYYYYYYY-YYYY-YYYY-YYYY-YYYYYYYYYYY1,YYYYYYYY-YYYY-YYYY-YYYY-YYYYYY
YYYYY2
```
# 4.6 Operations with vaults

#### **Listing vaults (p. [62\)](#page-61-0)**

 Listing all vaults available to the local machine. The output will be displayed in the raw format (p. [123\)](#page-122-0).

```
acrocmd list vaults --output=raw
```

```
E Listing all managed vaults available to the management server.
   acrocmd list vaults --filter managed --host=srv1 --credentials="srv1\AMS
   user",pass1 --service=ams
```
#### **Validating a vault (p. [63\)](#page-62-0)**

- Validating all archives in a managed vault except for password-protected ones. To validate a password-protected archive, use the **validate archive** (p[. 44\)](#page-43-0) command. acrocmd validate vault --loc=bsp://storage\_node1/my\_vault --credentials="ASN user",pass123
- Validating all archives in a network shared folder except for password-protected ones. acrocmd validate vault --loc=\\srv1\backups --credentials=netuser1,pass1

### **Cataloging a vault (p. [63\)](#page-62-1)**

 Cataloging all the backups stored in a local folder (except for backups that are not supported by the data catalog, see the command description). acrocmd catalog vault --loc=E:\backups\

 Cataloging all the backups stored in a managed vault (except for backups that are not supported by the data catalog, see the command description). This operation is always executed by the storage node service.

```
acrocmd catalog vault --loc=bsp://storage node1/my vault --credentials="ASN
user",pass123 --progress
```
### **Exporting a vault and importing archives to a vault**

These operations are performed by means of the **export archive** (p. [43\)](#page-42-0) command (see examples (p. [136\)](#page-135-0)).

# 4.7 Operations with disks

### **Cloning a disk (p. [64\)](#page-63-0)**

 Cloning disk 2 of the local machine to disk 3 of the same machine. acrocmd clone disk --source=2 --target=3

# 4.8 Operations with machines

#### **Adding a machine (p. [65\)](#page-64-0)**

 Adding a machine to the management server. acrocmd add machine --machine\_address=192.168.1.2 --credentials=user,pass --host=srv1 --credentials="srv1\AMS user",pass1 --service=ams

# 4.9 Administration operations

## 4.9.1 Collecting information

### **Getting log (p. [66\)](#page-65-0)**

 Exporting the log of an activity with the specified GUID to a file. acrocmd get log --id=XXXXXXXX-XXXX-XXXX-XXXX-XXXXXXXXXXXX --loc=c:\logs\task.log

#### **Getting system information (p. [66\)](#page-65-1)**

 Saving the system information of the local machine to a file. acrocmd sysinfo --loc=c:\logs\sysinfo.zip

## 4.9.2 Activities

#### **Listing activities (p. [67\)](#page-66-0)**

 Viewing all current activities of Acronis Managed Machine Service that runs on the local machine. The output will be displayed in the raw format (p. [123\)](#page-122-0). Therefore, you will be able to see and use complete GUIDs of activities.

```
acrocmd list activities --output=raw
```
- Viewing the running activities of Acronis Backup Management Server. acrocmd list activities --host=srv1 --credentials="srv1\AMS user",pass1 --service=ams --filter\_state=running
- Viewing activities of Acronis Managed Machine Service that runs on a remote machine. The software will show only completed activities.

```
acrocmd list activities --host=srv1 --credentials="srv1\AMS user",pass1 
--service=ams --address=192.168.1.2 --filter_state=completed
```
 Viewing the running activities of Acronis Backup Storage Node. By reviewing the command output, which displays the time elapsed from an activity start, you can detect hung-up processes on the storage node.

```
acrocmd list activities --host=srv1 --credentials="srv1\ASN user",pass1 
--service=asn --filter state=running
```
#### **Stopping activities (p. [68\)](#page-67-2)**

 Stopping an activity on the local machine. acrocmd stop activity --id=XXXXXXXX-XXXX-XXXX-XXXX-XXXXXXXXXXXX

### 4.9.3 Plans

#### **Listing plans (p. [68\)](#page-67-0)**

- Viewing all backup plans on the local machine. The output will be displayed in the raw format (p. [123\)](#page-122-0). Therefore, you will be able to see and use complete GUIDs of plans. acrocmd list plans --output=raw
- Viewing all centralized backup plans existing on Acronis Backup Management Server. acrocmd list plans --host=srv1 --credentials="srv1\AMS user",pass1 --service=ams
- Viewing all backup plans with the **warning** status on the local machine. acrocmd list plans --filter status=warning

### **Deleting a plan (p. [71\)](#page-70-0)**

 Deleting a backup plan on the local machine. acrocmd delete plan --id=XXXXXXXX-XXXX-XXXX-XXXX-XXXXXXXXXXXX

### **Exporting a plan (p. [69\)](#page-68-0)**

 Exporting a backup plan from the local machine to a file. acrocmd export plan --id=XXXXXXXX-XXXX-XXXX-XXXX-XXXXXXXXXXXX --loc=c:\temp\plan.xml

#### **Importing a plan (p. [70\)](#page-69-0)**

 Importing a backup plan to the local machine. acrocmd import plan --loc=c:\temp\plan.xml

### **Disabling a plan (p. [70\)](#page-69-1)**

 Disabling a backup plan on the local machine. acrocmd disable plan --id=XXXXXXXX-XXXX-XXXX-XXXX-XXXXXXXXXXXX

### **Enabling a plan (p. [71\)](#page-70-1)**

 Enabling a previously disabled backup plan on the local machine. acrocmd enable plan --id=XXXXXXXX-XXXX-XXXX-XXXX-XXXXXXXXXXXX
## 4.9.4 Tasks

#### **Listing tasks (p. [72\)](#page-71-0)**

- Viewing all tasks on the local machine. The output will be displayed in the raw format (p. [123\)](#page-122-0). Therefore, you will be able to see and use complete GUIDs of tasks. acrocmd list tasks --output=raw
- Viewing all running tasks on a remote machine. acrocmd list tasks --host=192.168.1.2 --credentials=user1,pass1 --filter\_state=running

#### **Running a task (p. [72\)](#page-71-1)**

 Starting execution of a task on the local machine. acrocmd run task --id=XXXXXXXX-XXXX-XXXX-XXXX-XXXXXXXXXXXX

### **Stopping a task (p. [73\)](#page-72-0)**

 Stopping execution of a task on a remote machine. acrocmd stop task --host=srv1 --credentials="srv1\AMS user",pass1 --service=ams --address=192.168.1.2 --id=XXXXXXXX-XXXX-XXXX-XXXX-XXXXXXXXXXXX

### **Deleting a task (p. [73\)](#page-72-1)**

 Deleting a task on the local machine. acrocmd delete task --id=XXXXXXXX-XXXX-XXXX-XXXX-XXXXXXXXXXXX

## 4.9.5 Licenses

#### **Listing licenses (p. [74\)](#page-73-0)**

 Listing the Acronis Backup licenses assigned to a remote machine. acrocmd list licenses --host=192.168.1.2 --credentials=user1,pass1

## 4.9.6 Reports

#### **Generating a management server report (p. [74\)](#page-73-1)**

 Generating the **Machines with agents (by status)** report. The report will be saved in the HTML format to a local folder on the machine where the management server is installed.

```
acrocmd generate report --id=machines by status --loc=f:\reports\rep_machines
--service=ams
```
 Generating the **Backup plans (by status)** report. The report will be saved in the XML format to a network folder. The **--host** parameter points to the machine where the management server is installed.

```
acrocmd generate report --id=plans_by_status --report_format=xml 
--loc=\\srv\share\rep_plans --credentials=user,pass --host=srv1
--credentials="srv1\AMS user",pass1 --service=ams
```
## 4.10 Selecting logical volumes and MD devices for backup

Let's assume that the system has four physical disks: Disk 1, Disk 2, Disk 3 and Disk 4.

- A RAID-1 volume is configured on two basic volumes: sdb1, sdd1
- A logical volume is configured on two basic volumes: sdb2, sdd2

Disk 3 is empty.

A list of volumes can be obtained by using the following command:

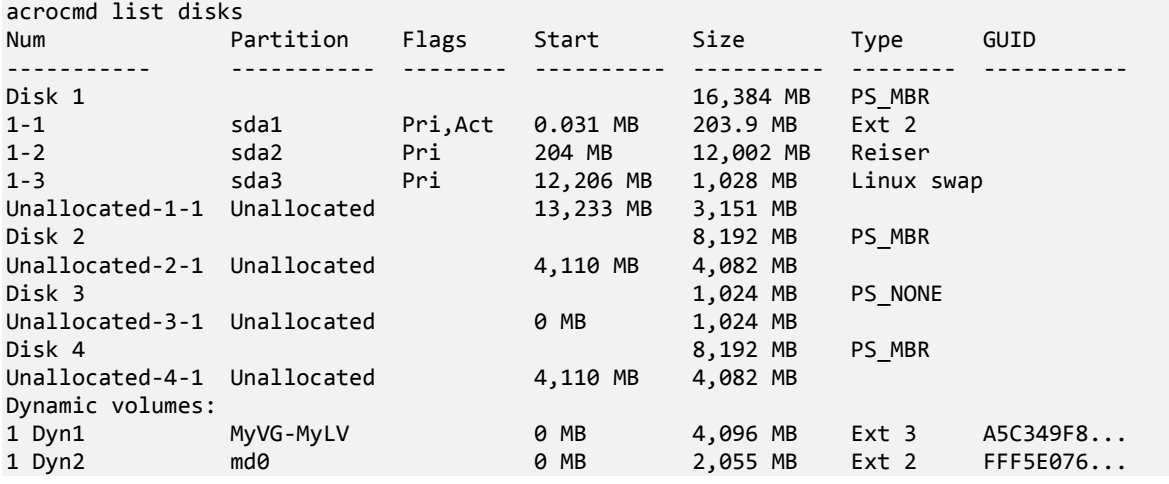

The logical volume, DYN1, occupies basic volumes 2-2 and 4-2 (which are not shown by the above command). The RAID-1 volume, DYN2, occupies basic volumes 2-1 and 4-1 (which are not shown by the above command either).

To back up the logical DYN1 volume, run the following command (here, the name of the backup is assumed to be **my\_archive** and its location to be **/home/user**):

acrocmd backup disk --volume=DYN1 --loc=/home/user --arc=my\_archive

To back up the RAID-1 volume DYN2, run the following command:

acrocmd backup disk --volume=DYN2 --loc=/home/user --arc=my\_archive

To back up all three hard disks with volumes, select the volumes 1-1, 1-2, 1-3, DYN1 and DYN2:

acrocmd backup disk --volume=1-1,1-2,1-3,DYN1,DYN2 --loc=/home/user --arc=my\_archive

If you select Disk 3 or volumes 2-1, 2-2, 4-1 or 4-2, the program will create a raw (sector-by-sector) backup.

## 4.11 Scheduling backups under Linux using the cron service

To automate backups, you can use the **cron** service familiar to many UNIX users.

#### **Example**

Let's assume that you need to back up a volume regularly. A full backup has to be created weekly, supported by incremental backups created daily.

Use the **list disks** (p. [18\)](#page-17-0) command to obtain the necessary volume number. For example, the volume number is 2-1.

Create two executable files for the daily and weekly backup (for example, **abr.cron**) and place them into the **/etc/cron.daily** and **/etc/cron.weekly** directories, respectively.

To initiate weekly full backups of volume 2-1, add the following line to the **/etc/cron.weekly/abr.cron** file:

```
#!/bin/bash
acrocmd backup disk --volume=2-1 --loc=/mnt/my_archives/my_host --arc=my_archive
```
where **/mnt/my\_archives/my\_host** is the path to the backup location.

The second **abr.cron** file is needed to initiate daily incremental backups.

```
#!/bin/bash
acrocmd backup disk --volume=2-1 --backuptype=incremental 
--loc=/mnt/my_archives/my_host --arc=my_archive
```
For more information, see Help of the **cron** service.

# 5 Comparison of the old and new command-line syntax

The following table lists commands that were used in the Acronis Backup & Recovery 10 command-line utility, and the corresponding commands of the Acronis Backup command-line utility. This comparison can help you learn new commands faster and easier.

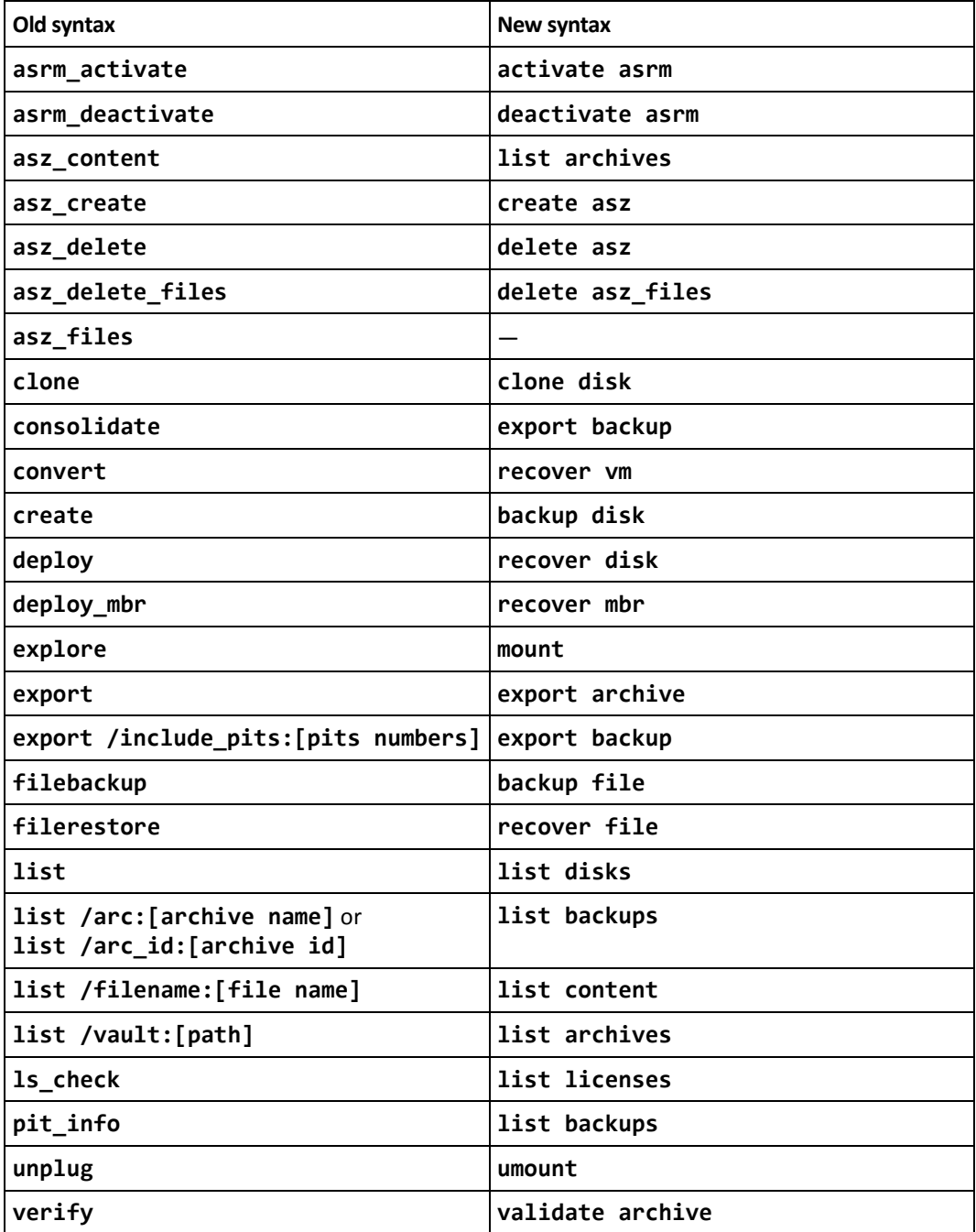

# 6 acronis\_encrypt utility

The **acronis\_encrypt** utility allows you to encrypt a string of characters, for example, a password. The utility is available on any machine where the **acrocmd** utility or Acronis Backup Management Console is installed. The path to the utility is as follows:

- In a 32-bit version of Windows: %CommonProgramFiles%\Acronis\Utils
- In a 64-bit version of Windows: %CommonProgramFiles(x86)%\Acronis\Utils
- In Linux: **/usr/sbin**

#### *To use the utility, perform the following steps.*

- 1. Type **acronis encrypt** <string you want to encrypt>.
- 2. The utility outputs a string, for example "**XXXYYYZZZ888**".
- 3. Copy this string and paste it into the necessary command string or script.